# **SpaceLogic KNX Pantalla táctil 4"**

# **Touch panel 1950/2.1**

# **Descripción de la aplicación**

**MTN6215-0410** 

**04/23-1950/2.1**

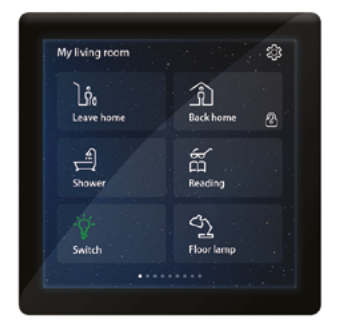

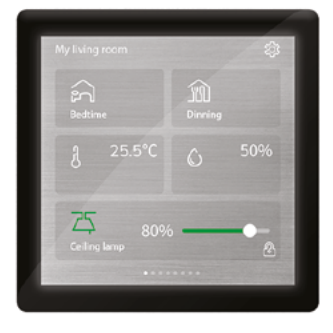

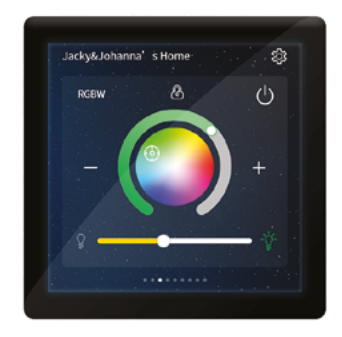

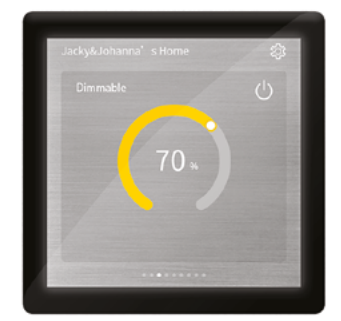

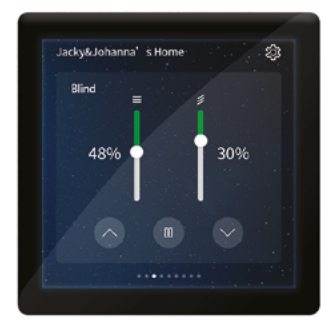

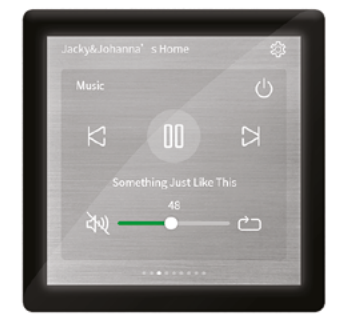

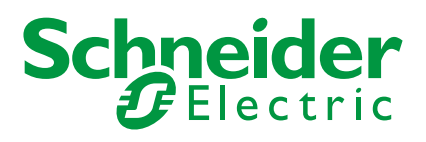

# **Información legal**

La marca Schneider Electric y cualquier otra marca comercial de Schneider Electric SE y sus filiales mencionadas en esta guía son propiedad de Schneider Electric SE o sus filiales. Las demás marcas pueden ser marcas registradas de sus respectivos propietarios.

Este manual y su contenido están protegidos en virtud de las leyes sobre los derechos de autor vigentes y se proporcionan solo con fines informativos. No se puede reproducir ni transmitir ninguna parte de esta guía de ninguna forma ni por ningún medio (electrónico, mecánico, fotocopia, grabación o cualquier otro medio), sea cual sea el propósito, sin la autorización previa y por escrito de Schneider Electric.

Schneider Electric no otorga ningún derecho o licencia para el uso comercial de esta guía o su contenido; la única excepción es una licencia no exclusiva y personal para realizar consultas "sin garantía". Solamente el personal cualificado puede instalar, poner en funcionamiento, ofrecer soporte y mantener los productos y el equipo de Schneider Electric.

Dado que las normas, las especificaciones y los modelos van cambiando con el tiempo, la información incluida en este manual puede verse sujeta a cambios sin previo aviso.

En la medida en que lo permita la legislación aplicable, Schneider Electric y sus sucursales no asumen ninguna responsabilidad por cualquier error u omisión en el contenido informativo de este material o las consecuencias que se deriven del uso de la información incluida en este documento.

# **Marcas comerciales**

En esta guía se hace referencia a los nombres de sistemas y marcas que son marcas comerciales de sus respectivos propietarios.

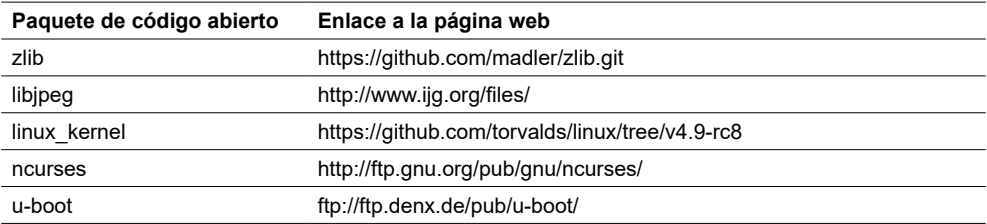

Las demás marcas y marcas registradas pertenecen a sus respectivos propietarios.

# **Información de seguridad**

Lea estas instrucciones con atención y observe el equipo para familiarizarse con el dispositivo antes de su instalación, puesta en marcha, reparación o mantenimiento. Es probable que los siguientes mensajes especiales aparezcan a lo largo del presente manual o en el equipo para advertirle sobre posibles peligros o llamar su atención con el propósito de proporcionarle información que aclare o simplifique un procedimiento.

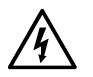

Si se añade uno de estos símbolos a las etiquetas de seguridad "Peligro" o "Advertencia", se está indicando la existencia de un peligro eléctrico que podría provocar lesiones personales en caso de no seguir las instrucciones.

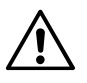

Este es el símbolo de alerta de seguridad. y se utiliza para avisarle sobre posibles peligros de lesiones personales. Acate todos los mensajes de seguridad que acompañen este símbolo para evitar posibles lesiones o la muerte.

### **A A PELIGRO**

**PELIGRO** indica una situación peligrosa que, si no se evita, **causará** la muerte o lesiones graves.

**Si no se siguen estas instrucciones, podrían producirse lesiones graves o incluso la muerte.**

### **ADVERTENCIA**

**ADVERTENCIA** indica una situación peligrosa que, si no se evita, **podría causar** la muerte o lesiones graves.

## **A PRECAUCIÓN**

**PRECAUCIÓN** indica una situación peligrosa que, si no se evita, **podría causar** lesiones leves o moderadas.

#### **AVISO**

**AVISO** se utiliza para abordar prácticas no relacionadas con lesiones físicas.

# **Símbolos**

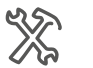

Ajustes ETS

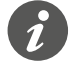

Información adicional

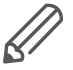

Se debe seguir la información proporcionada, de lo contrario pueden producirse fallos en el programa o los datos.

# <span id="page-3-0"></span>**Funcionamiento de ETS**

### **Requisitos para el funcionamiento seguro**

ETS es el **software del sistema KNX.** No es específico del fabricante. Es necesario saber cómo funciona ETS. Así como saber cómo seleccionar el sensor o actuador correcto, como transferirlo a la línea y cómo ponerlo en marcha.

### **Versión de ETS adecuada**

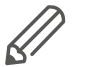

La aplicación es apta para ETS5 o una versión posterior (en adelante denominada "ETS").

# **Pestañas, parámetros y valores de ETS**

Resumen: ajuste de las funciones La siguiente descripción general ayuda a comprender cómo acceder a las funciones.

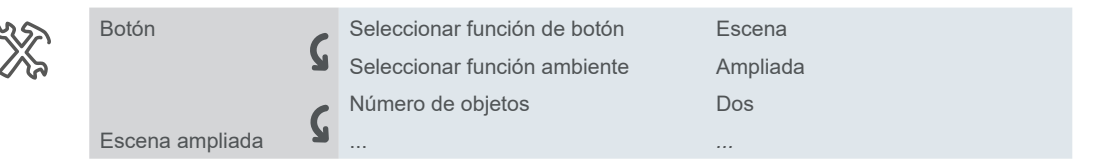

#### Significado: Ejemplo

- 1. Vaya a la pestaña *Botón* y ajuste el parámetro *Seleccionar función de botón* al valor *Escena*.
- 2. Aparecerán más parámetros en la pestaña. Puede usarlos para cambiar los ajustes.
- 3. También se abrirá una nueva pestaña.

# **Características especiales del software ETS**

#### **Restauración de valores predeterminados**

Puede utilizar los botones de servicio *Por defecto* y *Parámetros por defecto* para restablecer todos los parámetros a los **ajustes definidos en el suministro** (tras haberse consultado). A continuación, ETS eliminará de forma permanente todos los ajustes manuales. Botón *Parámetros por defecto*

### **Funciones y parámetros dependientes**

Muchas funciones se ven afectadas por los ajustes de otras funciones. Esto significa que las funciones dependientes solo se pueden ver y seleccionar en ETS **si la función ascendente está habilitada**.

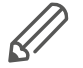

- Si se deseleccionan funciones o se modifican parámetros, **es posible que se eliminen** en el proceso direcciones de grupo que ya se habían conectado.
- Los valores de algunos parámetros se activan solamente cuando las funciones a las que afectan dichos parámetros estén activadas.

#### <span id="page-4-0"></span>**Interfaz de usuario**

En el ETS, los parámetros del dispositivo se abren con el botón de servicio *Parámetros. La interfaz de usuario está dividida en 2 secciones: Las pestañas están a la izquierda y los parámetros a la derecha, así como sus valores.*

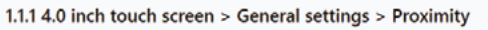

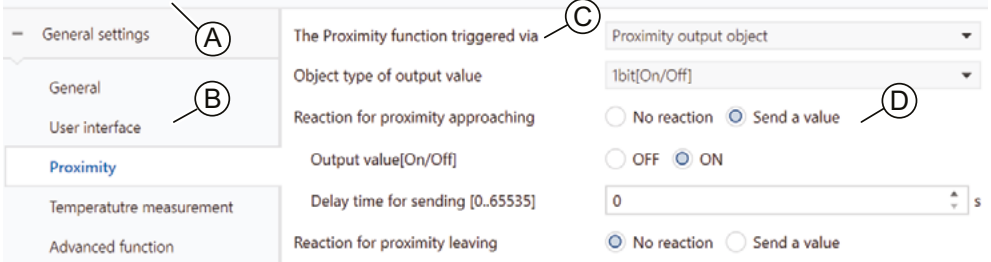

- A Nombre del dispositivo
- B Pestaña
- C Parámetro
- D Campos de entrada para los valores de los parámetros

### **Componentes y entorno de programación**

El dispositivo se pone en servicio utilizando el software con certificado KNX. La aplicación y las descripciones técnicas se actualizan periódicamente y se pueden encontrar en Internet.

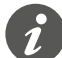

Esta aplicación se puede ejecutar en conjunto con el software ETS.

## **Objetos de grupo en el ETS**

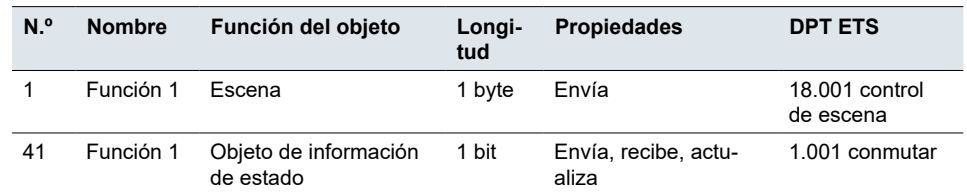

Los tipos de puntos de datos (DPT) de esta aplicación están preajustados.

#### **Direcciones de grupo**

Dado que la dirección de grupo solo consta de una **secuencia de números**, es muy importante describirla brevemente en el ETS, asignar un nombre (normalmente, la designación del dispositivo y la función básica del dispositivo.

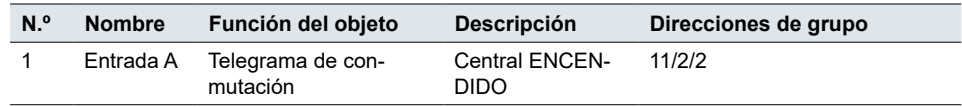

# **Table of contents**

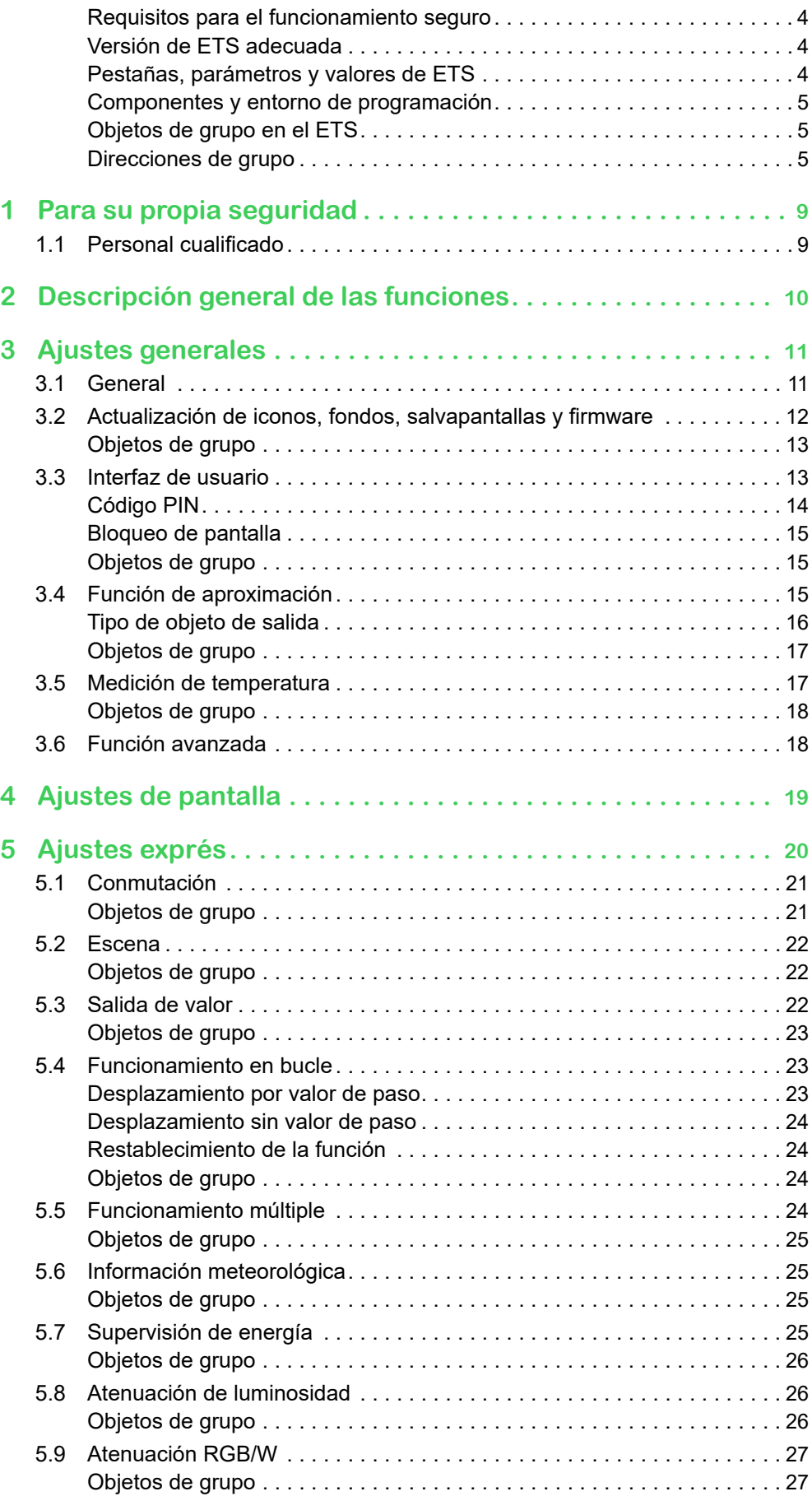

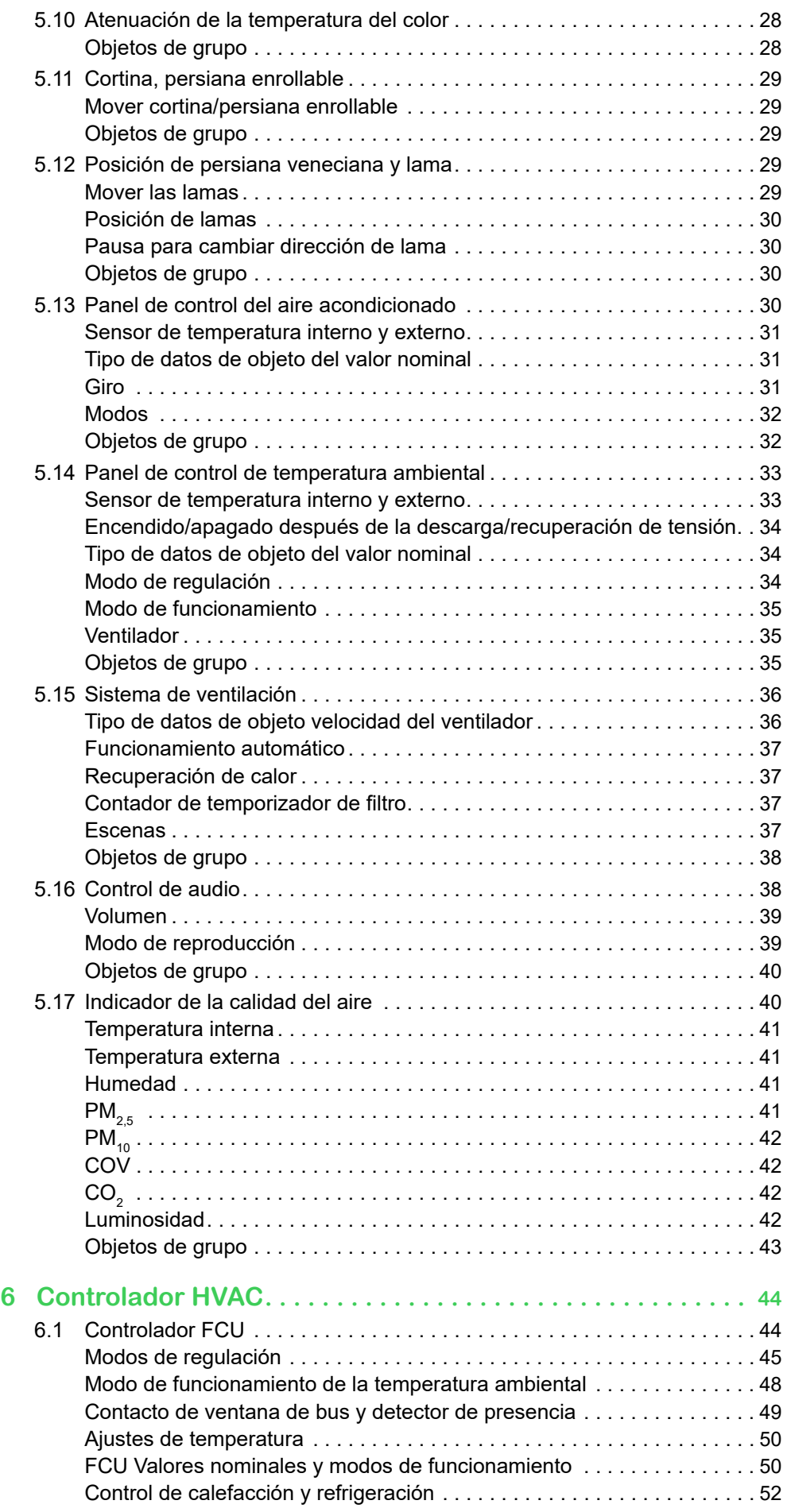

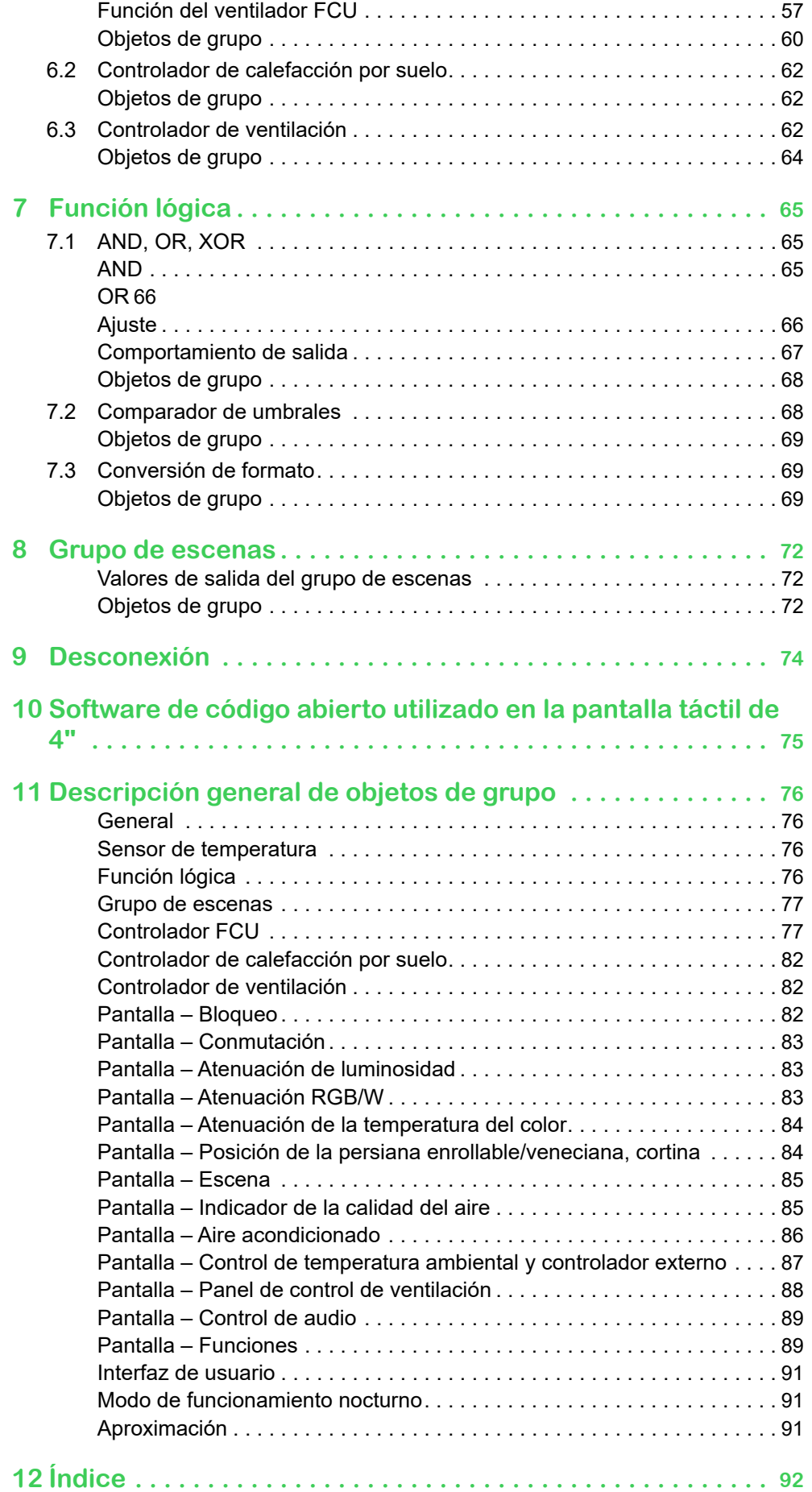

# <span id="page-8-0"></span>**1 Para su propia seguridad**

## **A A PELIGRO**

#### **PELIGRO DE DESCARGA ELÉCTRICA O ARCO ELÉCTRICO**

La instalación eléctrica solo debe ser realizada por profesionales cualificados de forma segura. Los profesionales especializados deben demostrar un amplio conocimiento en las siguientes áreas:

- Conexión a redes
- Conexión de varios dispositivos eléctricos
- Tendido de cables eléctricos
- Conexión y creación de redes KNX
- Normas de seguridad, normativas y reglamentos locales sobre cableado.

**Si no se siguen estas instrucciones, podrían producirse lesiones graves o incluso la muerte.**

# **1.1 Personal cualificado**

Este documento está dirigido al personal responsable de configurar, instalar, poner en marcha y manejar el dispositivo y el sistema en el que está instalado.

Uno de los requisitos previos es tener experiencia en el uso del sistema KNX.

# <span id="page-9-0"></span>**2 Descripción general de las funciones**

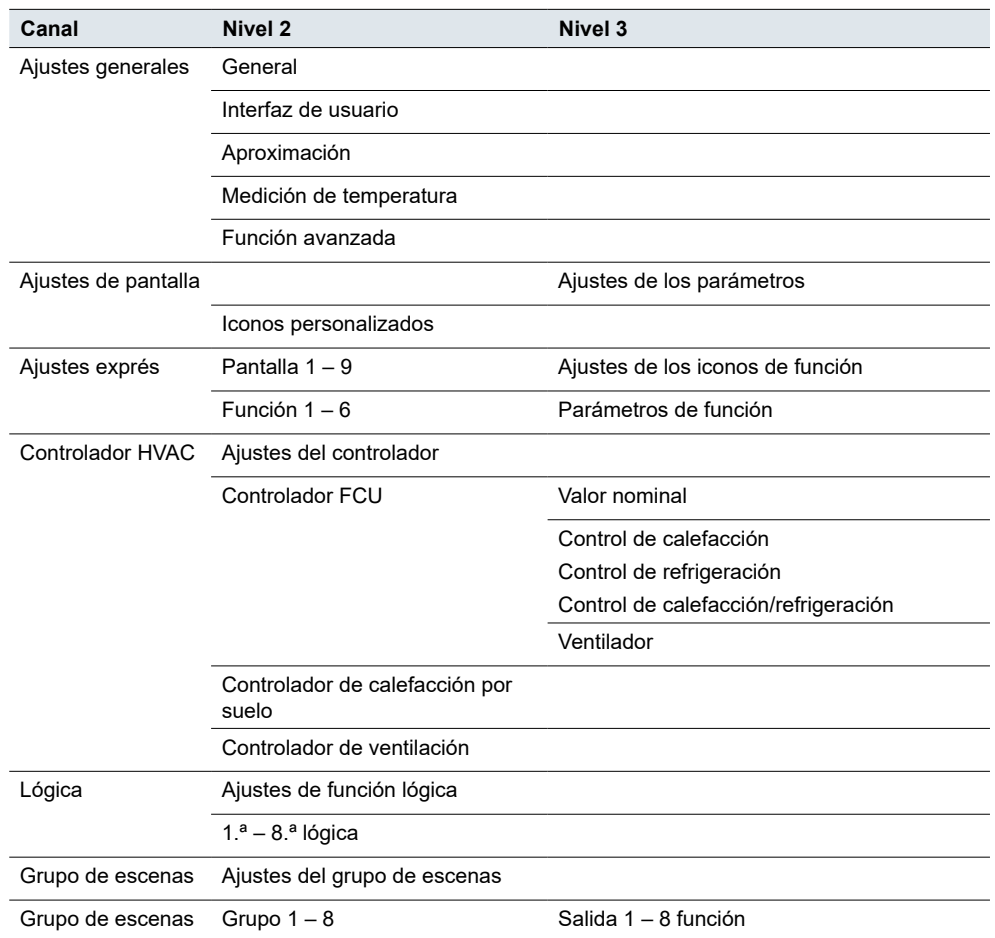

#### **Direcciones de grupo, objetos de grupo**

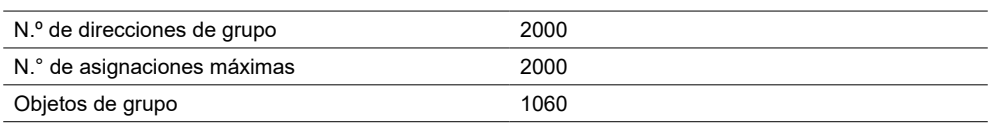

Descripción general de objetos de grupo  $\rightarrow$  76.

# <span id="page-10-0"></span>**3 Ajustes generales**

Ajustes generales aplicados a todos los botones. Puede establecer propiedades generales, como:

- Comportamiento del bus tras la recuperación de la tensión
- Mostrar interfaz de usuario
- Función de aproximación
- Parámetros de medición de temperatura

Además, puede elegir qué **funciones avanzadas** desea habilitar.

# **3.1 General**

Puede ajustar el **tiempo de retardo** para enviar telegramas al bus después de conectar y reiniciar el dispositivo. El tiempo de inicialización del dispositivo no está incluido. Se registran los mensajes de bus recibidos durante el periodo de retardo.

*Retardo de envío tras la recuperación de la tensión* El ajuste del retardo evita que el bus se vea saturado por los telegramas cuando se vuelve a conectar la alimentación. La función también le informa de que el bus está listo para la comunicación y de que los dispositivos están energizados al mismo tiempo.

*Envío cíclico de señal en vivo*

Puede configurar el **envío cíclico** de señales desde dispositivos individuales. Si no se recibe ninguna señal, el dispositivo no funciona o falta.

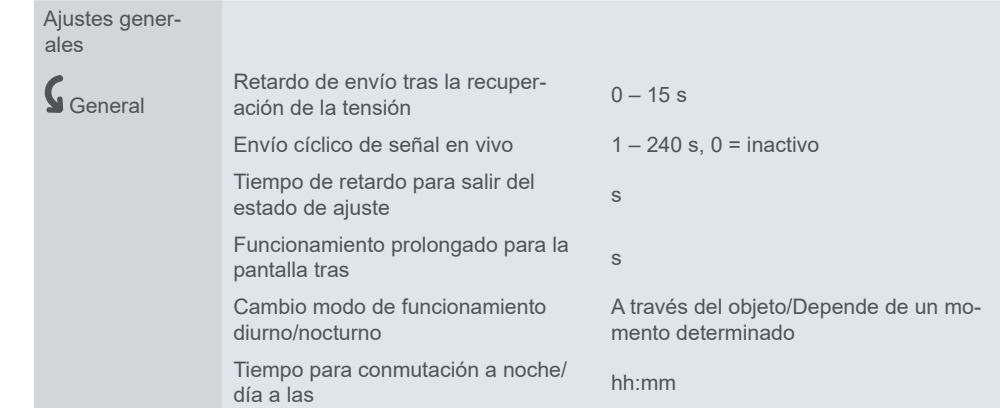

*Tiempo de retardo para salir del estado de ajuste*

También puede establecer el intervalo de tiempo una vez que la configuración haya finalizado: Por ejemplo, entre la temperatura de los valores ajustados y la temperatura de medición actual.

#### **Ejemplo**

Desea ajustar el tiempo de retorno de 3 segundos a la página de funciones después de completar los ajustes avanzados del controlador de temperatura. Ajuste el parámetro *Tiempo de retardo para salir del estado de ajuste* en 3 segundos. Cuando termine con los ajustes, la página de ajustes cambia automáticamente a la página de funciones 3 segundos después de que se inicie el reposo.

Puede ajustar la duración de la pulsación corta y el comienzo de la pulsación larga del botón. Por defecto, el funcionamiento prolongado comienza después de 0,5 s. Puede ajustar la conmutación de los modos de funcionamiento diurno y nocturno a través del objeto o a la hora exacta. Pulsación larga y corta Modos de funcionamiento diurno y nocturno

# <span id="page-11-0"></span>**3.2 Actualización de iconos, fondos, salvapantallas y firmware**

Puede actualizar los iconos, fondos, salvapantallas y firmware del dispositivo a través de una interfaz USB.

Un integrador del sistema prepara el paquete de actualización con los iconos, fondos, salvapantallas y firmware y, a continuación, lo carga en un dispositivo de almacenamiento externo (unidad flash USB).

Asegúrese de que su unidad flash USB cumpla los siguientes criterios:

- Capacidad: no más de 32 GB y espacio suficiente para almacenar firmware, fondos personalizados, salvapantallas, iconos, etc.
- Sistema de archivos: FAT32.

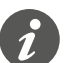

Puede formatear la unidad USB como FAT32 en el explorador de archivos de Windows:

Haga clic en *Este PC* > haga clic con el botón derecho del ratón en su unidad USB > seleccione *Formato...* > seleccione *FAT32* en el menú desplegable *Sistema de archivos*.

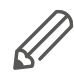

Para conectar la unidad USB al dispositivo, necesita un cable USB OTG con un puerto micro USB en un lado y un puerto USB 2.0 en el otro.

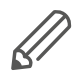

Para usar la interfaz USB para actualizaciones y activar el puerto micro USB del dispositivo, establezca un código PIN seguro de cuatro dígitos. La combinación de código PIN preestablecida es 1234. La interfaz USB se desactiva si se introduce un código PIN no válido.

Para obtener más información, véase: Interfaz de usuario  $\rightarrow$  13.

Procedimiento de actualización del dispositivo Si desea actualizar el firmware del dispositivo, los fondos, los protectores de pantalla y los iconos personalizados de importación, proceda como se indica a continuación:

- 1. Copie el firmware y los archivos PNG personalizados en los siguientes directorios de la unidad USB de la siguiente manera:
- Firmware: directorio raíz
- Fondo: \fondo
- Salvapantallas: \salvapantallas
- Iconos personalizados: \icono

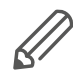

El sistema solo puede detectar sus archivos si se han nombrado correctamente de la siguiente manera: Imágenes de fondo: Formato de archivo: PNG

Tamaño: 480 × 480 píxeles

Nombre: <1.png>, <2.png> o <3.png>

Imágenes del salvapantallas: Formato de archivo: PNG Tamaño: 480 × 480 píxeles Nombre: 00.png

Iconos: Formato de archivo: PNG

#### <span id="page-12-0"></span>Tamaño: 58 × 58 píxeles

Nombre: consulte la configuración de ETS - 01 G.png (icono verde n.º 01), 01 W. png (icono blanco n.º 01), 30\_G.png (icono verde n.º 30). Después de la importación, puede seleccionarlos según corresponda en la aplicación ETS.

2. Para evitar que la actualización se vea interrumpida por eventos de pantalla no deseados, se recomienda lo siguiente:

Desactive temporalmente el protector de pantalla y el tiempo de retardo.

- *Ajustes generales* > *Interfaz de usuario* > ajuste *Apagar la pantalla tras* a "0".
- *Ajustes generales* > *Interfaz de usuario* > *Acceso a pantalla* > haga clic en *Desactivación*

Elimine los archivos innecesarios del directorio raíz de la unidad USB.

3. Conecte la unidad USB y el dispositivo con un cable USB OTG y espere a que el dispositivo detecte el paquete de importación.

Si no hay respuesta, compruebe lo siguiente:

- El dispositivo tiene un puerto micro USB activado.
- No hay archivos en el directorio raíz de la unidad USB, excepto el firmware.
- La unidad USB y el dispositivo están bien conectados a través del cable micro USB.
- 4. Cuando se reconoce el paquete de importación, aparece un mensaje emergente:

*Detectado paquete de actualización del sistema*

*Actualizar versión:* 

*Versión actual:*

*¿Actualizar versión?*

*Cancelar*

*Confirmar*

- 5. Para confirmar, haga clic en *Confirmar* > introduzca su código PIN.
- 6. Si el código PIN es correcto, se inicia la actualización del firmware. Una vez finalizada la actualización, el dispositivo se reinicia automáticamente.
- 7. El dispositivo comprueba automáticamente los archivos de fondos, salvapantallas e iconos de su unidad USB. Elija las carpetas que desea importar. El sistema le pregunta sobre cada carpeta detectada. Haga clic en *Cancelar* o *Confirmar*.

El sistema comienza a importar los archivos. Una vez finalizada la importación de archivos, el dispositivo se reinicia en 10 segundos.

### **Objetos de grupo**

El objeto*Señal en vivo* envía cíclicamente 1 al bus para indicar que la capa de aplicación del dispositivo funciona correctamente. El intervalo de envío se establece con los parámetros. La información de fecha y hora proviene del bus.

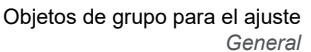

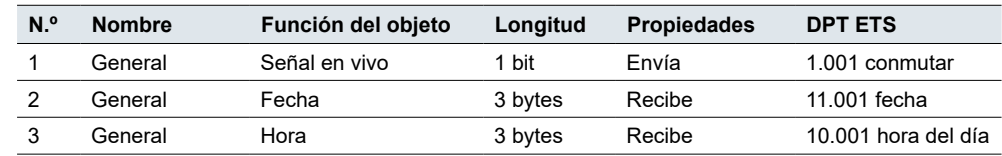

## <span id="page-12-1"></span>**3.3 Interfaz de usuario**

La función *Interfaz de usuario* permite personalizar el aspecto de la pantalla y los parámetros visualizados.

<span id="page-13-0"></span>Puede elegir:

- Unidades de temperatura
- Idioma y código PIN
- Tema y salvapantallas
- Nivel de luminosidad
- Tipo y luminosidad del salvapantallas

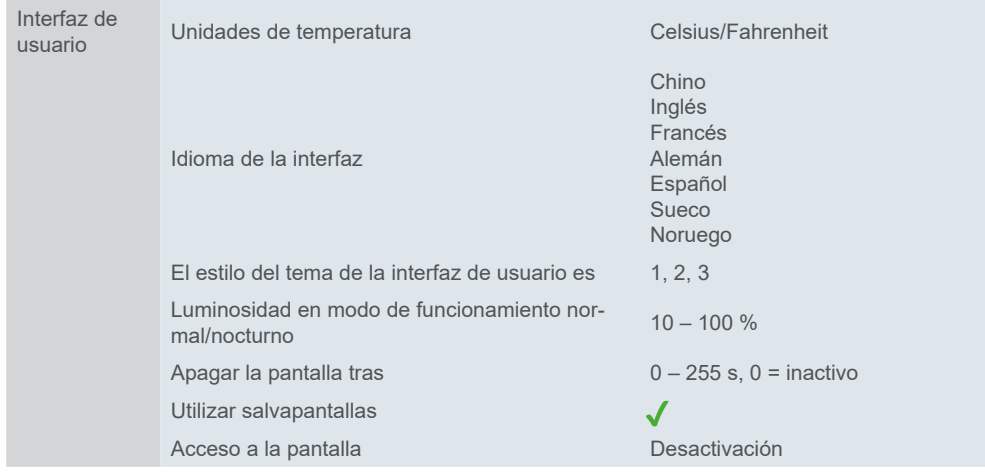

Asegúrese de ajustar la opción de página de códigos en las propiedades del proyecto a UTF-8. De lo contrario, la visualización en chino (y/o caracteres especiales) no será compatible.

*Apagar la pantalla tras*

Puede programar el tiempo de apagado de la pantalla en reposo. Si ajusta el valor en "0 s", podrá encender y apagar la pantalla mediante un objeto de 1 bit.

Si no quiere que la pantalla esté solo oscura cuando esté apagada, habilite la función **Salvapantallas**.

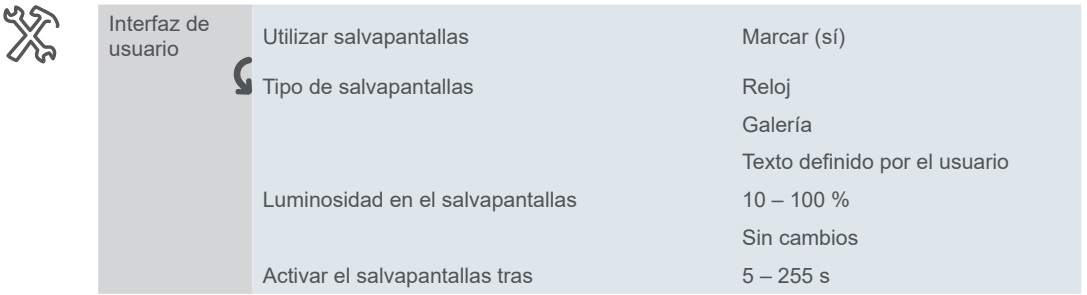

La interfaz del salvapantallas muestra un reloj electrónico, imágenes o texto personalizado con un máximo de 18 caracteres ingleses o 6 chinos. Si hay cedillas u otros caracteres especiales en la descripción que tienen más de un carácter de un byte, el número máximo de caracteres depende del número de cedillas o de caracteres especiales.

También puede configurar el porcentaje de retroiluminación y el tiempo de retardo para activar el salvapantallas.

Función de acceso a la pantalla

#### **Código PIN**

Si activa la función de acceso a la pantalla, puede establecer una contraseña de seguridad de cuatro dígitos y seleccionar el valor del objeto de salida enviado al bus después de introducir la contraseña. Puede configurar el envío con retardo. Una vez introducida la contraseña correcta, el dispositivo cambia del salvapantallas al modo de funcionamiento normal.

La combinación de código PIN preestablecida es 1234. La interfaz USB se desactiva si se introduce un código PIN no válido (por ejemplo, 1234, 1111 o 2222).

<span id="page-14-0"></span>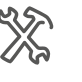

Interfaz d usuario

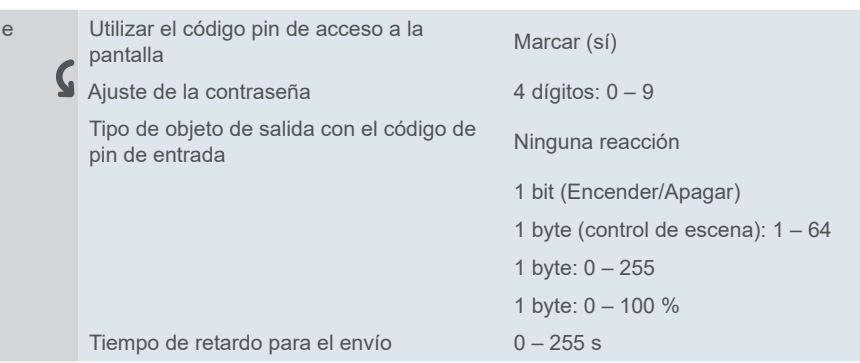

#### **Bloqueo de pantalla**

El bloqueo de pantalla protege el dispositivo contra los usos no autorizados. El bloqueo se ajusta con el bus. El bloqueo continuará activado incluso después de reiniciar el dispositivo.

#### **Bloqueo general de la pantalla**

Puede activar y desactivar el bloqueo de la pantalla del funcionamiento continuo. Al activarlo, puede bloquear las páginas del dispositivo. Se bloquea con el valor "1" y se activa con el valor "0".

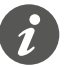

Una vez que la pantalla se bloquea a través del bus, NO puede desbloquearse localmente.

### **Objetos de grupo**

Si selecciona **Fahrenheit** como unidad, no hay objeto para esta opción. El sensor siempre mide en grados centígrados, pero se muestra la temperatura en grados Fahrenheit.

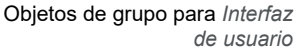

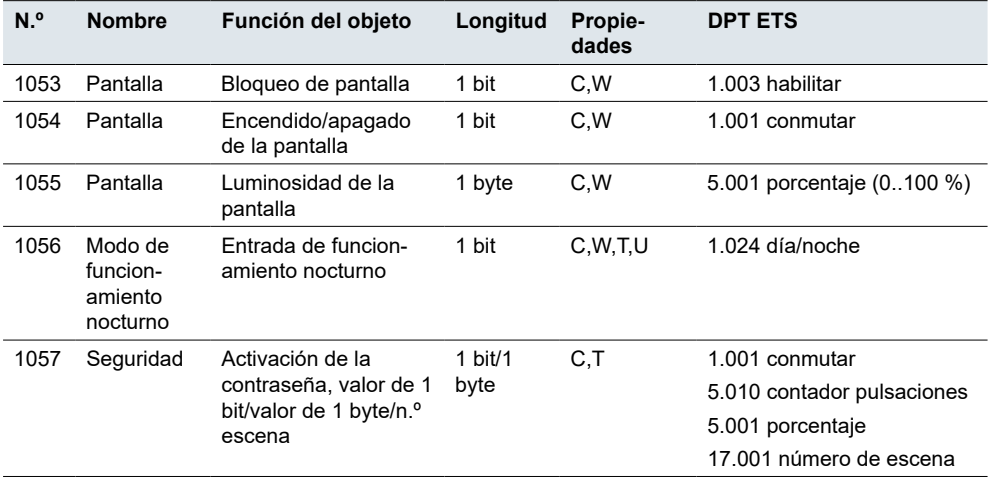

# **3.4 Función de aproximación**

Si se aproxima a 12 cm del pulsador, la *Función de aproximación* se activa. La pantalla se enciende y se apaga de nuevo una vez transcurrido el retardo de apagado.

La *Función de aproximación* está activada de forma predeterminada. Puede ajustar el activación de aproximación (predeterminado: sensor de proximidad integrado):

<span id="page-15-0"></span>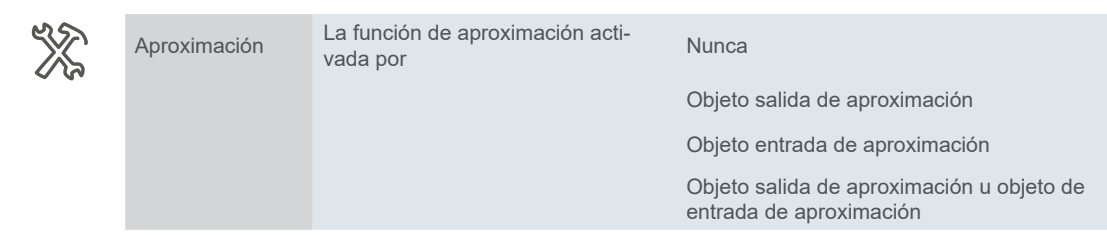

#### **Valor:** *Nunca*

La función está desactivada.

El indicador no se ve afectado.

#### **Valor:** *Objeto salida de aproximación*

La función de aproximación es activada por el sensor de proximidad interno. El sensor interno envía una señal de 1 bit o de 1 byte al bus.

Los estados **Aproximación** y **Ninguna aproximación** controlan el indicador de estado.

#### **Valor:** *Objeto entrada de aproximación*

La función de aproximación se activa a través del objeto *Entrada de aproximación*. El objeto de aproximación tiene la misma función que el sensor de proximidad interno.

- Un telegrama de encendido activa el estado **Aproximación**.
- Un telegrama de apagado activa el estado **Ninguna aproximación**.

**Valor:** *Objeto salida de aproximación u objeto de entrada de aproximación* La función de aproximación se activa mediante el sensor interno o el objeto Entrada externa.

El sensor y el objeto de aproximación están vinculados. El resultado del enlace responde a una operación OR.

Si el sensor de proximidad detecta **Ninguna aproximación**, envía un telegrama "0" al bus.

### **Tipo de objeto de salida**

Los estados **Aproximación** y **Ninguna aproximación** controlan el objeto *Salida de aproximación*.

La salida de aproximación se puede ajustar como:

- Objeto de 1 bit envía valores "1" o "0".
- Objeto de 1 byte envía un valor ajustable.

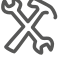

Aproximación La función de aproximación activada por Sensor u objeto de aproximación Tipo de objeto del valor de salida 1 bit (Encender/Apagar) 1 byte (control de escena):  $1 - 64$ 1 byte: 0 – 255

1 byte: 0 – 100 %

#### **Ejemplo**

Función de aproximación activada por: *Sensor* Tipo de objeto del valor de salida = *1 bit* Reacción por acercamiento a la aproximación: *Enviar un valor* Valor de salida: *Aproximación* Tiempo de retardo para enviar = *0 s*

<span id="page-16-0"></span>Reacción por abandono de aproximación: *Enviar un valor* Valor de salida: *Ninguna aproximación* Tiempo de retardo para enviar = *10 s*

El sensor le detecta y el dispositivo envía inmediatamente un telegrama "ENCEN-DIDO". Transcurridos 10 segundos después de salir de la habitación, el dispositivo envía un telegrama "APAGADO".

#### **Objetos de grupo**

Objetos de grupo para *Aproximación*

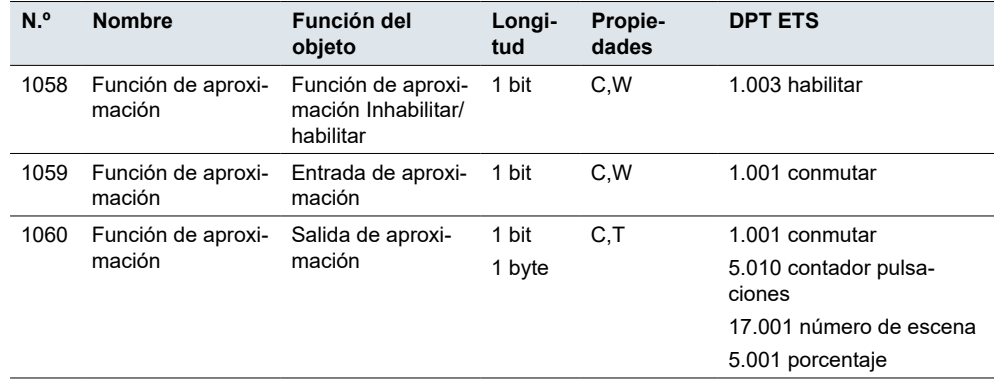

# **3.5 Medición de temperatura**

El dispositivo tiene un sensor de temperatura interna integrado. Puede configurar parámetros para medir y enviar telegramas.

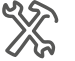

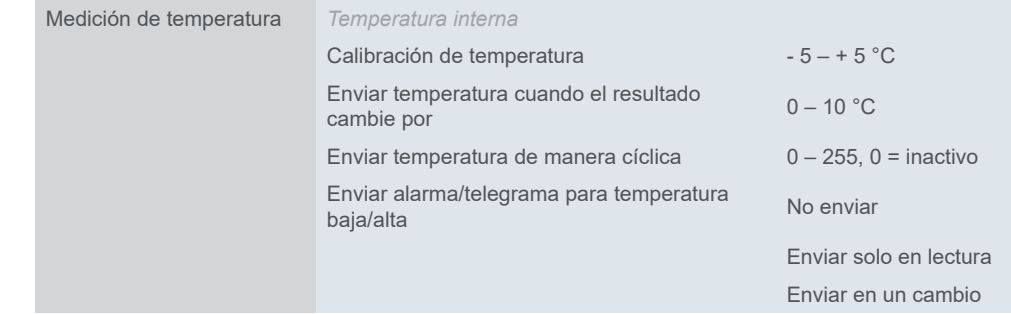

*Calibración de temperatura*

Puede establecer un **valor de corrección** para el sensor. Esta posibilidad es útil si, por ejemplo, el controlador está instalado en un lugar de la habitación poco adecuado. El registro de temperatura es diferente si el dispositivo está expuesto a una corriente de aire o situado cerca de fuentes de calor, por ejemplo, en comparación con otros lugares de la habitación.

Se aplica lo siguiente:

#### **temperatura real = temperatura medida + valor de corrección**

Puede establecer dos parámetros para enviar la temperatura medida al bus:

*Enviar temperatura cuando el resultado cambie por*

• **Diferencia de temperatura:** 

El sensor compara la temperatura actual con el último valor transmitido. Si la temperatura medida actual es superior o inferior a la desviación seleccionada, el sensor envía el valor al bus.

<span id="page-17-0"></span>*Enviar temperatura de manera cíclica*

#### • **Intervalo de tiempo:**

El sensor transmite valores de temperatura de forma cíclica después del intervalo de tiempo preestablecido (por ejemplo, para software de visualización).

Puede utilizar uno o una combinación de ambos parámetros.

En el último ajuste puede definir un método de realimentación en caso de **alarma del sensor de temperatura** (si el sensor envía una temperatura que sobrepasa el rango de detección del umbral preestablecido).

El objeto *Alarma de temperatura alta/baja* envía la alerta siempre que la temperatura esté por debajo o por encima del umbral.

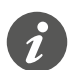

Después de reiniciar el dispositivo o encenderlo, el dispositivo puede tardar aproximadamente 20 minutos en estabilizarse, calibrando el sensor de temperatura incorporado. Se recomienda no cambiar la luminosidad ni el estado de la pantalla durante este intervalo de tiempo.

También se recomienda no cambiar los objetos de grupo *1054 Encendido/apagado de la pantalla* y *1055 Luminosidad de la pantalla* de manera frecuente para evitar interferir con la función de compensación de temperatura del dispositivo.

### **Objetos de grupo**

Objetos de grupo para *Medición de temperatura*

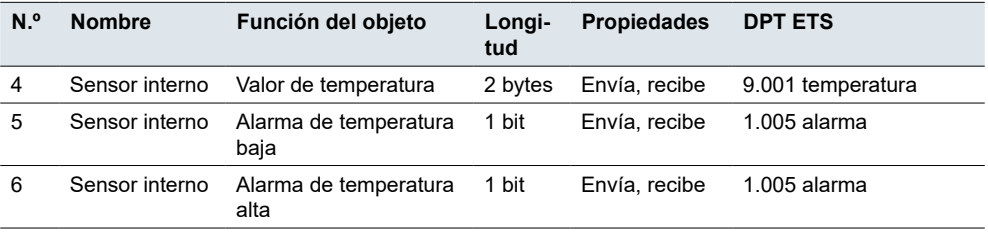

# **3.6 Función avanzada**

En la pestaña *Funciones avanzadas*, puede ampliar la funcionalidad del dispositivo con controladores HVAC, lógicos y de grupo de escenas. Marque la casilla correspondiente y, a continuación, configure los parámetros necesarios en el menú principal. Para obtener más información, véase [Controlador HVAC →](#page-43-1) 44.

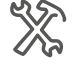

Función

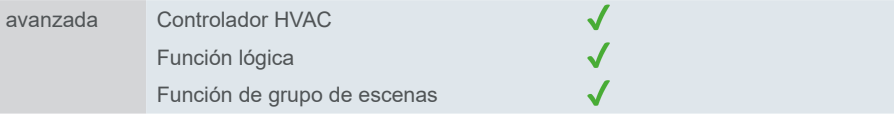

# **4 Ajustes de pantalla**

En los *Ajustes de pantalla* puede seleccionar cuántas pantallas desea usar para controlar el dispositivo. Puede acceder a las funciones de habitación a través de hasta 9 páginas de funciones y configurar cada una de ellas en el menú *Ajustes exprés*.

#### <span id="page-18-0"></span>Posición de pantalla

*Activar la pantalla principal después de*

Ordene las pantallas por preferencia. Si habilita la función *Usar pantalla principal*, puede establecer una de las pantallas como pantalla principal.

El siguiente ajuste es el retardo de no acción. Una vez transcurrido, el dispositivo vuelve a la pantalla principal. Puede ajustar el tiempo de retardo según sea necesario (por defecto  $= 5$  s).

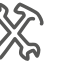

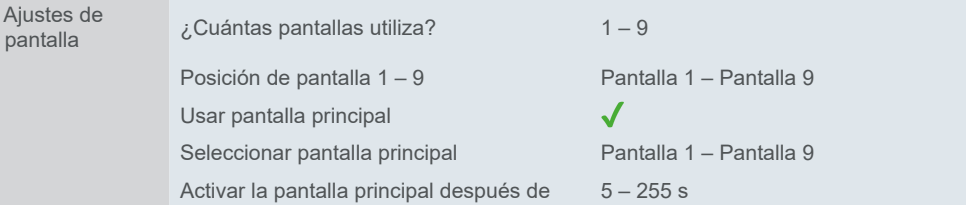

#### *Icono personalizado*

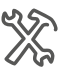

En el submenú *Icono personalizado* puede seleccionar el número de iconos y describir su función.

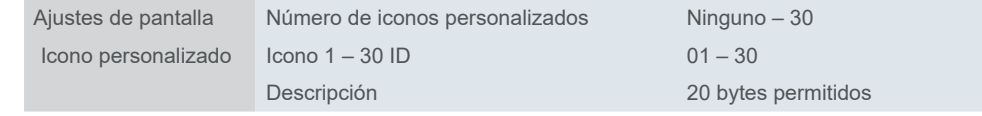

# <span id="page-19-0"></span>**5 Ajustes exprés**

En *Ajustes exprés* puede configurar las pantallas individuales. Usted elige el número de iconos de función y las funciones de cada pantalla. También puede nombrarlas. El nombre que elija aparecerá en el submenú de la izquierda, en *Ajustes exprés*.

A continuación, conecte las direcciones de grupo a las funciones.

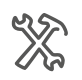

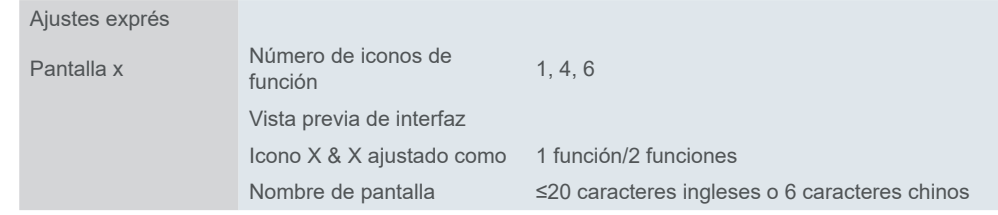

El menú de funciones depende del número de iconos de función seleccionados y de la configuración de los botones de cada pantalla. La siguiente tabla ofrece una descripción general de las posibles combinaciones.

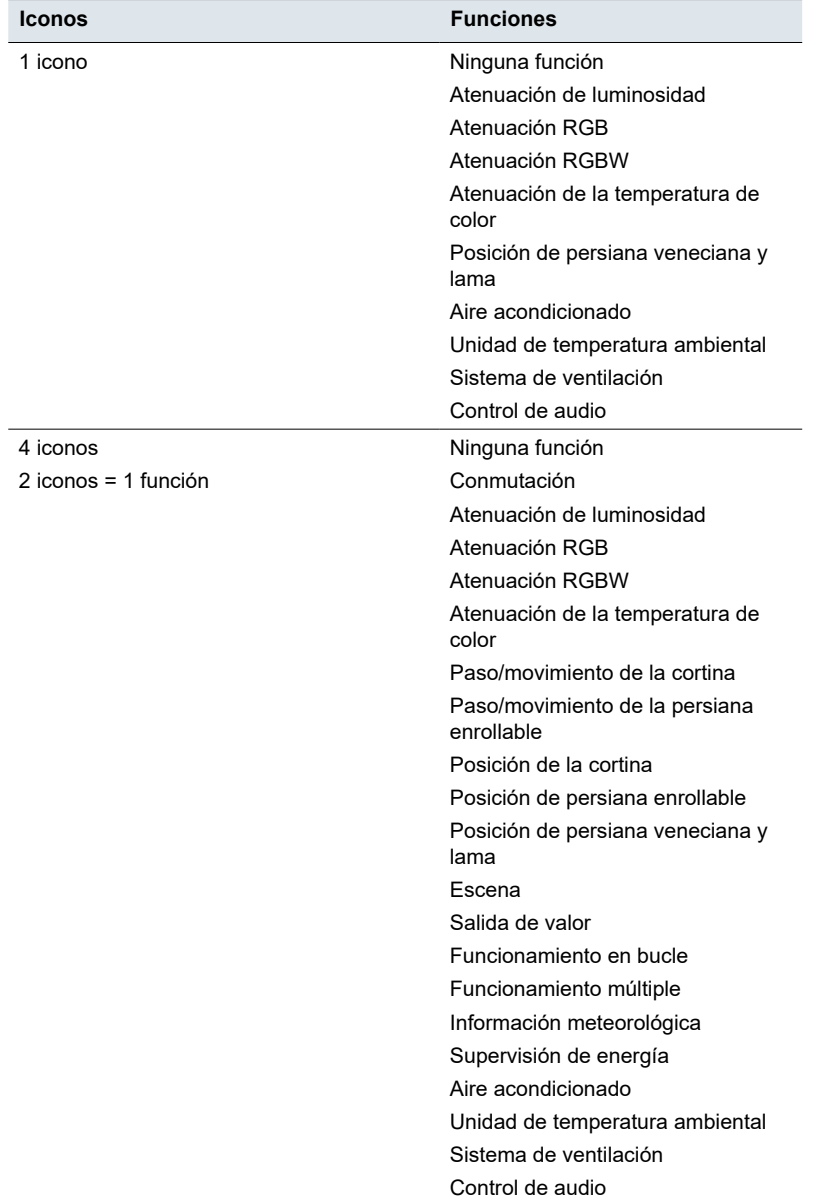

<span id="page-20-0"></span>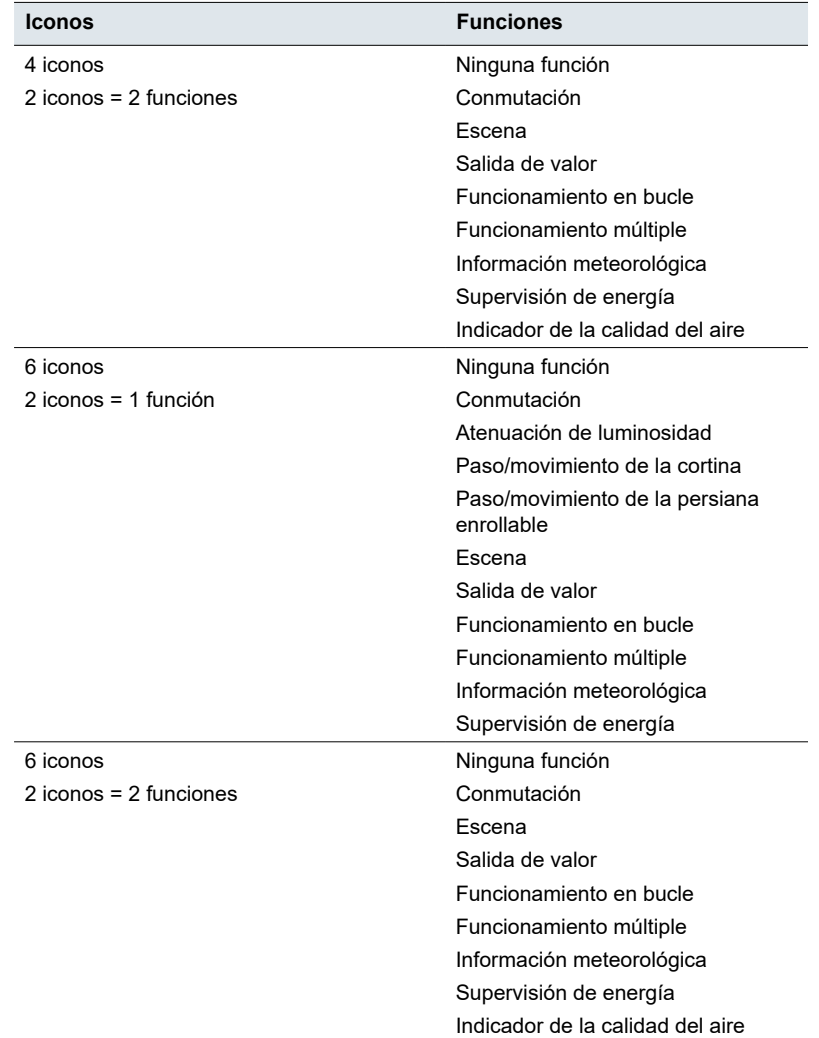

# **5.1 Conmutación**

Con *Ajustes exprés* puede conmutar la luz u otros consumidores.

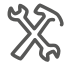

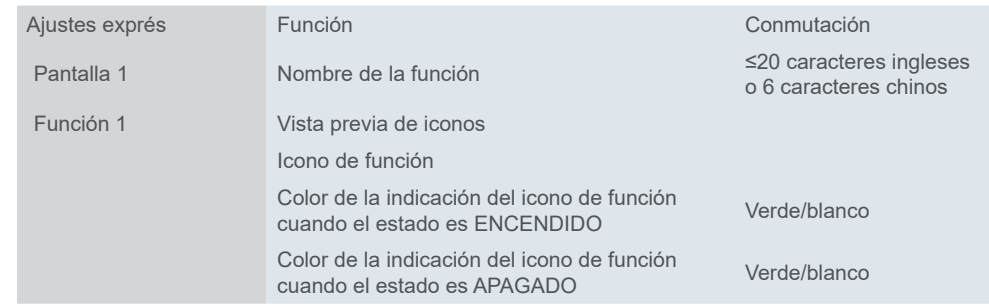

# **Objetos de grupo**

La función *Conmutación* se lleva a cabo a través del objeto *Conmutación* o un objeto externo.

Objetos de grupo para ajuste exprés *Conmutación*

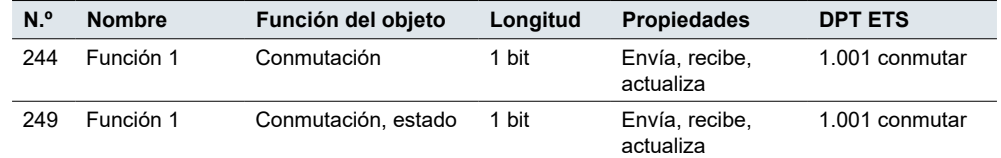

## <span id="page-21-0"></span>**5.2 Escena**

Es posible que un dispositivo actúe como controlador de escenas. Envía un valor a cada canal que necesita ser controlado y puede recibir un comando de escena de otro dispositivo o módulo de grupo de escenas (véase  $G$ rupo de escenas  $\rightarrow$  72).

Asigne un número (de 1 a 64) a la escena, póngale un nombre y seleccione un icono.

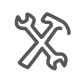

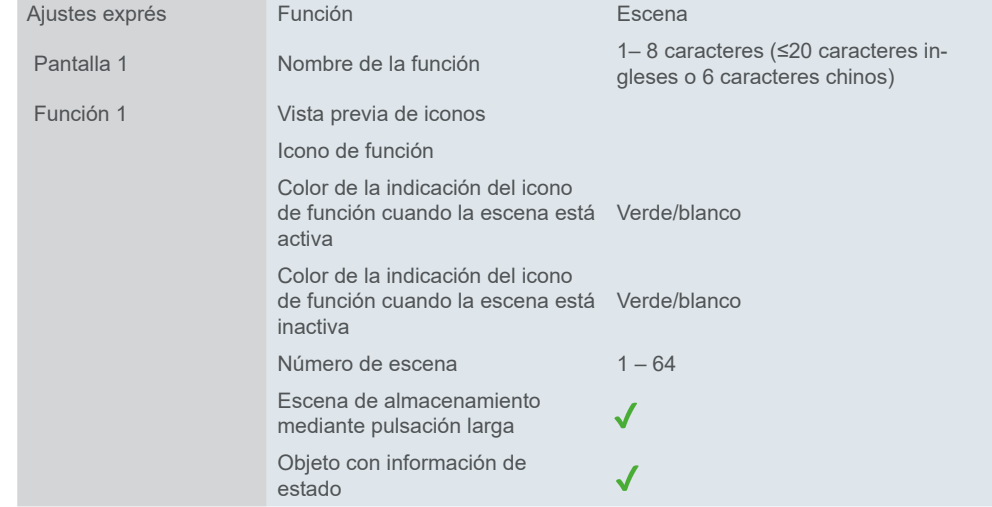

Puede configurar una **pulsación larga** del botón (≥2 s) para iniciar un comando para guardar la escena. Esto almacena la configuración actual en la escena.

Si habilita la opción *Objeto con información de estado*, el objeto *Escena* obtiene el marcador *Escritura* (recibir).

Hay dos maneras de configurar la información de estado:

- 1. Información simple: El usuario recibe información sobre la escena cuando pulsa el botón. El actuador se mantiene al margen.
- 2. El estado del actuador se vincula con la información de estado de los iconos: El estado del icono y el estado del actuador están sincronizados.

### **Objetos de grupo**

La gama de propiedades depende de si habilita o no la función *Objeto con información de estado*.

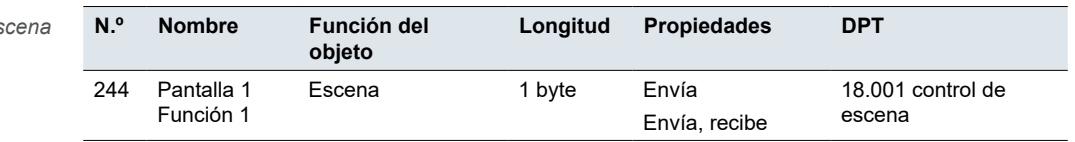

# **5.3 Salida de valor**

La función *Salida de valor* permite enviar valores para distintos tipos de datos, tipos de datos específicos y valores definidos por parámetros.

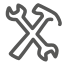

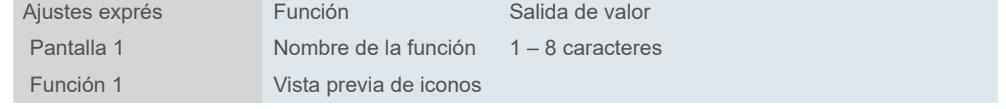

Objetos de grupo para *Es* 

Icono de función Color de la indicación Color de la indicación<br>del icono de función verde/blanco

<span id="page-22-0"></span>Puede configurar un telegrama de salida diferente para cada operación. Siempre hay cinco opciones para establecer el valor:

- 1 bit 1.001 interruptor
- 2 bits 2.001 control interruptor
- 4 bits 3.007 control atenuación
- 1 byte 5.010 contador de impulsos (0..255)
- 2 bytes 7.001 impulsos

#### **Objetos de grupo**

Objetos de grupo para la función *Salida de valor*

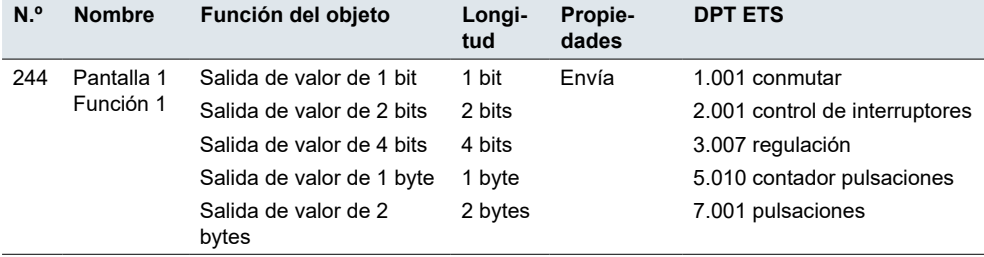

# **5.4 Funcionamiento en bucle**

Con el *Funcionamiento en bucle* puede enviar valores de forma escalonada o sin escalonamientos. Hay dos modos, ajuste de paso fijo y valor predeterminado.

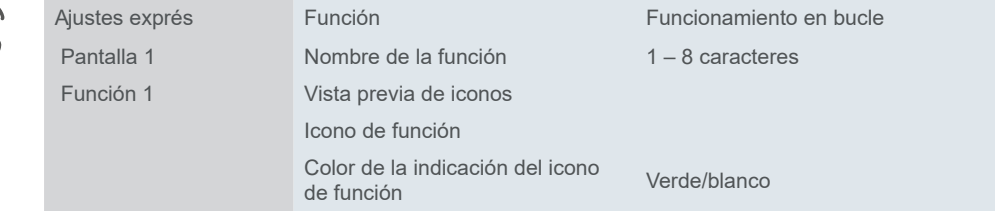

#### **Desplazamiento por valor de paso**

Puede establecer el valor inicial/final del desplazamiento y el tamaño del paso. Al pulsar brevemente el botón, se activa todo el ciclo de pasos.

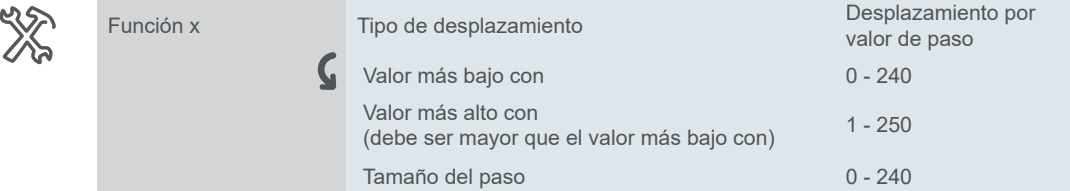

Dirección de desplazamiento

La dirección de desplazamiento puede ajustarse de mayor a menor (disminuciones) o de menor a mayor (aumentos). Cambia según el tamaño del paso que elija.

En el ajuste por defecto, el valor de objeto se aumenta con el valor "2" si se suelta el botón antes de que se haya agotado el tiempo de la pulsación larga.

### <span id="page-23-0"></span>**Desplazamiento sin valor de paso**

Si selecciona la opción *Desplazamiento sin valor de paso*, puede establecer hasta 10 valores diferentes para cada desplazamiento (*Valor de desplazamiento*). Se envía un valor con cada acción del botón (pulsación corta). Por ejemplo, si desea enviar 5 valores con el botón, pulse el botón 5 veces.

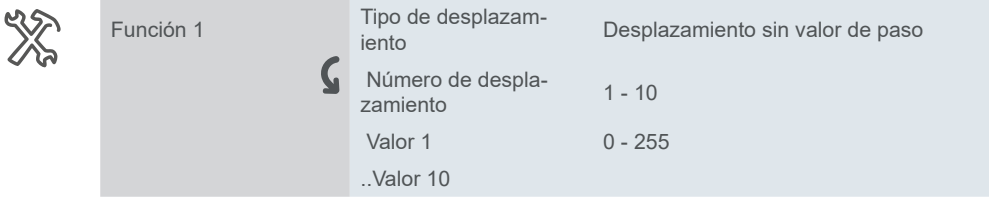

Los valores se envían uno tras otro en el orden que elija (aumento o disminución). Dirección de desplazamiento

### **Restablecimiento de la función**

Por defecto, una pulsación corta inicia un ciclo de pasos o envía valores individuales. Si habilita la función *Restablecer*, puede restablecer el funcionamiento en bucle con una pulsación larga.

## **Objetos de grupo**

Objetos de grupo para *Funcionamiento en bucle*

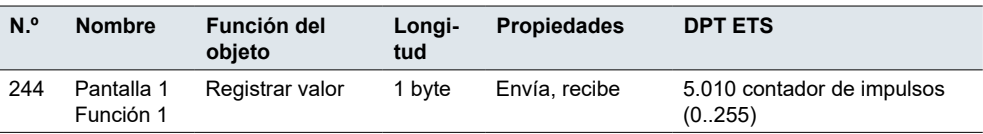

# **5.5 Funcionamiento múltiple**

La función *Funcionamiento múltiple* le permite enviar hasta 4 objetos diferentes al mismo tiempo accionando el botón una sola vez.

Puede definir los siguiente:

- Distinción entre pulsación corta y larga
- Reacción a funcionamiento breve/largo y pulsar/liberar
- Número de objetos  $(1 4)$

Funciones de objeto para la función *Funcionamiento múltiple*

*Funcionamiento múltiple* es compatible con estas funciones de objeto:

- Conmutación Encender/Apagar: envía un telegrama en función de la configuración (Alternancia/Encender/Apagar)
- Persiana arriba/abajo envía telegrama en función de la configuración
- Activar/guardar escena envía telegrama de activación/guardar escena (n.º 1 n.º 64)
- Porcentaje/valor sin signo envía telegrama porcentual/en bruto

Cada función tiene la opción de habilitar o deshabilitar el envío (*Ninguna reacción*/ *Enviar valor*).

<span id="page-24-0"></span>Objetos de grupo para *Funcionamiento múltiple*

#### **Objetos de grupo**

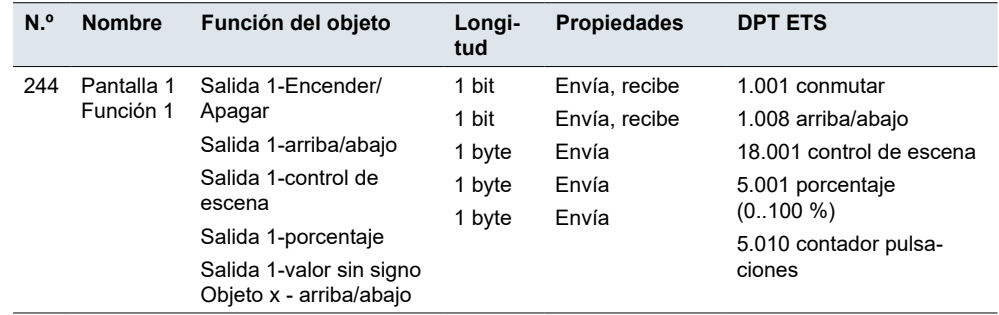

# **5.6 Información meteorológica**

Puede configurar la información meteorológica como velocidad del viento (en km/h o m/s) o información de 1 bit sobre sol/lluvia.

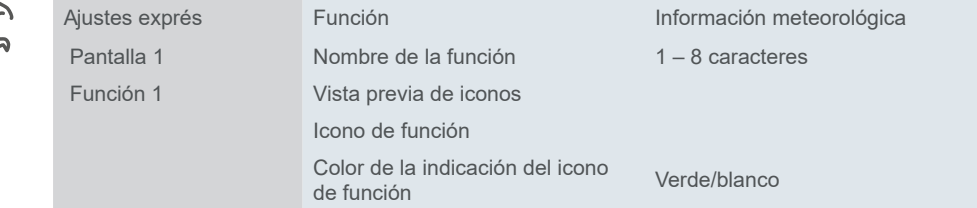

También puede ajustar el intervalo de tiempo para solicitar el sensor externo.

## **Objetos de grupo**

El objeto de velocidad del viento de 2 bytes recibe el estado de velocidad del viento del bus. Después de reiniciar el dispositivo, se envía un estado de solicitud de lectura al bus.

El objeto Lluvia/Soleado de 1 bit recibe la información del tiempo lluvioso o soleado del bus. Después de reiniciar el dispositivo, se envía un estado de solicitud de lectura al bus.

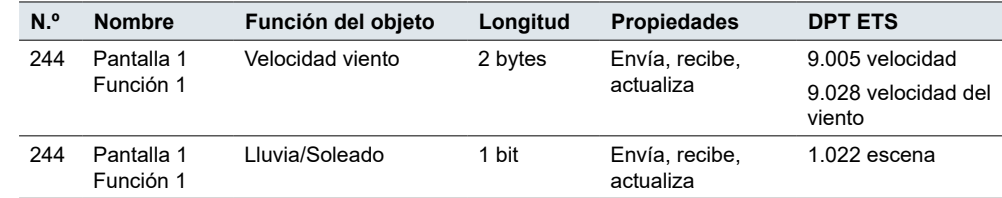

# **5.7 Supervisión de energía**

La función *Supervisión de energía* controla el consumo de electricidad en kWh. Los datos se recuperan del bus y se muestran en la pantalla (máx. 999 999 kWh).

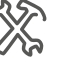

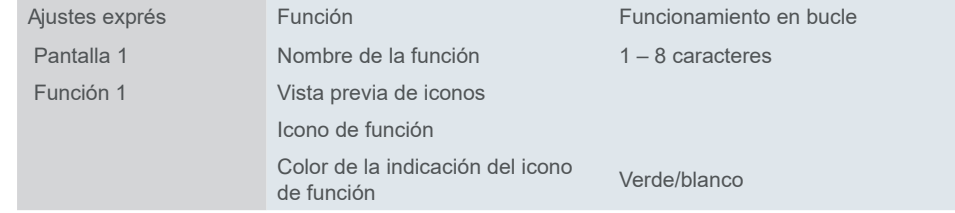

Puede ajustar el intervalo de tiempo para solicitar el sensor externo.

Objetos de grupo para *Información meteorológica*

<span id="page-25-0"></span>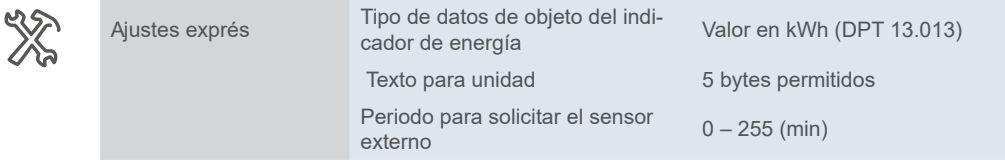

Después de reiniciar el dispositivo, se envía un estado de solicitud de lectura al bus.

### **Objetos de grupo**

Los datos de energía se reciben del bus y se muestran en la pantalla, 4 bytes, kWh (DPT 13.013).

Objetos de grupo para *Supervisión de energía*

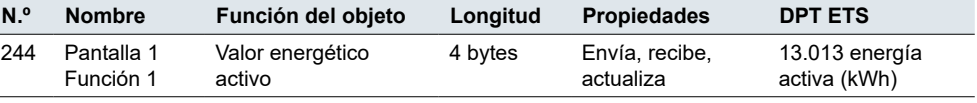

# **5.8 Atenuación de luminosidad**

Puede aumentar y reducir la atenuación con los valores y conectar y desconectar la iluminación.

Al pulsar el botón se envían valores de atenuación de 0 - 100 %. Puede limitar el alcance de la atenuación cambiando el valor máximo de atenuación. Por defecto, la luminosidad mínima está ajustada al 0 % y la máxima al 100 %.

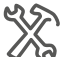

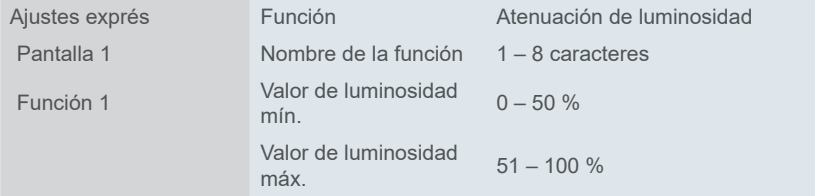

Una **pulsación corta del botón** la enciende o la apaga. Arrastre la barra por la pantalla para oscurecerla o aclararla. Pulsación corta y larga

> Mantenga pulsado el botón hasta alcanzar el nivel de luminosidad deseado. Al soltar el botón, el objeto de atenuación envía un telegrama de parada y finaliza la atenuación.

Si el objeto *Conmutación, estado* tiene el valor "0", se envía siempre un telegrama *Más claro*. Esto asegura que la iluminación se vuelva más clara cuando se atenúa sin un encendido previo mediante una breve pulsación del pulsador.

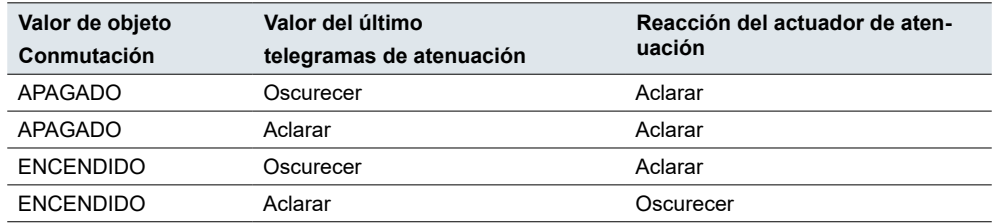

### **Objetos de grupo**

La conexión se lleva a cabo a través del objeto *Conmutación* o el objeto *Atenuación de luminosidad*. La atenuación se lleva a cabo a través del objeto *Atenuación de luminosidad*.

Una función de atenuación requiere, como mínimo, 2 direcciones de grupo. La primera dirección de grupo vincula los objetos de conmutación del dispositivo con los objetos de conmutación del canal de atenuación. La segunda dirección de grupo vincula los objetos de atenuación del dispositivo con los objetos de atenuación de la herramienta de atenuación.

El indicador de estado se controla a través de los objetos *Conmutación, estado* y *Luminosidad, estado*.

<span id="page-26-0"></span>Objetos de grupo para *Atenuación de luminosidad*

| N.º | <b>Nombre</b>           | Función del objeto             | Longitud | <b>Propiedades</b>          | <b>DPT ETS</b>                   |
|-----|-------------------------|--------------------------------|----------|-----------------------------|----------------------------------|
| 244 | Pantalla 1<br>Función 1 | Conmutación                    | 1 bit    | Envía                       | 1.001 conmutar                   |
| 246 | Pantalla 1<br>Función 1 | Atenuación de lumi-<br>nosidad | 1 byte   | Envía                       | 5.001 porcentaje<br>$(0.100\% )$ |
| 249 | Pantalla 1<br>Función 1 | Conmutación, estado            | 1 bit    | Envía, recibe,<br>actualiza | 1.001 conmutar                   |
| 251 | Pantalla 1<br>Función 1 | Luminosidad, estado            | 1 byte   | Envía, recibe,<br>actualiza | 5.001 porcentaje<br>$(0.100\% )$ |
|     |                         |                                |          |                             |                                  |

## **5.9 Atenuación RGB/W**

La función *Atenuación RGB/W* es una función ampliada de atenuación para dispositivos KNX compatible con control de color.

El usuario activa el color de iluminación ajustado pulsando el botón (por ejemplo, a través de un actuador RGB/W KNX o una puerta de enlace DALI KNX). En ETS se establece el valor RGB/W, se descarga la configuración en el dispositivo y se conecta a un botón específico.

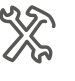

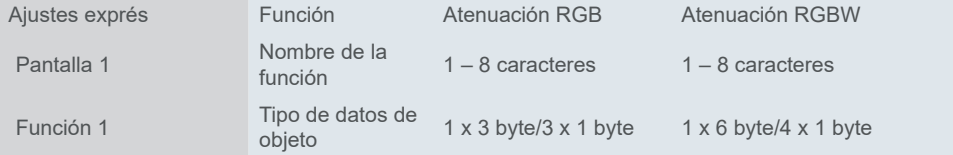

## **Objetos de grupo**

La conmutación se lleva a cabo utilizando un bit o un byte. Puede regular cada color con bytes independientes o puede regular todos los colores a través de un objeto de grupo.

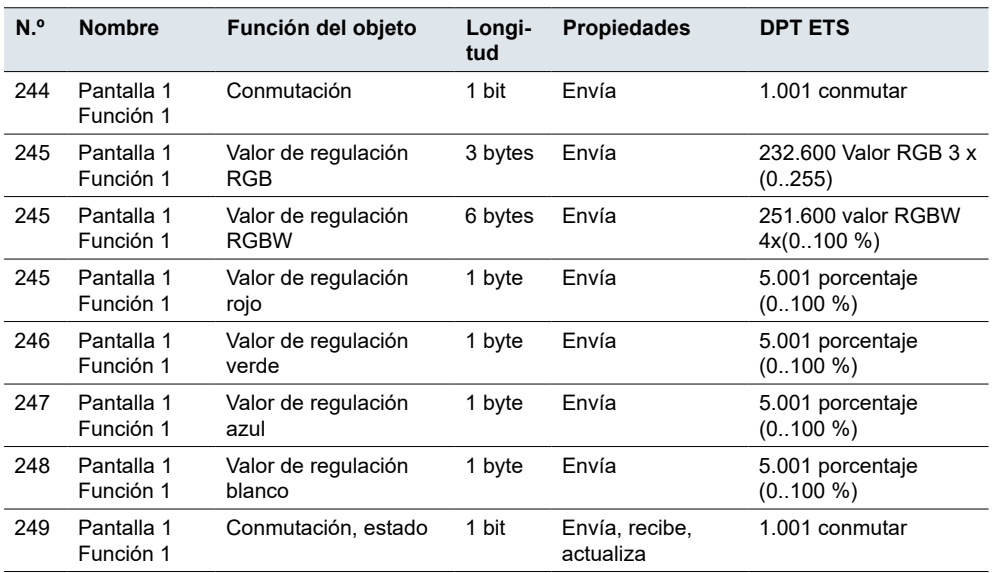

Objetos de grupo para *Atenuación RGB* <span id="page-27-0"></span>Objetos de grupo para *Atenuación RGB*

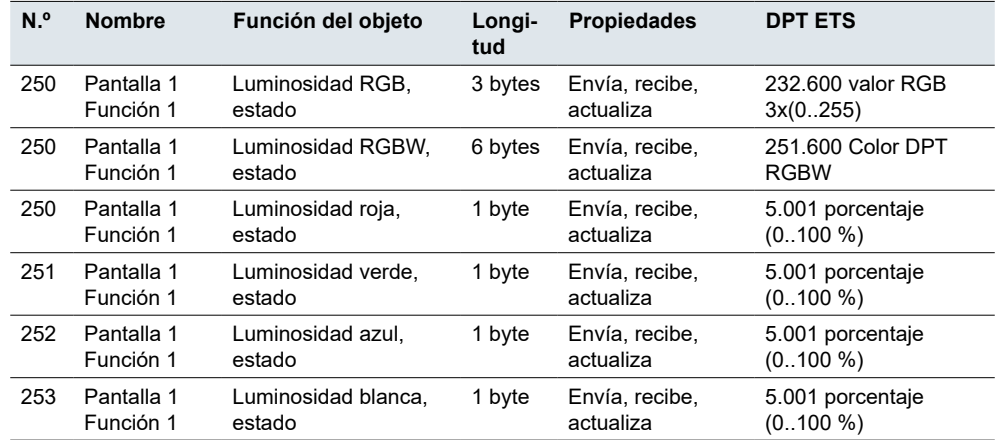

# **5.10 Atenuación de la temperatura del color**

La función *Atenuación de la temperatura de color* transmite valores para ajustar la temperatura de color en Kelvin a través del dispositivo externo.

Al pulsar el botón se transmiten 2 bytes de valores absolutos de temperatura de color. Puede ajustar los valores **mínimo** y **máximo**, así como la **amplitud de paso**  con la que se aumente o reduce la temperatura.

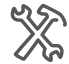

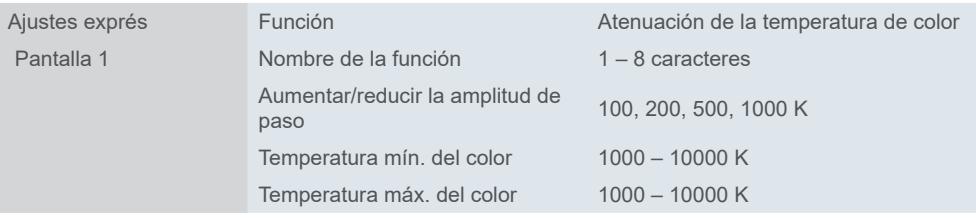

# **Objetos de grupo**

La conmutación se lleva a cabo a través del objeto *Conmutación* o el objeto *Valor de luminosidad*. La atenuación de la temperatura de color se realiza a través del objeto *Valor de temperatura de color*.

El indicador de estado se controla a través de los objetos *Conmutación, estado* y *Temperatura de color, estado*.

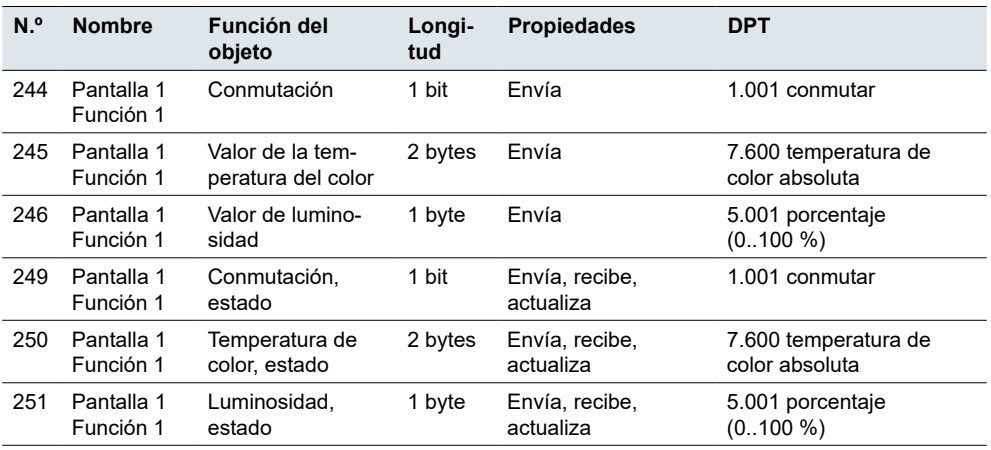

Objetos de grupo para *Atenuación de temperatura de color*

# <span id="page-28-0"></span>**5.11 Cortina, persiana enrollable**

Con los modos *Paso/movimiento de la cortina/persiana enrollable*, puede abrir y cerrar cortinas así como subir y bajar persianas enrollables de forma continua o por pasos.

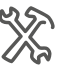

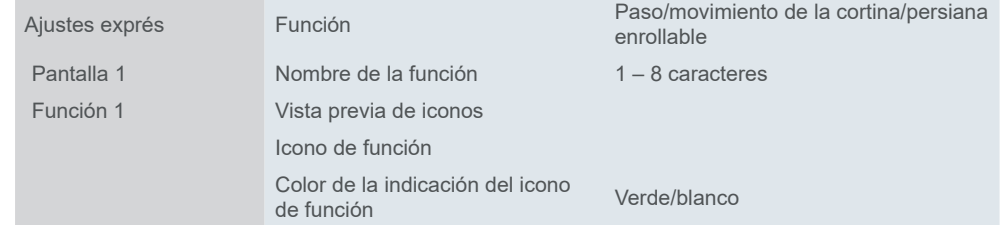

### **Mover cortina/persiana enrollable**

Arrastre la barra por la pantalla para subir o bajar la cortina o la persiana enrollable hasta un determinado nivel y el ángulo de las lamas.

Para cerrarla por completo/bajarla, el objeto *Abrir/cerrar* o *Arriba/abajo* envía el valor "1" y, para abrirla/subirla, envía el valor "0".

## **Objetos de grupo**

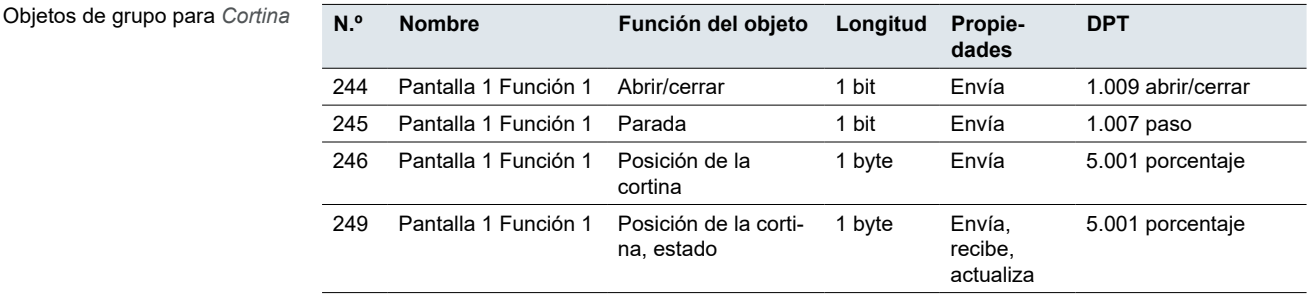

Objetos de grupo para *persiana enrollable*

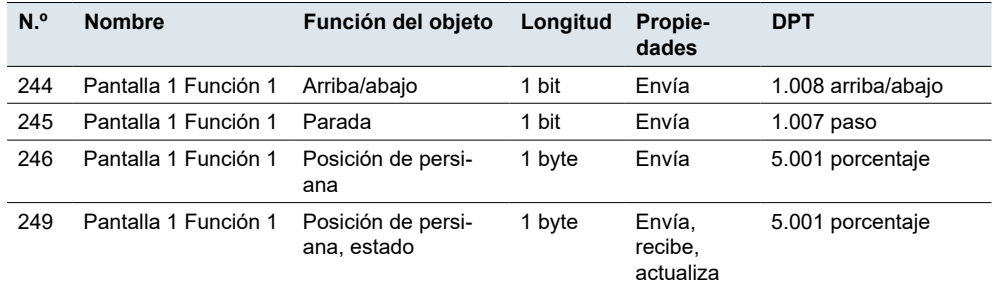

# **5.12 Posición de persiana veneciana y lama**

Con la función *Posición de persiana veneciana y lama* puede subir y bajar una persiana y ajustar las lamas.

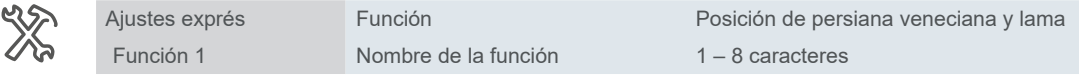

# **Mover las lamas**

Arrastre la barra por la pantalla para subir o bajar la persiana y ajustar las lamas. Al soltar la barra, el movimiento se para (a través del objeto *Parada/ajuste de lama*).

<span id="page-29-0"></span>La lama se mueve hacia arriba o hacia abajo a través del objeto de 1 bit *Arriba/ abajo*. Si el objeto *Arriba/abajo* tiene el valor "1" (abajo), el valor tras la siguiente pulsación larga es "0" (arriba) y viceversa. Con la función *Posición de persiana*, además de abrir y cerrar, puede ajustar la posición de las cortinas/persianas a un valor determinado (de 0 a 100 %).

#### **Posición de lamas**

La persiana se puede ajustar en diferentes ángulos de apertura. Sin embargo, el símbolo que representa la posición de lama no refleja el ángulo de apertura real.

La posición de lama que se alcanza con un determinado valor de posición dependerá de cada persiana en particular.

Existen persianas de lamas con un **ángulo de apertura** de 180° que se mueven hacia arriba y abajo cuando las lamas se posicionan en vertical. Cuando el valor de posición es un 50 %, las lamas estarán en posición horizontal.

Otras persianas poseen un ángulo de apertura de 90° y se mueven hacia arriba cuando las lamas están colocadas en horizontal y hacia abajo cuando las lamas están colocadas en vertical. Las persianas de lamas giran a la posición horizontal cuando poseen un valor del 0 % y a la posición entreabierta con un valor del 50 %.

### **Pausa para cambiar dirección de lama**

Puede ajustar las lamas en la misma dirección en varios pasos. Para ello, pulse brevemente el botón varias veces hasta alcanzar la posición deseada. Las lamas se siguen ajustando en la misma dirección únicamente si presiona el botón dentro de un tiempo de pausa ajustable. Una vez transcurrido este tiempo de pausa, el sentido de giro de la lama cambia.

## **Objetos de grupo**

Las persianas se mueven a través del objeto *Arriba/abajo, movimiento*. Las persianas se paran y se ajustan a través del objeto *Parada/ajuste de lama*. El indicador de estado se controla a través de los objetos *Posición de lama, estado* y *Posición de persiana, estado*.

Los objetos *Posición de persiana* y *Posición de lama* envían el valor al bus cuando se arrastra la barra por la pantalla para fijar el nivel de posición.

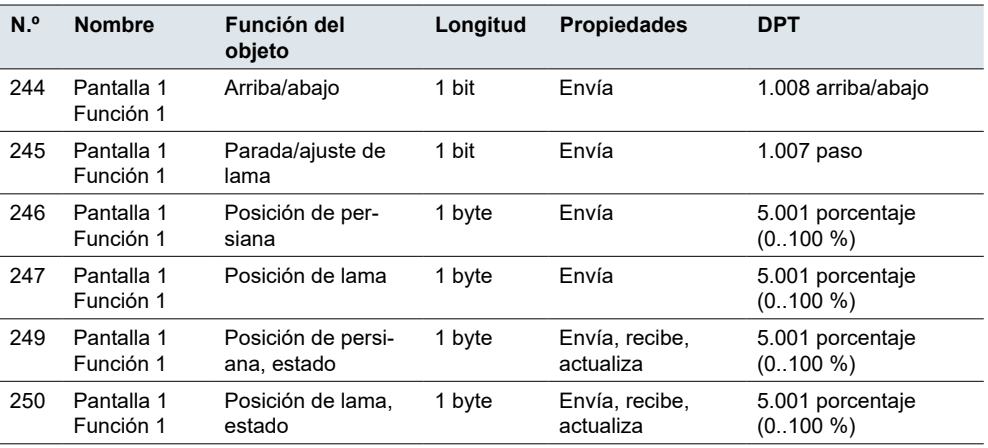

Objetos de grupo para *Persiana veneciana*

# **5.13 Panel de control del aire acondicionado**

Con la función *Aire acondicionado* puede regular la temperatura del aire (calefacción/refrigeración, velocidad del ventilador) y la humedad.

<span id="page-30-0"></span>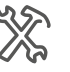

<span id="page-30-1"></span>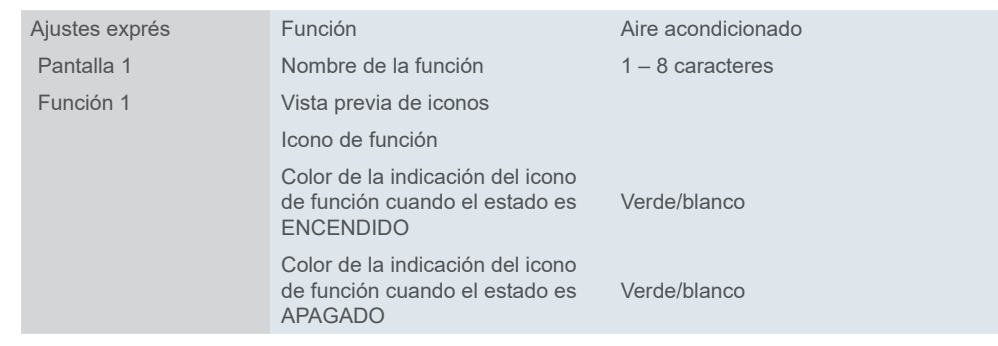

La función *Temperatura de indicador de la interfaz* muestra los valores nominales o reales de la temperatura en una pantalla.

#### **Sensor de temperatura interno y externo**

Sensor de temperatura interno y externo

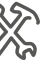

El dispositivo tiene un sensor de temperatura interna integrado. Sin embargo, también puede seleccionar un sensor externo que envíe valores al controlador a través del bus. A continuación, el bus evalúa la temperatura actual.

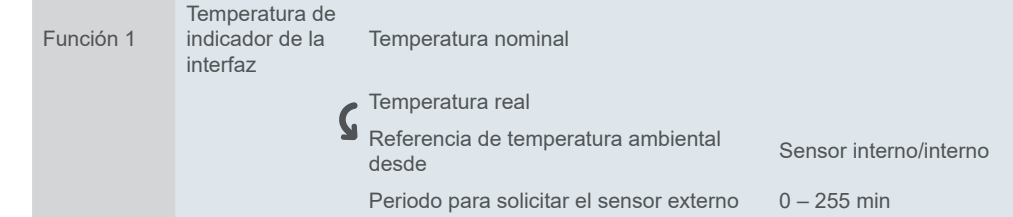

Puede establecer el **intervalo de tiempo** para que el dispositivo envíe una solicitud de lectura de temperatura a un sensor de temperatura externo (después de restablecer o programar el bus). Todos los datos de temperatura anteriores se borran. El dispositivo trabaja con los nuevos datos recibidos del bus durante el intervalo de tiempo.

### **Tipo de datos de objeto del valor nominal**

*Tipo de datos de objeto del valor nominal* Configure el método de ajuste de la temperatura nominal. Puede elegir si desea enviar el offset de 1 byte (*Valor en °C*, DPT 5.010) o el valor de absoluto de temperatura (*Valor flotante en °C*, DPT 9.001).

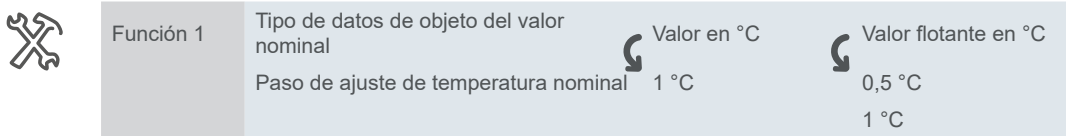

Siempre debe fijar el valor mínimo de consigna por debajo del máximo. El margen disponible es de 16 °C a 32 °C.

#### **Giro**

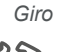

Si desea que las lamas del ventilador giren, active la función *Giro*.

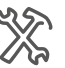

Función 1 Giro

A continuación, se obtiene el objeto de 1 bit *Giro por viento* (1 = encendido, 0 = apagado) y el objeto *Giro por viento, estado* que muestra el estado de giro en la pantalla.

### <span id="page-31-0"></span>**Modos**

El dispositivo proporciona la temperatura de consigna y la temperatura ambiental actual a la unidad de aire acondicionado. La unidad de aire acondicionado compara la temperatura de consigna y la temperatura actual y cambia entre los modos de funcionamiento:

- Modo automático Modos
	- Modo de calefacción
	- Modo de refrigeración
	- Modo ventilador
	- Modo de deshumidificación

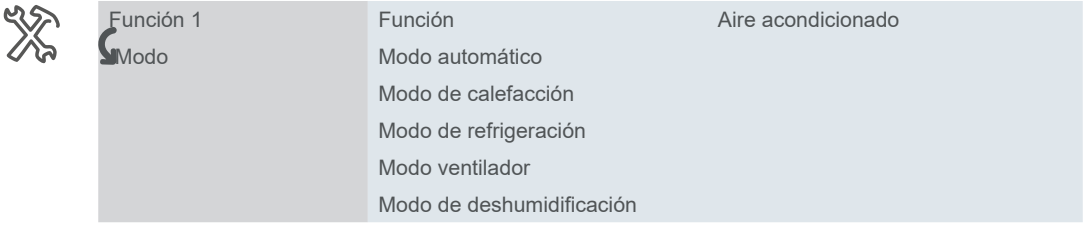

Valor de salida/estado

Para cada modo de funcionamiento, puede especificar los valores de **salida** y **estado** (rango 0 – 255). El valor de salida es el que se envía a la puerta de enlace (KNX a RS485/IR) ay el valor de estado es el visible en la pantalla (a través del objeto de grupo de objetos *Modo de regulación, estado*).

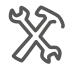

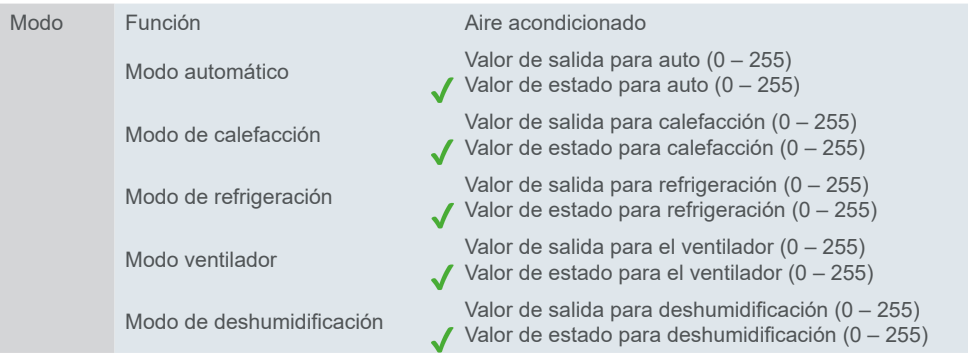

#### <span id="page-31-1"></span>**Ventilador**

En la pestaña *Ventilador*, puede establecer valores para la velocidad del ventilador. Puede activar la función *Funcionamiento automático*; sin embargo, podrá seguir controlando la velocidad del ventilador manualmente en la pantalla.

Puede elegir entre 2 formatos para el objeto de 1 byte:

- Número entre 0 y 255
- Valor porcentual entre 0 y 100 %

Hay valores establecidos por defecto en el ETS. Puede utilizarlos o cambiarlos más adelante según sus necesidades.

El valor que ha establecido como **valor de salida para cada velocidad** se muestra en el indicador a través del objeto *Velocidad del ventilador, estado*.

## **Objetos de grupo**

El objeto de grupo *Encendido/apagado* controla el encendido y el apagado. El objeto *Encendido/apagado, estado* muestra el estado de encendido/apagado en la pantalla.

<span id="page-32-0"></span>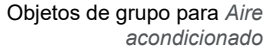

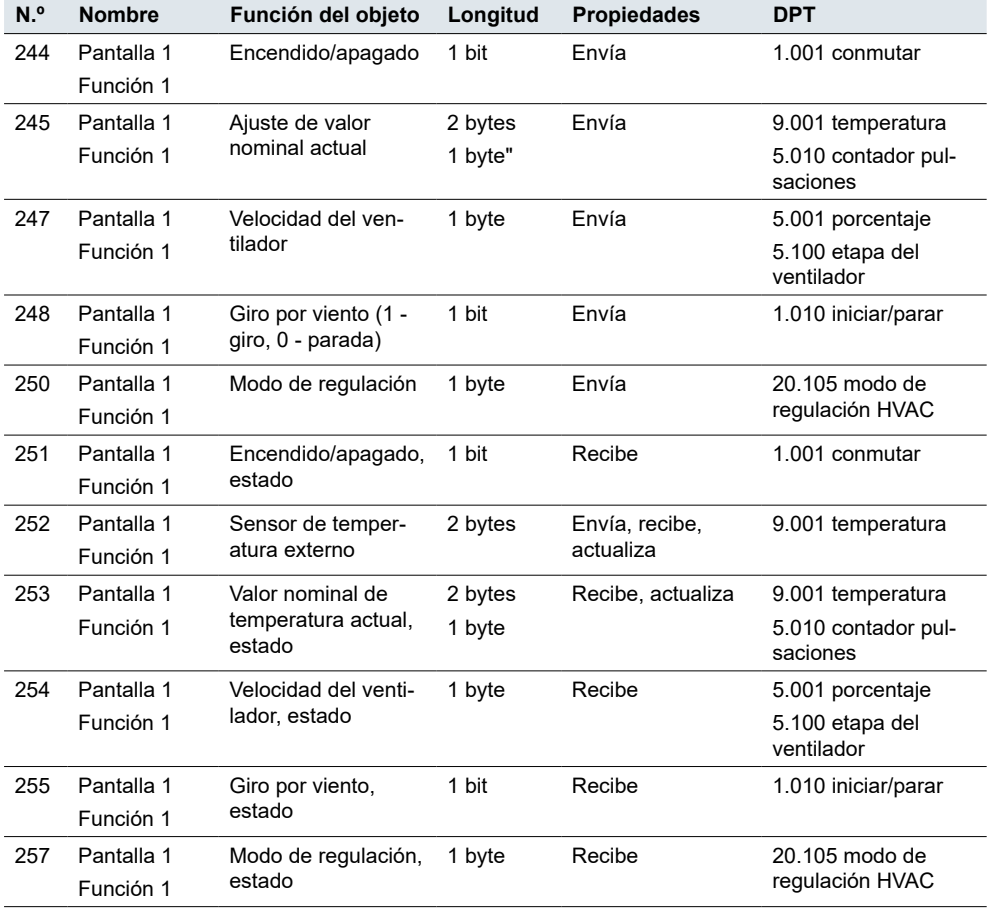

## **5.14 Panel de control de temperatura ambiental**

La función *Panel de control de temperatura ambiental* ofrece la posibilidad de regular la temperatura ambiental de una sola habitación independientemente de la temperatura de otras habitaciones.

El ajuste es muy similar al del ajuste *Aire acondicionado*. Véase también Aire acondicionado  $\rightarrow$  31.

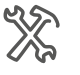

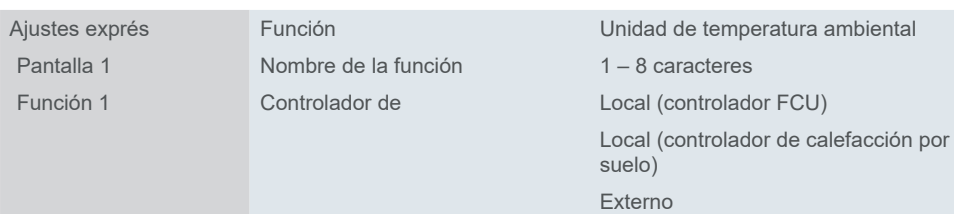

Si selecciona un controlador local (FCU o calefacción por suelo), aparecerá una advertencia para activar la función correspondiente en el menú del controlador HVAC.

Si selecciona un controlador externo, puede ajustar los parámetros necesarios directamente en el menú del *Panel de control de temperatura ambiental*.

#### **Sensor de temperatura interno y externo**

Sensor de temperatura interno y externo

El dispositivo tiene un sensor de temperatura interna integrado. Sin embargo, también puede seleccionar un sensor externo que envíe valores al controlador a través del bus. A continuación, el bus evalúa la temperatura actual.

<span id="page-33-0"></span>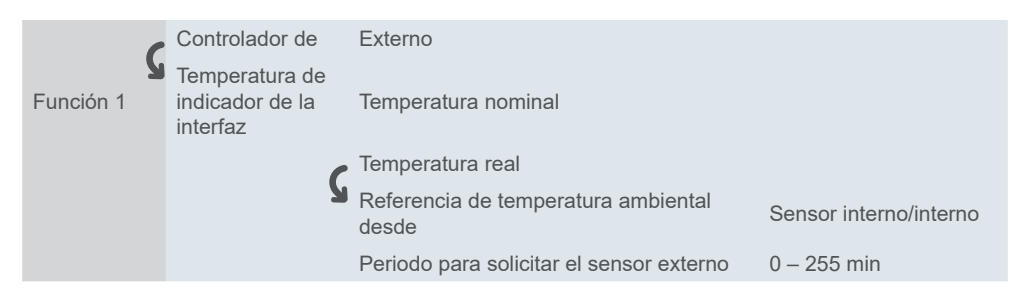

Puede establecer el **intervalo de tiempo** para que el dispositivo envíe una solicitud de lectura de temperatura a un sensor de temperatura externo (después de restablecer o programar el bus).

## **Encendido/apagado después de la descarga/recuperación de tensión**

Encendido/apagado después de la descarga/recuperación de tensión

Si falla la tensión del bus pero la fuente de alimentación está en marcha, el dispositivo sigue funcionando con normalidad y guarda los valores internos. Si el fallo de alimentación supera el tiempo de reserva, el dispositivo se apaga de forma segura. Una vez restablecida la alimentación, el dispositivo se reinicia. Puede definir el estado de la función Aire acondicionado en la recuperación de tensión y después de la descarga.

## **Tipo de datos de objeto del valor nominal**

*Tipo de datos de objeto del valor nominal*

Configure el método de ajuste de la temperatura nominal. Puede elegir si desea enviar el offset de 1 byte (*Valor en °C*, DPT 5.010) o el valor de absoluto de temperatura (*Valor flotante en °C*, DPT 9.001).

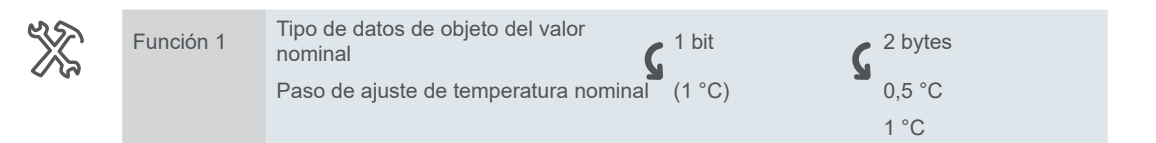

Siempre debe fijar el valor mínimo de consigna por debajo del máximo. El margen disponible es de 5°C a 37°C.

# **Modo de regulación**

Puede elegir entre tres modos de control.

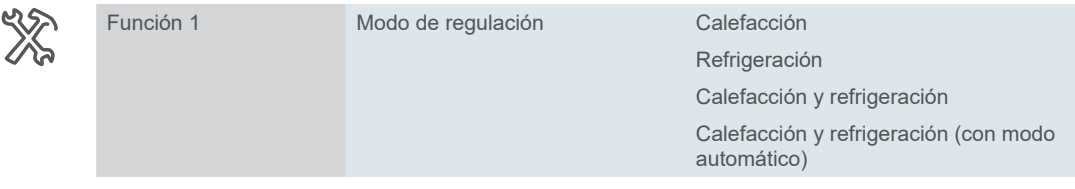

El dispositivo proporciona la temperatura de consigna y la temperatura ambiental actual a la unidad de calefacción/refrigeración.

Si elige la opción *Calefacción/refrigeración* , puede conmutar manualmente entre calefacción y refrigeración a través del objeto de grupo *Modo de calefacción/ refrigeración* y ver el estado en la pantalla (a través del objeto de grupo *Modo de calefacción/refrigeración, estado*). Modos

#### <span id="page-34-0"></span>**Modo de funcionamiento**

Existen cuatro modos de funcionamiento (confort, ahorro, nocturno y protección contra heladas/contra calor), todos ellos con valores nominales programables, para conseguir una regulación diferenciada con distintos requisitos. Durante el funcionamiento continuo, puede mover temporalmente los valores nominales dentro de los límites ajustables, o bien moverlos en conjunto para varios modos de funcionamiento. También tiene la opción de mover la base de los valores nominales. En la interfaz de usuario, puede activar temporalmente el modo de función confort y ajustar su duración.

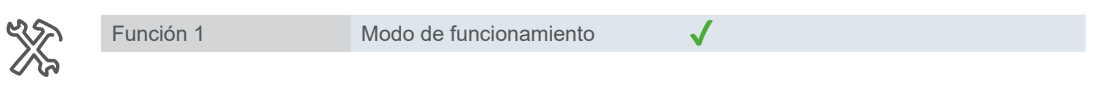

## **Ventilador**

Con la función *Unidad de temperatura ambiental*, también puede controlar un actuador KNX HVAC.

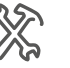

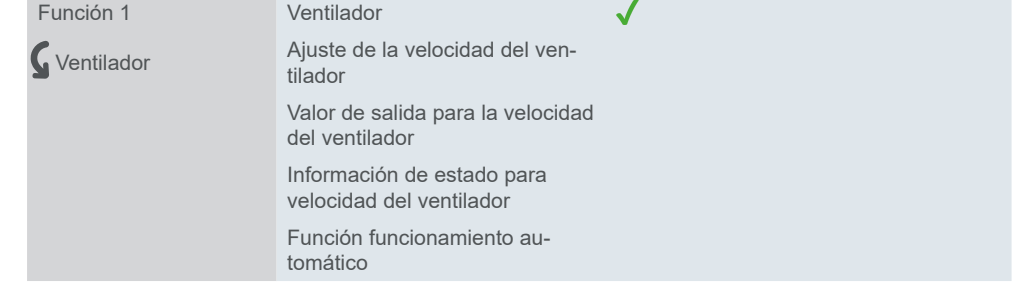

Para obtener más información, véase Ventilador  $\rightarrow$  32.

### **Objetos de grupo**

**N.º Nombre Función del objeto Longitud Propiedades DPT** 244 Pantalla 1 Función 1 Encendido/apagado 1 bit Envía 1.001 conmutar 245 Pantalla 1 Función 1 Ajuste de valor nominal actual 2 bytes Envía 9.001 temperatura 246 Pantalla 1 Función 1 Ajuste de valor nominal actual(1bit) 1 bit Envía 1.007 paso 247 Pantalla 1 Función 1 Velocidad del ventilador 1 byte Envía 5.001 porcentaje 5.100 etapa del ventilador" 248 Pantalla 1 Función 1 Funcionamiento automático del ventilador 1 bit Envía 1.003 habilitar 249 Pantalla 1 Función 1 Modo de calefacción/ refrigeración 1 bit Envía 1.100 enfriar/calentar 249 Pantalla 1 Función 1 Modo de regulación de conmutación 1 byte Envía 20.107 DPT Modo de cambio 250 Pantalla 1 Función 1 Modo de funcionamiento 1 byte Envía 20.102 modo HVAC 251 Pantalla 1 Función 1 Encendido/apagado, estado 1 bit Recibe 1.001 conmutar 252 Pantalla 1 Función 1 Sensor de temperatura externo 2 bytes Envía, recibe, actualiza 9.001 temperatura 253 Pantalla 1 Función 1 Valor nominal de temperatura actual, estado 2 bytes Recibe, actualiza 9.001 temperatura

Objetos de grupo para *Panel de control de temperatura ambiental y controlador externo* <span id="page-35-0"></span>Objetos de grupo para *Panel de control de temperatura ambiental y controlador externo*

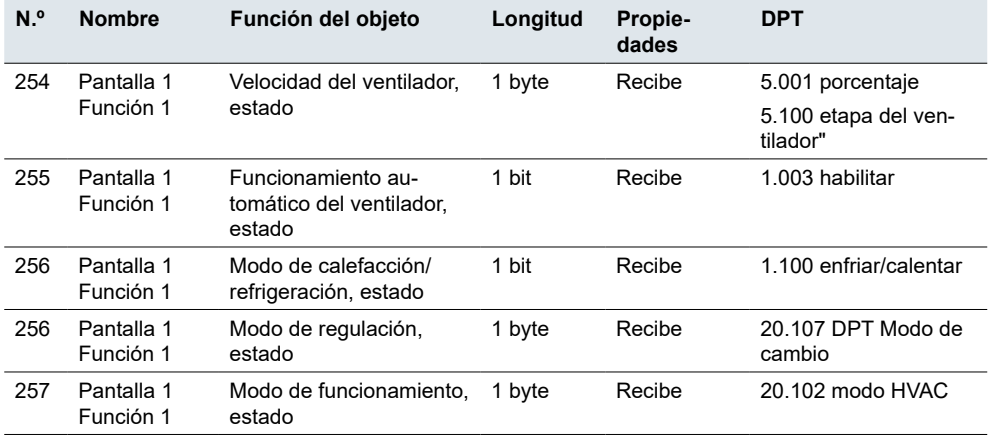

# **5.15 Sistema de ventilación**

Un sistema de ventilación ajusta las tasas de ventilación en el tiempo o por ubicación en un edificio para responder a los parámetros seleccionados.

Además de los valores de referencia, los valores de la temperatura ambiental, la humedad del aire y el contenido de CO $_2$  y PM $_{\rm z,5}$  pueden transferirse a través de las interfaces KNX al sistema de ventilación y tenerse en cuenta durante el control.

Los sistemas de ventilación también pueden disponer de sensores para detectar el caudal de aire, la presión del sistema o el consumo de energía del ventilador, de forma que se puedan detectar y reparar los fallos del sistema, así como cuándo es necesario realizar tareas de mantenimiento en los componentes del sistema, como la sustitución de filtros.

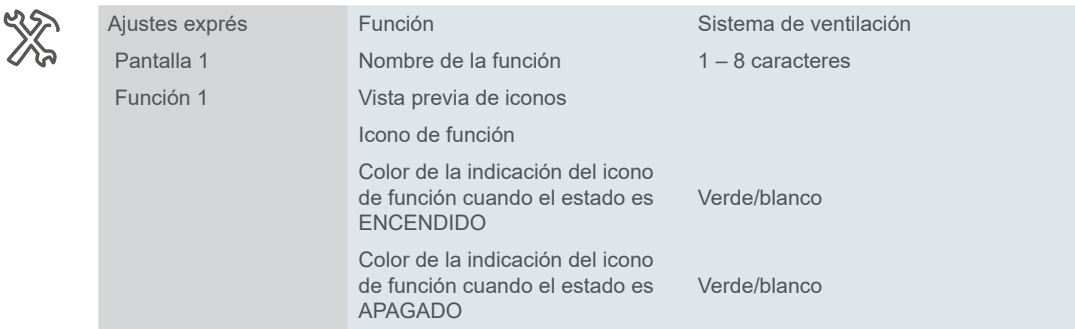

Encendido/apagado después de la descarga/recuperación de tensión

Puede definir el estado del sistema de ventilación en la **recuperación de la tensión del bus** y **después de la descarga**, y seleccionar la **velocidad predeterminada del ventilador** una vez que la ventilación vuelva a estar conectada.

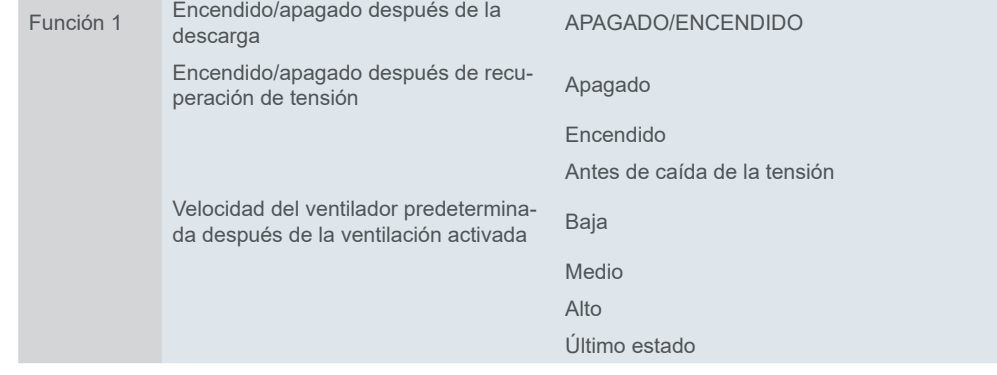

# **Tipo de datos de objeto velocidad del ventilador**

**36** MTN6215-0410 **04/23-1950/2.1** *Tipo de datos de objeto de la velocidad del ventilador de 1 byte*

Puede elegir entre 2 formatos para el objeto de 1 byte de velocidad del ventilador:
- Número entre 0 y 255
- Valor porcentual entre 0 y 100 %

Hay valores establecidos por defecto en el ETS. Puede utilizarlos o cambiarlos más adelante según sus necesidades.

El valor que ha establecido como **valor de salida para cada velocidad** se muestra en el indicador a través del objeto *Velocidad del ventilador, estado*.

# **Funcionamiento automático**

Si activa la función *Funcionamiento automático*, el actuador Fan Coil se encarga del control de la velocidad del ventilador. Puede seguir controlando la velocidad del ventilador manualmente en la pantalla.

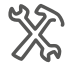

Función 1 Función funcionamiento automático

El funcionamiento automático se controla a través del objeto *Funcionamiento automático del ventilador* y se visualiza a través del objeto de grupo *Funcionamiento automático del ventilador, estado*.

# **Recuperación de calor**

Con la ventilación controlada activa, un ventilador insufla aire fresco en el edificio y extrae el aire consumido. El objetivo del proceso de recuperación de calor es extraer la **energía térmica** del aire descargado (por ejemplo, mediante un intercambiador de calor de flujo cruzado) para calentar con ella el aire "fresco".

Las fuentes de calor dentro de un edificio (por ejemplo, iluminación, ordenadores) también pueden ayudar a calentar, lo que contribuye a aumentar el **ahorro de energía**.

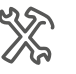

Función 1 Función de recuperación de calor

*La función Recuperación de calor* es controlada por el actuador/controlador KNX Fan Coil a través del objeto de 1-bit *Recuperación de calor*. La pantalla muestra el estado del proceso de recuperación de calor a través del objeto de 1 bit *Recuperación de calor, estado* (encendido/apagado).

# **Contador de temporizador de filtro**

Puede ajustar el tiempo de funcionamiento en horas, tras el cual debe activarse la **alarma de cambio del filtro** del ventilador. Habilite *Contador de temporizador de filtro* y seleccione el tiempo de cambio.

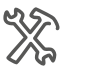

Función 1 **Contador de temporizador de filtro** Tiempo de evaluación 100 – 1000 h

Una alarma acústica suena cuando ha transcurrido el tiempo de cambio del filtro.

Puede ampliar o restablecer el tiempo de intercambio en cualquier momento en el ETS.

## **Escenas**

Tiene la posibilidad de vincular la ventilación con hasta cinco escenas, cuyos parámetros puede configurar de forma independiente. Para ello, utilice el objeto de 1 byte *Escena*.

Si habilita la función *Recuperación de calor* en el menú *Función*, puede ajustar los parámetros *Recuperación de calor* en el submenú *Escena*.

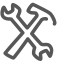

Función 1

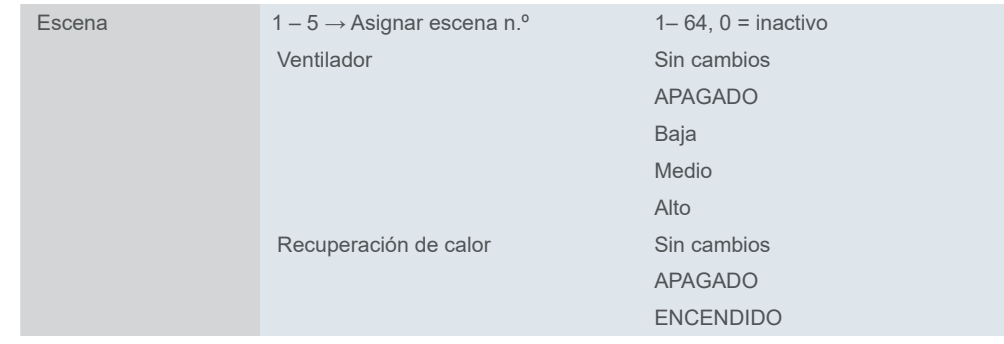

# **Objetos de grupo**

El objeto de grupo *Encendido/apagado* controla el encendido y el apagado del *sistema de ventilación*. El objeto *Encendido/apagado, estado* muestra el estado de encendido/apagado en la pantalla.

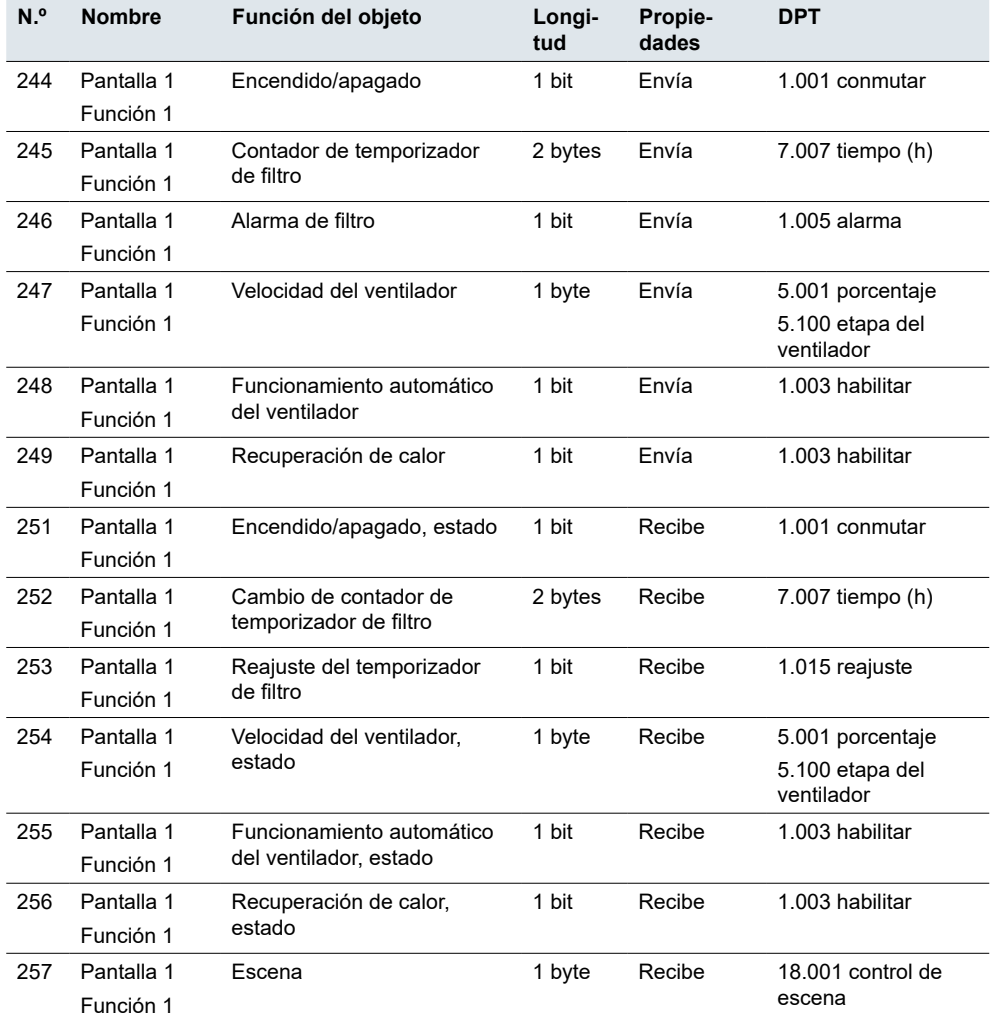

# **5.16 Control de audio**

La función *Control de audio* permite controlar la reproducción de música. Conecte objetos de grupo de dispositivos a un servidor de música KNX y configure los parámetros de funcionamiento en ETS.

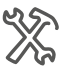

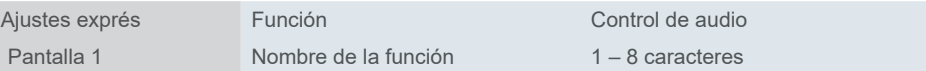

Objetos de grupo para *Sistema de ventilación*

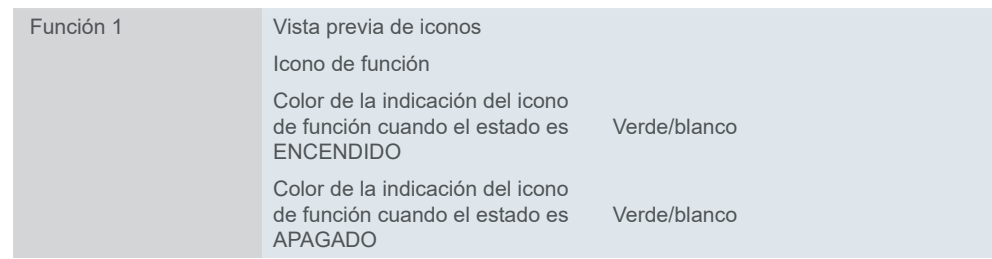

Puede ajustar el método de control de volumen y el modo de reproducción, para ello, habilite las funciones*Silenciado* y *Nombre de la pista*.

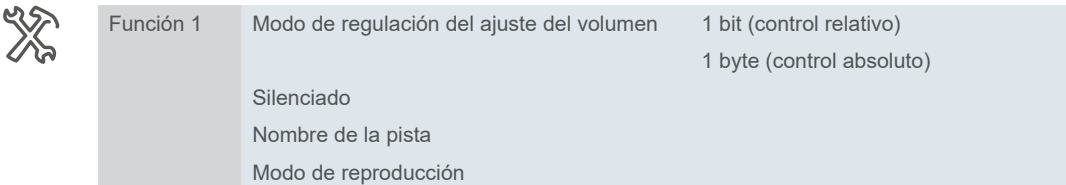

# **Volumen**

Puede seleccionar un tipo de datos de objeto de 1 bit o de 1 byte para controlar el volumen.

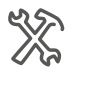

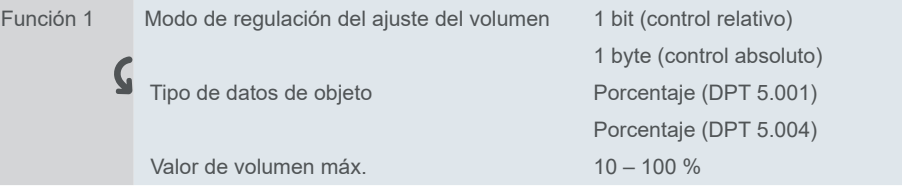

Con un objeto de 1 bit (*volumen + = 1/volumen – = 0*), puede cambiar el volumen un **paso hacia arriba o hacia abajo** (control relativo):

- 1 = un paso hacia arriba
- 0 = un paso hacia abajo

Control absoluto significa que ajusta el nivel de volumen en una **escala arrastrando la barra por la pantalla**. Puede elegir si el volumen se transmite en porcentaje (DPT 5.001) o en porcentaje (DPT 5.004) de 0–100 %.

# **Modo de reproducción**

Valor de salida/estado

Para cada modo de reproducción se puede especificar los valores de **salida** y **estado** (rango 0 – 255). El valor de salida es el que se envía al actuador y el valor de estado es el visible en la pantalla (a través del objeto de grupo *Modo de reproducción, estado*).

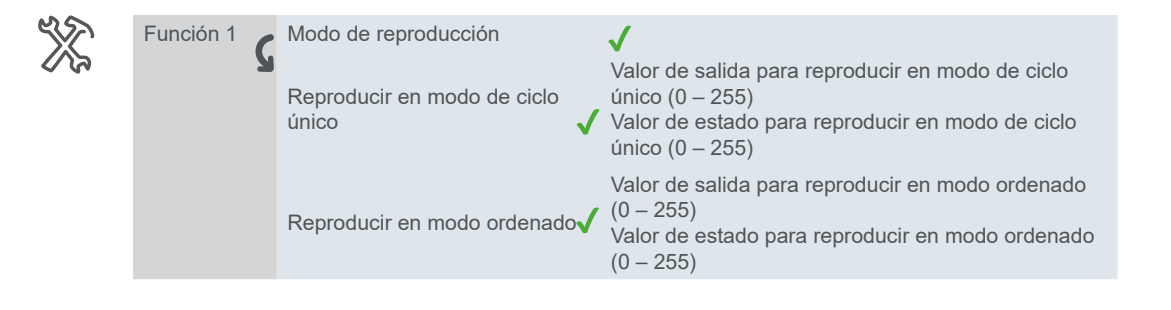

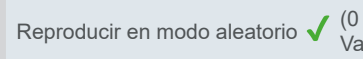

Valor de salida para reproducir en modo aleatorio  $(0 - 255)$ Valor de estado para reproducir en modo aleatorio  $(0 - 255)$ 

# **Objetos de grupo**

El objeto de grupo *Encendido/apagado* controla el encendido y el apagado del *control de audio*. El objeto *Encendido/apagado, estado* muestra el estado de encendido/apagado en la pantalla.

Objetos de grupo para *Control de audio*

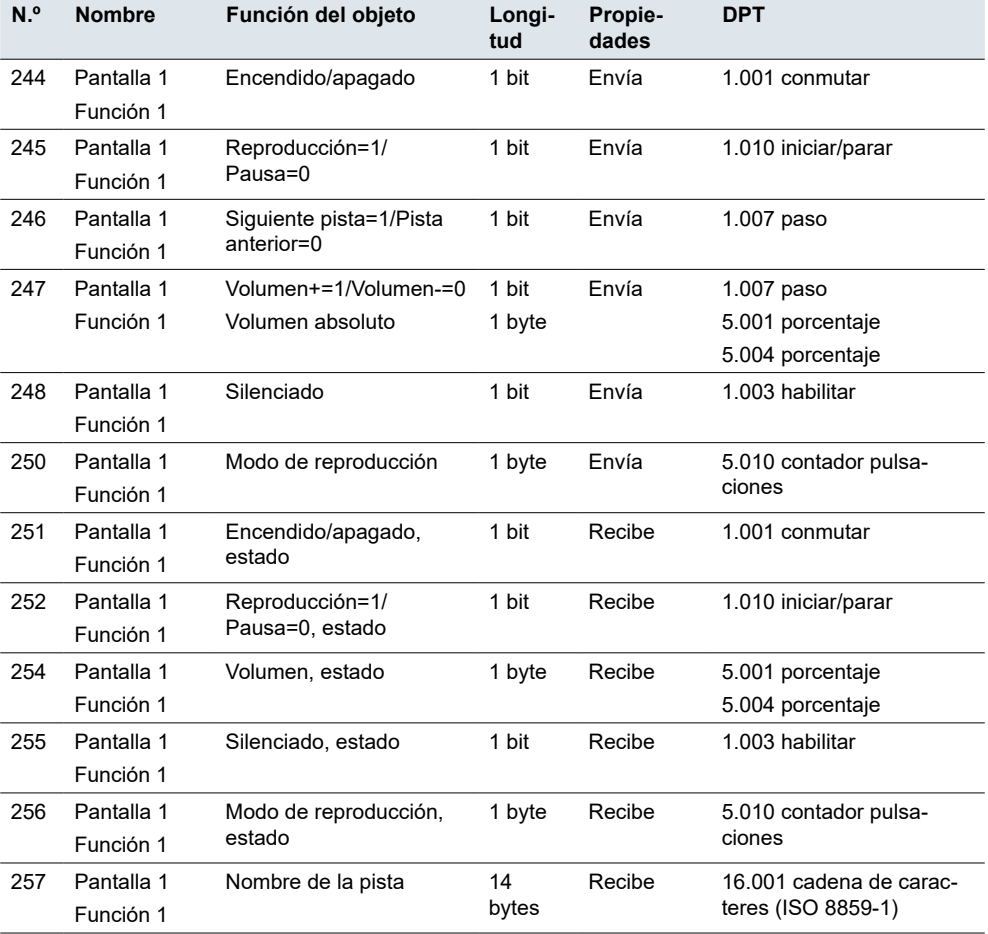

# **5.17 Indicador de la calidad del aire**

Con la función *Indicador de la calidad del aire* puede elegir que característica del aire desea que se muestre en la pantalla. La información proviene del sensor o la puerta de enlace KNX u otro dispositivo KNX que puede enviarla al bus KNX en un punto de datos especificado.

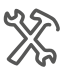

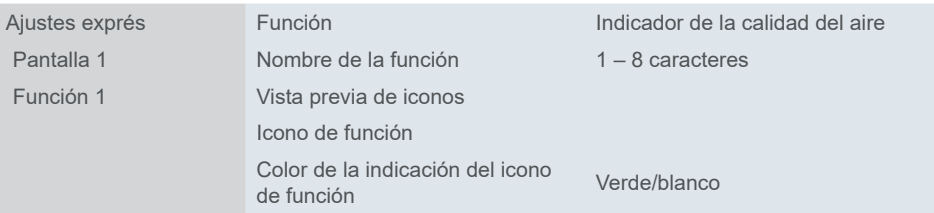

Puede ser la temperatura, la humedad o el grado de contaminación. También puede controlar la luminosidad (de la habitación o del exterior, según el tipo de sensor).

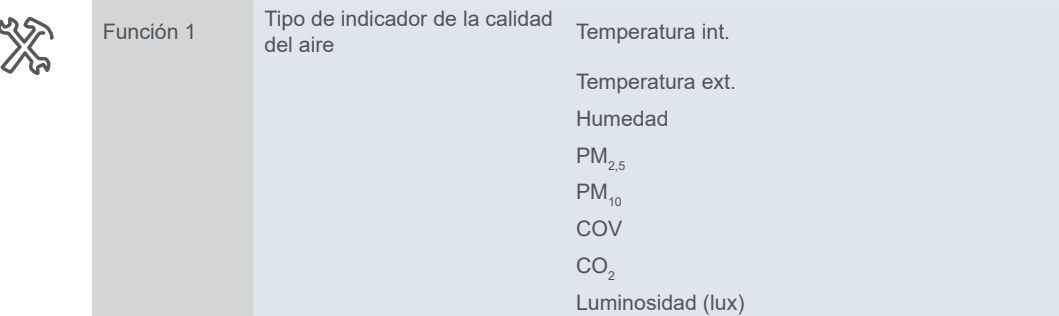

Cada característica tiene su propia unidad. O bien es fija (temperatura - °C, humedad - %). Para otras características, puede nombrar la unidad usted mismo (PM<sub>25</sub>,  $PM_{10}$ , COV, CO<sub>2</sub>).

# **Temperatura interna**

La temperatura interna se muestra en función del valor del **sensor de temperatura interna**. No existe un objeto especial de grupo de temperatura interna para el Indicador de la calidad del aire.

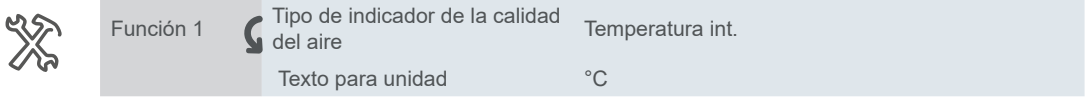

# **Temperatura externa**

La temperatura externa se muestra en función de los valores del **sensor de temperatura externa**. Puede ajustar el intervalo para solicitar valores a través del bus.

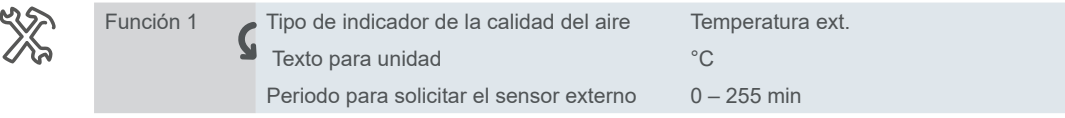

# **Humedad**

Los valores de humedad relativa (en porcentaje) proceden del **sensor de humedad externo**. Puede establecer el intervalo de tiempo de solicitud.

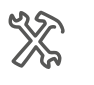

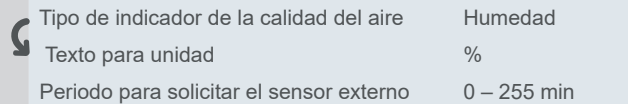

# $PM_{2.5}$

Función 1

Para visualizar la concentración de partículas finas, puede seleccionar el valor en **μg/m<sup>3</sup>** o la concentración expresada como **valor flotante**.

Puede establecer el intervalo de tiempo de solicitud y el nombre de la unidad.

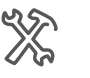

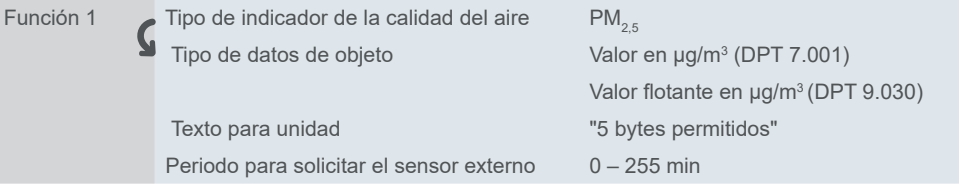

# **PM**<sub>10</sub>

Para visualizar la concentración de partículas, puede seleccionar el valor en **μg/m<sup>3</sup>** o la concentración expresada como **valor flotante**.

Puede nombrar su unidad y establecer el intervalo de tiempo de solicitud.

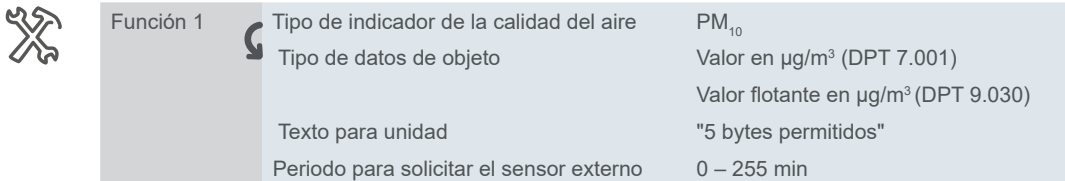

# **COV**

Puede seleccionar el valor en **μg/m<sup>3</sup>** o la concentración expresada como **valor flotante** para visualizar la concentración de los compuestos orgánicos volátiles (COV).

Puede nombrar su unidad y establecer el intervalo de tiempo de solicitud.

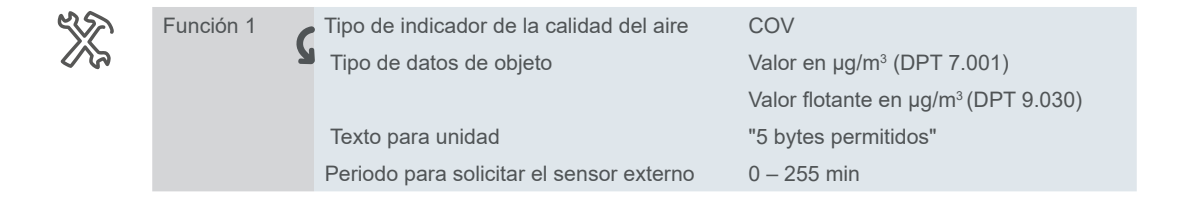

# **CO**<sub>2</sub>

Los valores del contenido de dióxido de carbono en el aire proceden del sensor externo. Puede seleccionar entre dos tipos de unidades para mostrar en la pantalla: Un **valor en ppm** o un **valor flotante en ppm**.

Puede nombrar su unidad y establecer el intervalo de tiempo de solicitud.

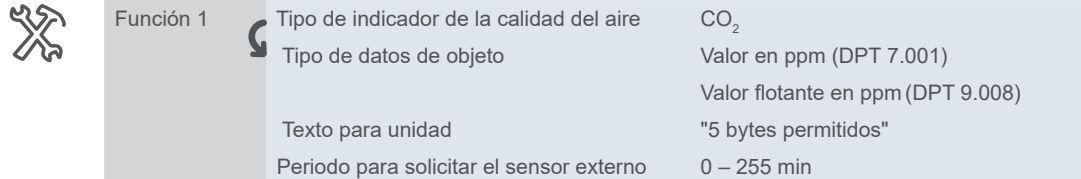

# **Luminosidad**

Para visualizar el nivel de luminosidad, puede seleccionar el **valor en lux** o como **valor flotante en lux**.

Puede nombrar su unidad y establecer el intervalo de tiempo de solicitud.

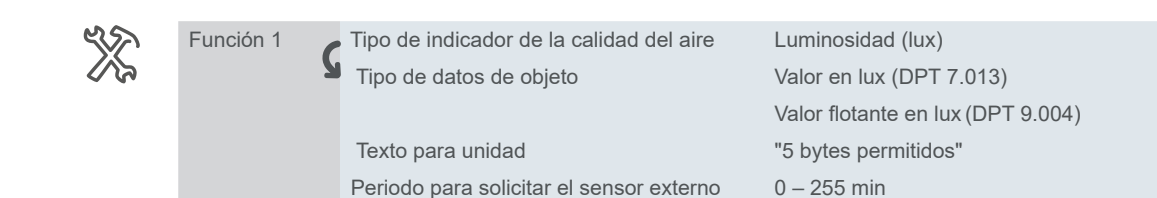

Objetos de grupo para *Indicador de la calidad del aire*

# **Objetos de grupo**

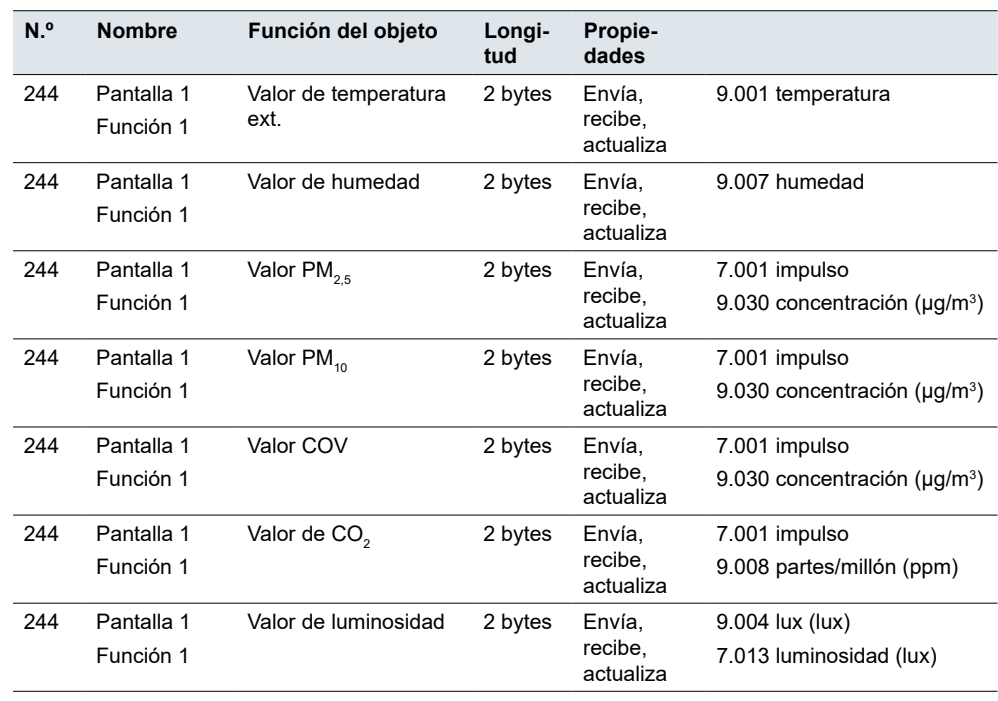

# **6 Controlador HVAC**

El dispositivo integra la **calefacción, la ventilación y el aire acondicionado** en una climatización coherente y eficaz. Los valores de temperatura medidos en las habitaciones se registran y se suministran al control de calefacción/refrigeración y ventilación para generar la temperatura y la calidad del aire óptimas, utilizando aire fresco del exterior.

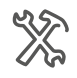

Ajustes generales Función avanzada Controlador HVAC  $\cdot$ Controlador HVAC

*Configuración de la función*

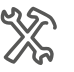

El módulo HVAC controla la temperatura ambiental y la ventilación.

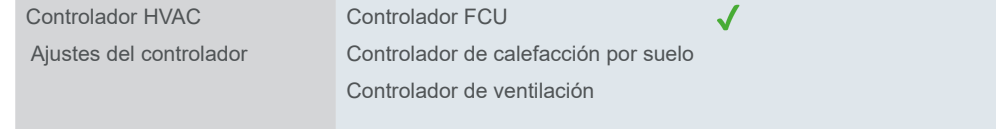

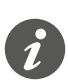

Apague el termostato antes de descargar el ETS, reiniciar o actualizar el micro USB. Esto evita que el sistema de HVAC sea activado por un sensor de temperatura incorporado no estabilizado.

El termostato se puede desactivar mediante el icono Encender/Apagar de la pantalla correspondiente.

También se recomienda ajustar *Encendido/apagado después de la descarga* en *APAGADO* en el FCU y el controlador de calefacción por suelo en ETS antes de la descarga.

- *Controlador HVAC* > *Controlador FCU* > *Encendido/apagado después de la descarga* > *APAGADO*
- *Controlador HVAC* > *Controlador de calefacción por suelo* > *Encendido/apagado después de la descarga* > *APAGADO*

# <span id="page-43-0"></span>**6.1 Controlador FCU**

En el submenú del controlador FCU puede ajustar los parámetros para medir y evaluar la temperatura, seleccionar el modo de funcionamiento (calefacción/refrigeración) e incluso puede vincular el módulo FCU con un detector de presencia de bus o sensores en las ventanas.

Es posible registrar la temperatura real utilizando varios **sensores de temperatura**:

- Sensor interno del controlador
- Sensor externo, cuyos valores son recibidos por el objeto *Sensor de temperatura externa*
- Sensor interno combinado con el externo

El controlador puede evaluar 2 temperaturas de forma proporcional entre 0-100 %.

También puede ajustar el **modo de regulación y el intervalo para enviar** los valores medidos y el valor de control en caso de error de medición.

*Estado encendido/apagado*

Con esta configuración, puede elegir cómo la FCU controla el estado después de que la descarga se haya completado y el dispositivo esté encendido (de nuevo).

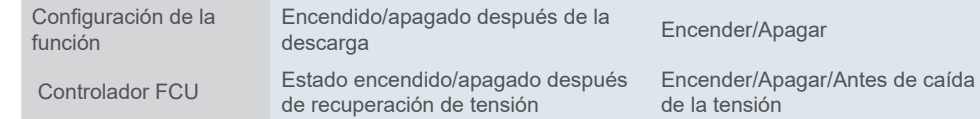

# **Modos de regulación**

Puede seleccionar los modos de regulación *Calefacción*, *Refrigeración* o *Calefacción y refrigeración*. Los modos pueden conmutarse automáticamente, mediante un objeto o con un botón. La transición se realiza automáticamente a través del botón o del objeto *Valor de control de calefacción/refrigeración*.

Tanto la calefacción como la refrigeración se regulan comparando el valor de ajuste con la temperatura real.

El controlador puede controlar los **sistemas de calefacción/refrigeración** mediante los correspondientes telegramas de conmutación o las variables de corrección continua. De este modo, se pueden parametrizar tanto la regulación diferencial como la regulación a dos posiciones.

Hay cuatro **modos de funcionamiento** para conseguir una regulación diferenciada con distintos requisitos. Cada modo tiene **valores nominales programables**. Durante el funcionamiento continuo, puede mover temporalmente los valores nominales dentro de los límites ajustables, o bien moverlos en conjunto para varios modos de funcionamiento. También tiene la opción de mover la base de los valores nominales.

Otras funciones del regulador de temperatura ambiental son:

- Selección del modo de funcionamiento tras el retorno de la tensión del bus
- Información de estado

## **Calefacción**

En el modo de regulación de la calefacción, se compara la temperatura real actual con la temperatura nominal actual. Si la temperatura real está **por debajo** de la temperatura nominal, esta diferencia de control se contrarresta emitiendo un valor nominal distinto a "0".

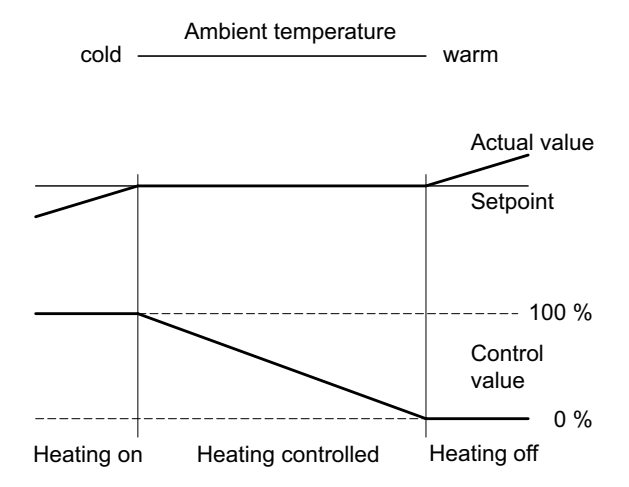

## **Refrigeración**

En el modo de regulación de la refrigeración, se compara la temperatura real actual con la temperatura nominal actual. Si la temperatura real es **superior** a la temperatura nominal, esta diferencia de control se contrarresta emitiendo un valor nominal distinto de "0".

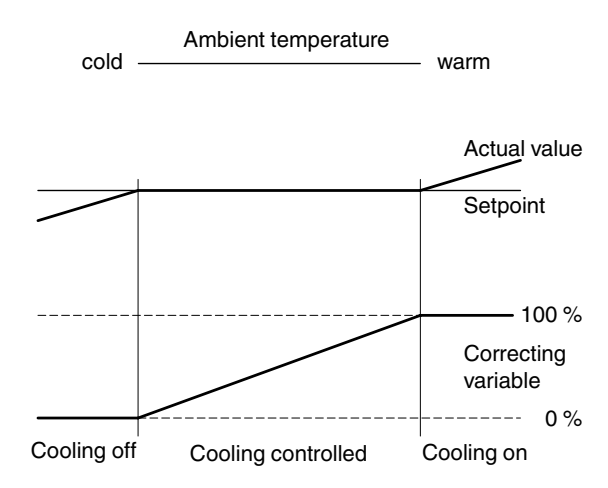

## **Calefacción y refrigeración**

Puede establecer cómo se produce el cambio entre calefacción y refrigeración usando el parámetro *Cambio calefacción/refrigeración*.

- De forma automática con el controlador
- Se ajusta de manera externa a través del objeto *Modo de calefacción/refrigeración*
- Mediante botón
- Mediante botón y objeto

*Cambio automático*

Si selecciona la *Cambio automático* entre calefacción y refrigeración, el controlador decide qué modo es el adecuado en función de los valores nominales parametrizados, la zona no sensible y la temperatura real actual.

Si selecciona la **Cambio externo** usando el objeto *Modo de calefacción/refrigeración*, el controlador solo puede forzarse al modo de calefacción o refrigeración a través del **valor de objeto**.

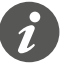

Se puede consultar el estado de un dispositivo externo para alternar entre la calefacción y la refrigeración.

Para ello, seleccione el marcador *Lectura en inicio* del objeto *Valor de calefacción/refrigeración*.

<span id="page-45-0"></span>Tenga en cuenta que la unidad externa estará en funcionamiento después de un restablecimiento y admite las solicitudes de lectura. También puede ajustar el **envío cíclico** en el dispositivo externo.

La **zona no sensible** evita que el controlador conmute con frecuencia entre la calefacción y la refrigeración. Por ejemplo, si se emplea un calefactor con fines de calefacción, este dispone de la suficiente energía térmica una vez que la válvula se haya cerrado como para seguir calentando la habitación por encima de la temperatura nominal. Zona muerta

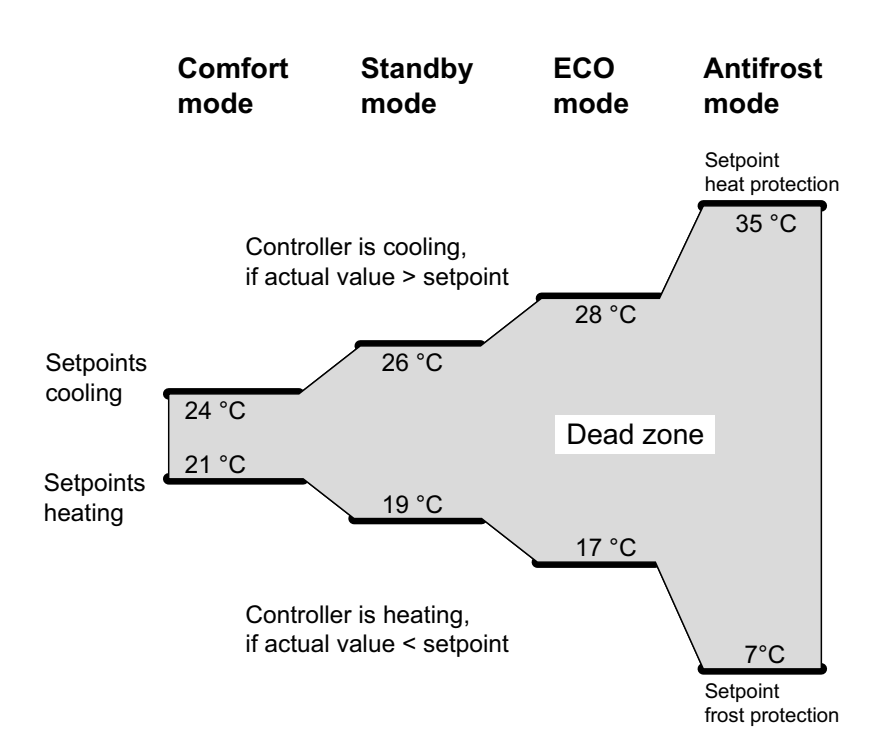

#### **Ejemplo**

Si ha proyectado el mismo valor para los valores nominales de la calefacción y la refrigeración, la zona no sensible se ajusta a "0 K". Una vez finalizado el tiempo de retardo ajustable, el sistema de aire acondicionado se enfría porque se ha sobrepasado el valor de ajuste de la refrigeración. Si el tiempo de retardo es corto, el controlador conmuta el modo de regulación con bastante frecuencia.

Asegúrese de que el valor de ajuste de la calefacción sea siempre inferior al de la refrigeración.

Se define el modo al que cambia el controlador después de la descarga (Calefacción o Refrigeración) o el reinicio (Calefacción/Refrigeración/Como antes de la caída de tensión). Estado tras el encendido/descarga

> Finalmente, seleccione entre un sistema de **2 tuberías** y un sistema de **4 tuberías**. En el sistema de 2 tuberías, los medios de calefacción y refrigeración (según la estación) se conducen por las mismas tuberías y se controlan mediante la misma válvula.

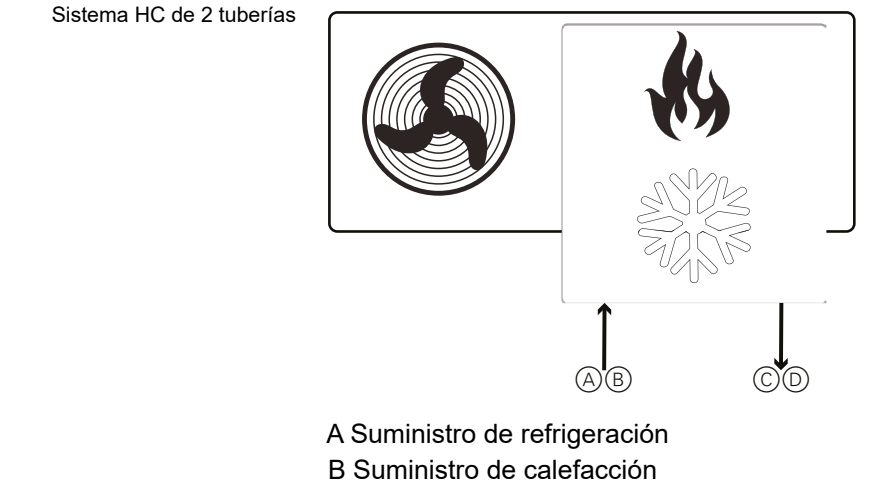

- 
- C Retorno de refrigeración
- D Retorno de calefacción

El cambio entre el medio de calefacción y el de refrigeración lo realiza el sistema, por lo que debe transmitirse al controlador.

El objeto *Modo de calefacción/refrigeración* envía al actuador "0" para el modo de calefacción y "1" para el modo de refrigeración.

Sistema HC de 4 tuberías

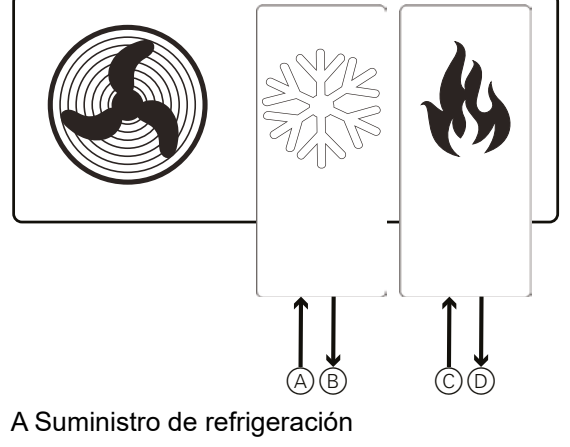

- 
- B Retorno de refrigeración
- C Suministro de calefacción
- D Retorno de calefacción

# **Modo de funcionamiento de la temperatura ambiental**

Esta función permite ajustar la **temperatura nominal inicial**, el valor superior e inferior de la **zona muerta** y conmutar los modos de funcionamiento.

Si esta función permanece desactivada, solo podrá ajustar la temperatura de consigna inicial y los valores de la zona muerta (esto solo se aplica a calefacción y/o refrigeración con **Cambio automático**).

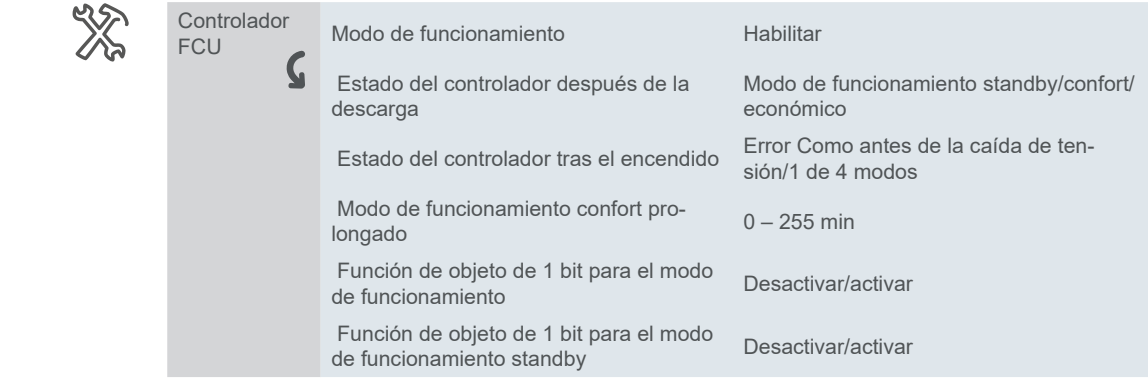

*Modo de funcionamiento confort prolongado*

Puede prolongar temporalmente el **modo de funcionamiento confort** entre 1 y 255 minutos usando el temporizador. Si pone el temporizador a cero, esta función permanece inactiva. El modo de funcionamiento prolongación confort es en gran medida el mismo que el modo de funcionamiento confort. Sin embargo, la prolongación confort se abandona automáticamente después de un periodo de tiempo que puede fijar. Suprime temporalmente el modo de funcionamiento nocturno cuando la habitación se utiliza durante más tiempo por la noche, por ejemplo.

Si ajusta el termostato al modo de funcionamiento económico y prolonga el modo de funcionamiento confort después de que expire el temporizador, el termostato retorna al modo de funcionamiento económico. La función del temporizador se aborta cada vez que se realiza una nueva configuración a través del bus o mediante el botón del modo de funcionamiento.

El usuario puede querer interrumpir el temporizador del modo de funcionamiento confort prolongado y cambiar a otro modo o simplemente cambiar entre los modos individuales según sea necesario. Para habilitarlo, se necesita un objeto de 1 bit y un objeto de información de estado de 1 bit para cada modo de funcionamiento.

Función de objeto de 1 bit para el modo de funcionamiento Al activar la función de objeto de 1 bit para el modo de funcionamiento, además de los dos objetos de 1 byte existentes (Modo de funcionamiento y Estado del modo de funcionamiento), se obtienen otros seis objetos de 1 bit (3 para modos de funcionamiento y 3 para información de estado).

El objeto de 1 bit funciona así:

Al ajustar "1" en cualquiera de los cuatro objetos de 1 bit, se activa el modo de regulación correspondiente. "0" no tiene ninguna función.

Función de objeto de 1 bit para modo de funcionamiento standby

Si marca el objeto de 1 bit para el modo de funcionamiento standby, obtendrá otros dos objetos de 1 bit (modo de funcionamiento standby y estado del modo de funcionamiento standby) y solo podrá enviar la señal "1" a través del objeto Standby para activar el modo de funcionamiento standby. Si no marca esta función, deberá enviar una señal "0" a los tres objetos (modo de funcionamiento confort, modo de funcionamiento económico y modo de funcionamiento de protección contra heladas/calor) para activar el modo de funcionamiento standby.

## **Contacto de ventana de bus y detector de presencia**

También puede incluir el valor del valor del detector **Ventana abierta** y el detector **Presencia** como parámetro en los ajustes de cambio de modo de funcionamiento.

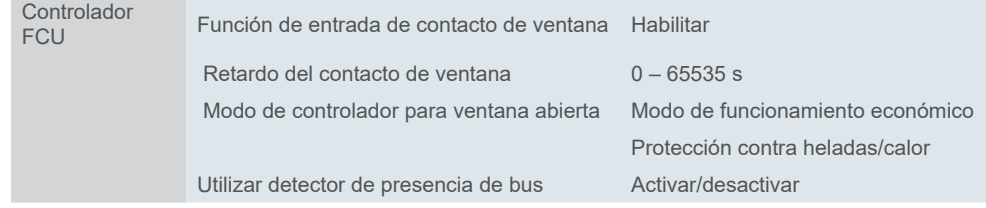

*La función Usar contacto de ventana de bus* es útil cuando la calefacción o el aire acondicionado están encendidos y el usuario deja la ventana abierta. Esto suele ocurrir en los hoteles, por ejemplo. Un objeto *Contacto de ventana* también puede informarle en caso de que se produzca una situación anormal, por ejemplo, si se rompe una ventana. *Contacto de ventana*

> El ajuste *Retardo del contacto de ventana* permite establecer el **intervalo de retardo** tras el cual la ventana se considera abierta.

#### **Ejemplo**

Un usuario necesita llamar a alguien en la calle desde una ventana o liberar un insecto. Suele ser cuestión de unos segundos.

Si consiguen abrir y cerrar la ventana durante el intervalo de retardo preestablecido, nada cambia.

Sin embargo, si el **tiempo de apertura sobrepasa** el intervalo de retardo, la ventana se considera abierta y el objeto *Contacto de ventana* envía "1", que activa el modo preajustado (modo ECO, modo anticongelante o apagado).

Puede configurar que el modo de funcionamiento confort se active cuando alguien entre en la habitación. Cuando la persona se va, se restablece el modo original. Si hay un **ajuste de modo** de bus/manual durante el periodo de presencia, no vuelve al estado de modo anterior después de salir. Detector de presencia de bus

#### **Ejemplo**

Ajuste de la habitación: Modo de funcionamiento económico

La persona entra en la habitación → Modo de funcionamiento confort

La persona sale de la habitación → Modo de funcionamiento económico

La persona entra en la habitación → Modo de funcionamiento confort

La persona pasa manualmente al modo de funcionamiento standby

La persona sale de la habitación  $\rightarrow$  El dispositivo permanece en modo de funcionamiento standby → El temporizador activa el modo de funcionamiento económico  $\rightarrow$  El dispositivo pasa al modo de funcionamiento económico.

# **Ajustes de temperatura**

Puede establecer los **límites de temperatura** y el **valor de paso** para el ajuste de la temperatura. Al pulsar un botón, el valor de consigna aumenta o disminuye en incrementos de 0,5 °C o 1 °C.

Para poder aumentar y disminuir la temperatura de este modo, debe vincular los siguientes objetos a la dirección de grupo adecuada:

*146 FCU – Ajuste de valor nominal actual*

*164 FCU – Valor nominal de temperatura actual*

El valor de consigna sólo puede modificarse hasta los límites aplicables a la unidad de control de temperatura ambiental en cuestión.

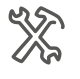

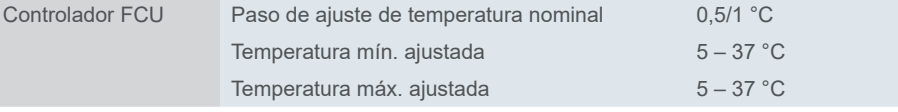

La temperatura mínima debe ser inferior a la máxima.

Si el usuario establece una temperatura que supera el mínimo/máximo original, esta temperatura se considera el nuevo mínimo/máximo.

# **FCU Valores nominales y modos de funcionamiento**

Para controlar la temperatura ambiental, tiene a su disposición cuatro modos de funcionamiento:

- **Confort**: Regula la temperatura ambiental cuando se está usando.
- **Económico**: Se realiza una ligera reducción de la temperatura si no se utiliza la habitación o si la temperatura reducida es suficiente para el uso actual de la habitación.
- **Standby**: Reduce considerablemente la temperatura, p. ej., por la noche o durante el fin de semana.
- **Protección contra heladas/calor**: La calefacción/refrigeración está desconectada. Para evitar que la temperatura descienda por debajo de 0 grados o que la habitación se caliente en exceso, se vuelve a conectar la calefacción o la refrigeración si no se alcanzan o se superan los valores nominales ajustables de temperatura.

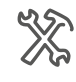

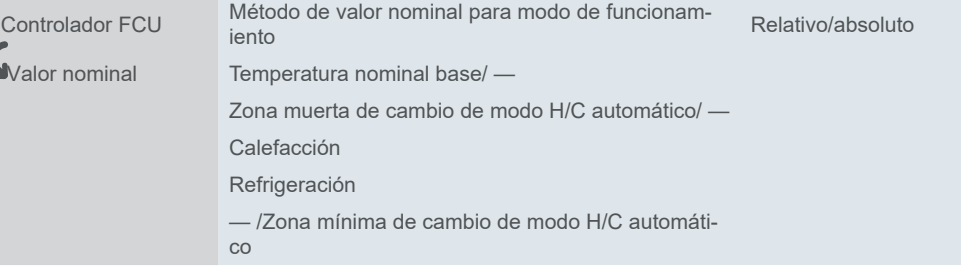

El modo de funcionamiento se selecciona utilizando el bus o la interfaz de usuario con:

- Botón en la interfaz de usuario
- Objeto *Modo de funcionamiento*
- *Objetos de 1 bit para cada modo*

Puede especificar **valores nominales**para cada modo de funcionamiento. Cuando se cambia el modo de funcionamiento, se usa el valor de ajuste pertinente para la regulación continua de la temperatura ambiental. Puede ajustar los valores de consigna del modo de funcionamiento manualmente utilizando la interfaz de usuario u objetos.

## **Valores de consigna relativos y absolutos**

Si selecciona el método de valor nominal relativo, ajuste primero la *temperatura nominal base*. Método de valor nominal relativo

> La temperatura nominal base representa su modo de funcionamiento confort (objeto de 2 bytes *Valor nominal de temperatura actual*). Ajuste el resto de valores nominales como **offsets relativos** respecto a esta referencia base.

> Si cambia el valor relativo de consigna, la temperatura relativa de cada modo permanece invariable. A no ser que también los cambie.

El modo anticongelante se define en valores absolutos. El bus guarda el valor de la temperatura nominal cuando se apaga.

Increased cooling ECO

Increased cooling standby

Base setpoint temperature

Reduced heating standby

Reduced heating ECO

### **Ejemplo**

Parámetros: Temperatura nominal base: **21°C** Calefacción reducida en modo de funcionamiento standby: **5°C** 21 °C - 5 °C » » » La calefacción en modo de funcionamiento standby calienta hasta **16 °C** Temperatura nominal base: **23°C** Calefacción reducida en modo de funcionamiento standby: **5°C** 23 °C - 5 °C » » » La calefacción en modo de funcionamiento standby calienta hasta **18 °C** Puede ajustar el límite superior e inferior de la zona muerta para evitar cambiar con frecuencia entre calefacción y refrigeración. Para obtener más información, Ajuste de la zona muerta

véase Zona muerta  $\rightarrow$  46.

#### **Ejemplo**

Parámetros: Zona muerta superior: **2°C** Zona muerta inferior: **2°C** Temperatura nominal base: **21°C**

Temperatura nominal base

#### **Calefacción**

Temperatura real ≥ Temperatura nominal base + Límite superior zona muerta 25 °C ≥ 21 °C + 2 °C → Demasiado caliente » » » La calefacción pasa a refrigeración

#### **Refrigeración**

Temperatura real ≤ Temperatura nominal base - Límite inferior zona muerta 18 °C ≤ 21 °C - 2 °C → Demasiado frío » » » La refrigeración pasa a calefacción

Los valores nominales para refrigeración o calefacción pueden definirse como **valores absolutos**. Se consigue un control total sobre la temperatura deseada en la habitación, ya que el termostato regula la temperatura ambiental en función de la temperatura de consigna establecida en cada momento. Método de valor nominal absoluto

> La temperatura se ajusta a través del objeto de 2 bytes *Valor nominal de temperatura actual*. En función del valor ajustado y de los valores de consigna parametrizados para cada modo especial, se establece un modo u otro.

*Zona muerta entre valor nominal de calefacción y refrigeración*

El parámetro *Zona mínima entre valor nominal de calefacción y refrigeración* indica el intervalo mínimo de temperatura entre el valor nominal de temperatura para el modo de funcionamiento confort de refrigeración y calefacción.

La calefacción/refrigeración cambia automáticamente en función del valor nominal de temperatura del modo de funcionamiento confort.

La refrigeración se conecta automáticamente cuando la temperatura actual es superior al valor nominal de temperatura del modo de funcionamiento confort de refrigeración.

Cuando la temperatura actual es inferior al valor nominal de temperatura del modo de funcionamiento confort de calefacción, la calefacción se conecta automáticamente.

# **Control de calefacción y refrigeración**

El regulador de temperatura ambiental emite los valores al bus mediante varios objetos de grupo, los cuales pueden usarse para regular diferentes tipos de controladores con comandos de conexión o especificando valores porcentuales:

- Conexión/desconexión (utilizar control de 2 puntos)
- Conmutación PWM (utilizar regulación diferencial)
- Control continuo (utilizar regulación diferencial)

## **Conexión/desconexión (control de 2 puntos)**

Es un método de control sencillo, muy utilizado en termostatos convencionales, en los que se requiere la temperatura nominal y dos valores de histéresis alrededor del valor nominal. Evita la conmutación continua entre los dos modos.

El mismo comportamiento se aplica a los sistemas de refrigeración.

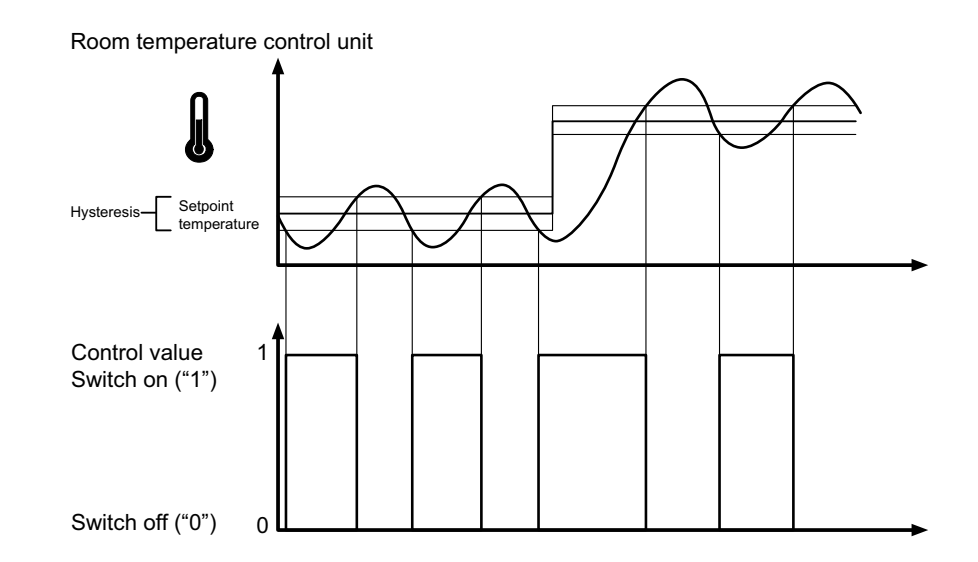

#### **Características**

El inconveniente de la regulación simple, frente a sus ventajas, es que la temperatura ambiental no es constante, sino que **cambia continuamente**, reduciendo el confort especialmente cuando los sistemas de calefacción y refrigeración son de reacción lenta. Para contrarrestar este efecto, se puede ajustar un valor de histéresis lo suficientemente pequeño. Sin embargo, esto conlleva un aumento de la frecuencia de conmutación y, por consiguiente, un mayor desgaste de los accionamientos.

El **exceso de temperatura** por encima o por debajo de la histéresis aparente en el diagrama se produce cuando el sistema de calefacción/refrigeración sigue emitiendo calor o frío en la habitación tras su desconexión.

#### **Ajuste de la histéresis**

Pequeña histéresis: Conlleva pequeñas fluctuaciones, pero una conmutación frecuente.

Gran histéresis: Conlleva grandes fluctuaciones, pero una conmutación poco frecuente.

#### **Envío de valores**

Puede seleccionar el intervalo (0 – 255 min) para enviar cíclicamente el valor de control al bus. Puede enviar este valor como estándar o invertido.

## **Regulación diferencial constante y conmutada**

Para la regulación diferencial, el valor de control se calcula a partir de una relación proporcional y otra integral. El cálculo está definido por los siguientes parámetros:

- Diferencia de temperatura entre la temperatura real y el valor de ajuste
- Rango proporcional
- Tiempo de restablecimiento

De este modo, el controlador puede corregir la temperatura ambiental de forma precisa. El valor de control correspondiente se transfiere al bus por medio de un valor de 1 bit/1 byte.

Los parámetros de control estándar para los tipos de sistemas más comunes ya vienen instalados en el controlador:

Velocidad de calefacción/refrigeración

- Calefacción por agua caliente (5K/150 min)
- Calefacción por suelo (5K/240 min)
- Calefacción eléctrica (4K/100 min)
- Refrigeración de techo (5 K/240 min)
- Unidad de división (4K/90 min)
- Unidad Fan Coil (4K/90 min)
- Definido por el usuario

También puede ajustar manualmente los parámetros de regulación para el **rango proporcional** y el **tiempo de reajuste**; sin embargo, debe saber exactamente qué actuadores están conectados y cuáles son las condiciones de regulación de la habitación.

## **Regulación diferencial constante**

Para la regulación diferencial constante, el valor de control correspondiente de 1 byte se emite directamente como 0-100 % a través del bus hasta el actuador de calefacción o un accionamiento para válvulas, los cuales convierten el valor de control directamente en un grado de apertura. Sin embargo, esta solo se emite cuando se ha modificado en un porcentaje especificado el valor de control recién calculado.

## **Regulación diferencial conmutada (PWM)**

Mediante la regulación diferencial conmutada, también conocida como regulación PWM, los valores de control calculados por el controlador (0-100 %) se convierten en una modulación de la anchura de los impulsos (PWM). En el transcurso de un ciclo de tiempo constante y definido, el actuador de regulación se abre ("1") y se cierra ("0") de nuevo durante el intervalo porcentual calculado.

Por ejemplo, cuando se calcula un valor de control del 25 % para un ciclo de tiempo de 12 minutos, se emite un "1" al inicio del ciclo de tiempo y un "0" al cabo de tres minutos (= 25 % de 12 minutos).

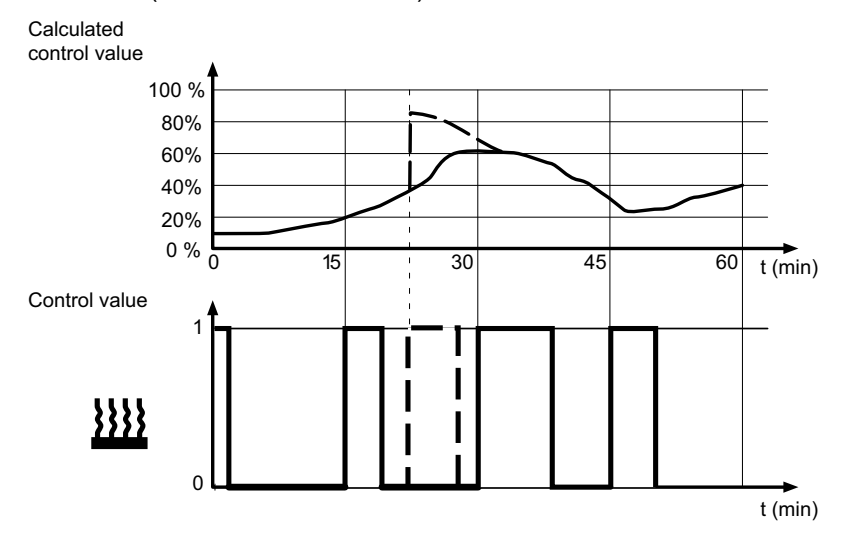

Cuando varía la temperatura nominal, el controlador recalcula el valor de control requerido y lo emite en el transcurso del ciclo real (línea discontinua).

## **Reglas de ajuste para la regulación diferencial**

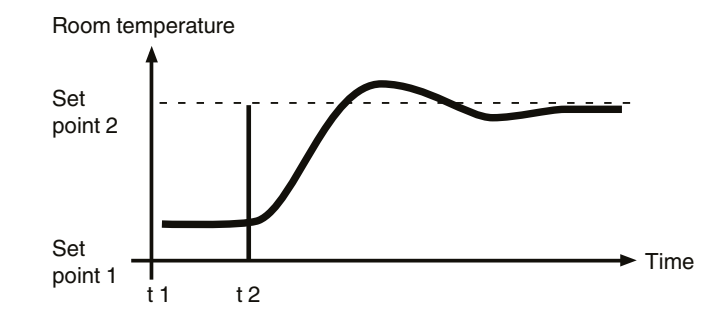

#### **En general**

- Los grandes aumentos del sistema (p. ej., salida elevada de la calefacción, curvas características de válvulas con gran pendiente) se regulan mediante rangos proporcionales amplios.
- Los sistemas de calefacción lentos (p. ej., calefacción del suelo), se regulan mediante períodos de restablecimiento de alto nivel.

#### **Adaptación mediante parámetro regulación**

Si no se logran resultados satisfactorios de regulación mediante la elección de un determinado sistema de calefacción o refrigeración, puede afinar la adaptación mediante los parámetros de regulación.

- Rango proporcional reducido
	- Gran exceso de las modificaciones del valor nominal (también oscilación constante en determinadas circunstancias), ajuste rápido con respecto al valor de ajuste.
- Rango proporcional amplio
	- No hay exceso (o apenas lo hay), aunque sí un ajuste lento.
- No hay tiempo de restablecimiento
	- Corrección rápida de las desviaciones de la regulación (condiciones ambiente), peligro de oscilación continua.
- Tiempo de restablecimiento largo
	- Corrección lenta de las desviaciones de la regulación.

### **Condiciones marco para el ajuste del ciclo de tiempo**

- Para valores pequeños, la frecuencia de conmutación y la carga del bus son mayores.
- Para valores grandes, se producen fluctuaciones de temperatura en la habitación.
- Ciclo de tiempo corto para sistemas de calefacción rápidos (p. ej., calefacción eléctrica)
- Ciclo de tiempo largo para sistemas de calefacción lentos (p. ej., calefacción del suelo por agua caliente)

## **Ejemplos**

#### **Calefacción por radiador de agua caliente con accionamientos de válvula motorizados**

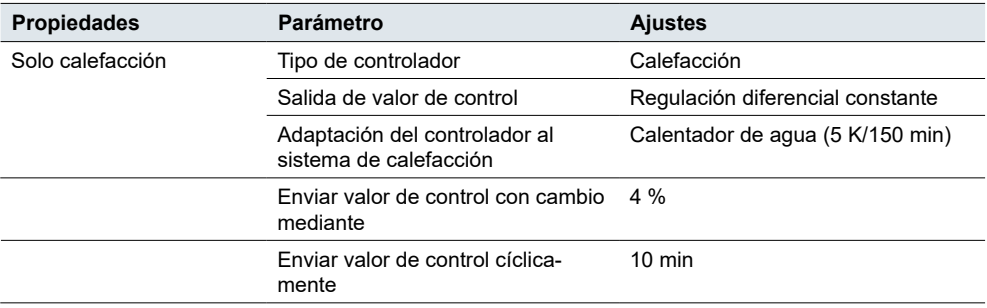

#### **Refrigeración de techo con accionamientos de válvulas motorizados**

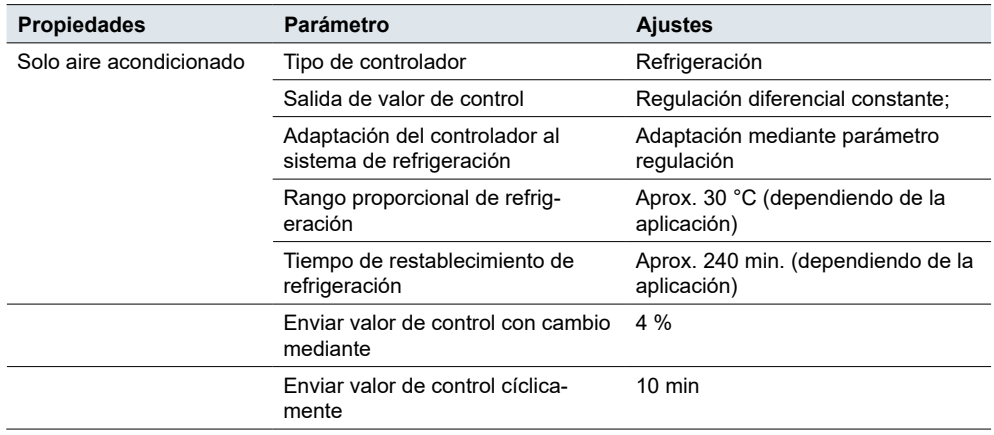

## **Calefacción por radiador eléctrico conmutada**

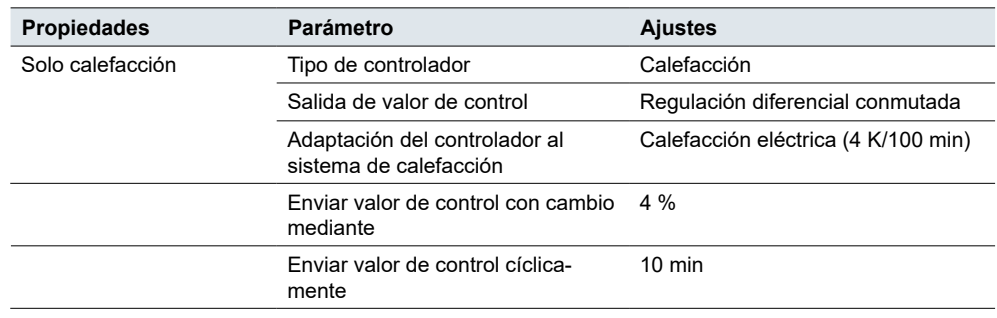

**Aire acondicionado con sistema de convector de aire de 4 tubos (2 circuitos) (p. ej., accionamientos de válvula conmutados)**

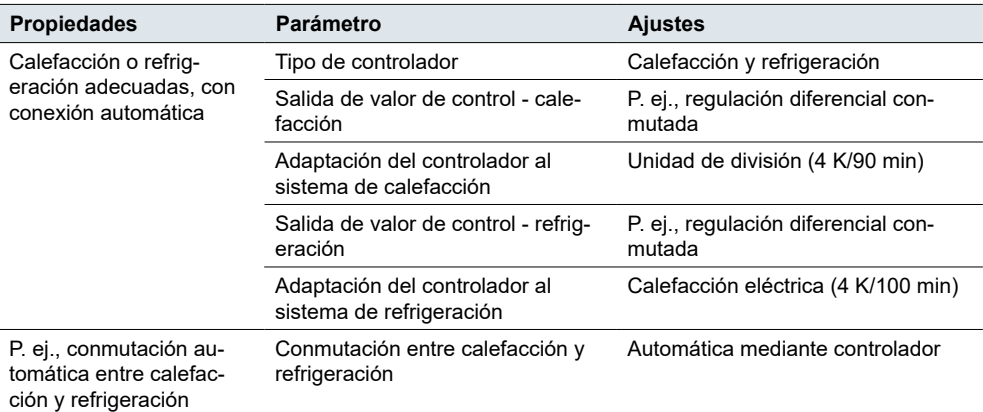

#### **Limitación de temperatura utilizando la instalación de sombreo**

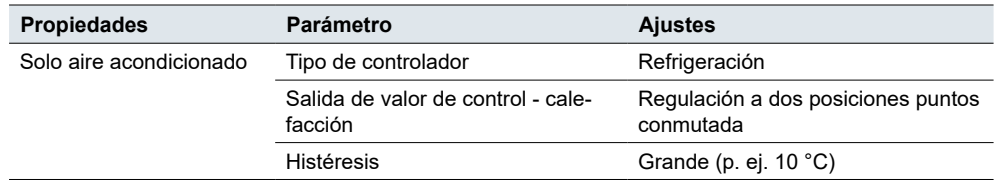

## <span id="page-56-0"></span>**Función del ventilador FCU**

Al seleccionar *Controlador FCU* como la función de control de la temperatura ambiental, también puede controlar un actuador KNX Fan Coil.

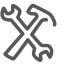

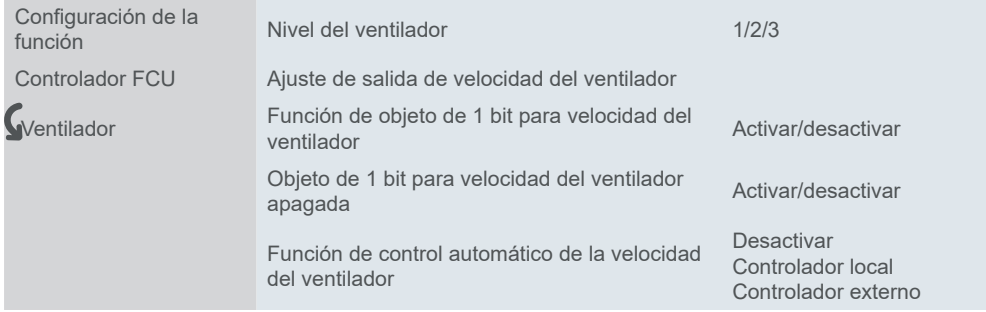

Además de la regulación, también permite definir la velocidad del ventilador durante el accionamiento manual y pasar del modo de accionamiento manual al automático. En modo automático, el actuador Fan Coil se encarga de controlar la velocidad del ventilador.

Se definen los umbrales para el indicador de la velocidad del ventilador. Además, se selecciona el valor para pasar del modo manual al automático.

## **Niveles de velocidad**

Este ajuste permite seleccionar los parámetros de velocidad del ventilador. Puede elegir entre tres opciones:

- Nivel 1 solo una velocidad constante y APAGADO
- Nivel 2 dos niveles de velocidad y APAGADO
- Nivel 3 tres niveles de velocidad y APAGADO

Puede elegir 2 formatos para el objeto de 1 byte de velocidad del ventilador:

- Número de 1 byte entre 0 y 255
- Valor porcentual entre 0 y 100 %

El valor que ha establecido como **valor de salida para cada velocidad** se muestra en el indicador a través del objeto *Velocidad del ventilador, estado*.

En ETS, los valores prácticos se establecen por defecto. Puede utilizarlos o cambiarlos más adelante según sus necesidades.

Control de velocidad del ventilador de 1 bit

Si habilita la *función de objeto de 1 bit para la velocidad del ventilador*, los objetos de 1 bit de cada ventilador aparecerán en los ajustes ETS.

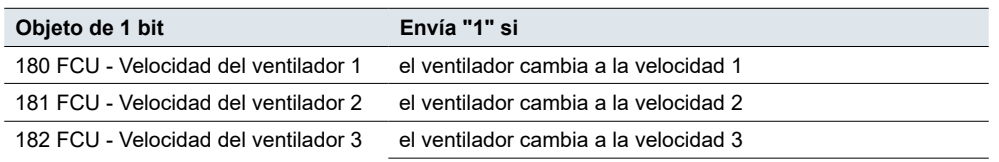

El ventilador se apaga cuando todos los objetos son "0".

#### **Ejemplo**

El actuador Fan Coil recibe un telegrama del termostato local y conmuta el ventilador a la velocidad 3.

Si vincula cada objeto de velocidad del ventilador de 1 bit al respectivo objeto de información de estado de velocidad del ventilador de 1 bit de otro dispositivo, todos los dispositivos vinculados mostrarán entonces iconos de velocidad del ventilador 3 en su LCD.

Velocidad del ventilador apagada de 1 bit

La función *Objeto de 1 bit para velocidad del ventilador apagada* permite encender y apagar la velocidad del ventilador a través de un objeto de 1 bit. Un valor "0" desconecta el ventilador.

## **Control automático de la velocidad**

Puede configurar el control automático de la velocidad del ventilador mediante un controlador local o externo. Si selecciona local, puede configurar los parámetros de conmutación de la siguiente manera.

## **Ajuste de la regulación diferencial**

Cuando se utiliza la regulación diferencial, el valor de control se calcula mediante el algoritmo PI y luego se transmite al controlador. El controlador conmuta el ventilador o cambia la velocidad del ventilador según el rango umbral preestablecido.

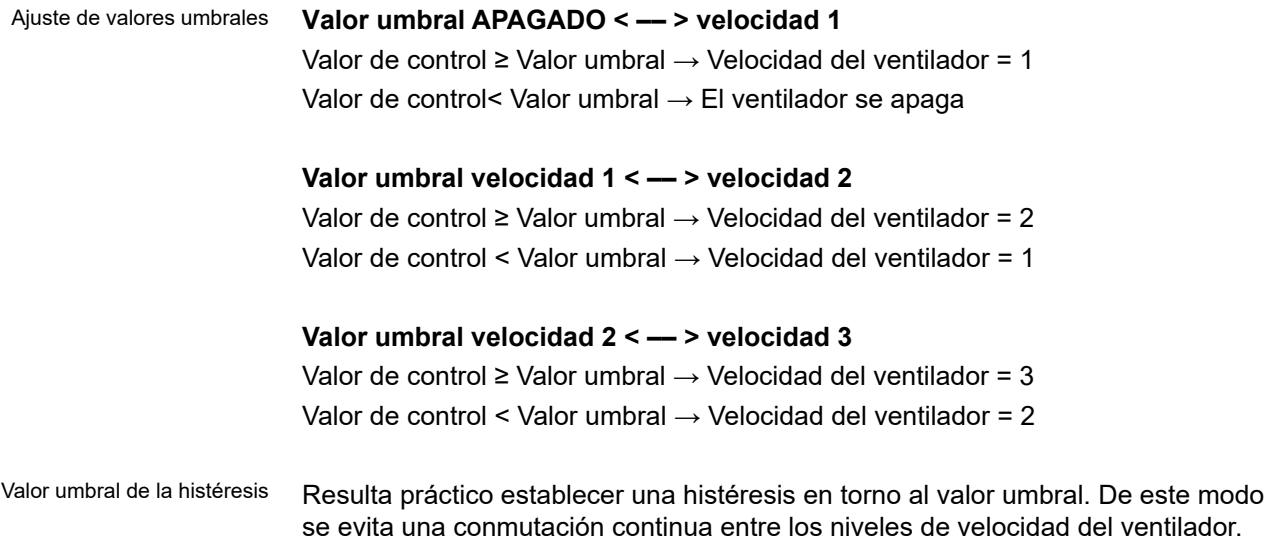

No obstante, si no desea utilizar esta función, ajuste la histéresis a "0". El ventilador se conecta cuando se alcanza el valor umbral.

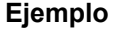

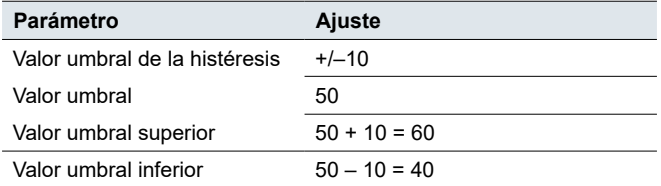

Si el valor de control está entre 60 y 40  $\rightarrow$  sin cambios

Valor de regulación ≥ 60/< 40 → cambio de velocidad/ventilador apagado

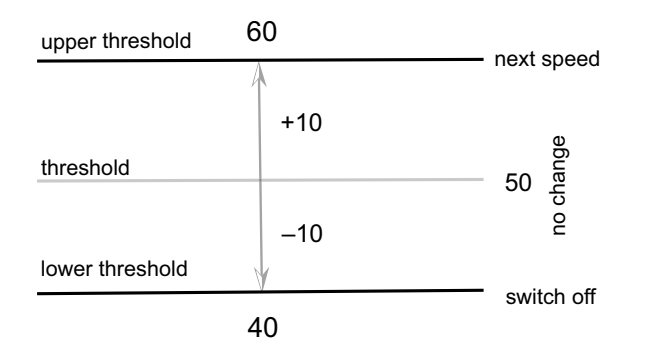

## **Condiciones para el ajuste del control de 2 puntos**

Cuando se utiliza el control de 2 puntos, el controlador compara la temperatura real y la temperatura nominal de la siguiente manera:

#### **Refrigeración**

Diferencia de temperatura = Temperatura real - Temperatura nominal

#### **Calefacción**

Diferencia de temperatura = Temperatura nominal - Temperatura real

**Diferencia de temperatura APAGADO < –– > velocidad 1** Ajuste de diferencia de temperatura

Diferencia de temperatura ≥ Diferencia de temperatura ajustada → Velocidad del ventilador = 1 Diferencia de temperatura < Diferencia de temperatura ajustada → Ventilador se apaga

#### **Diferencia de temperatura 1 < –– > velocidad 2**

Diferencia de temperatura ≥ Diferencia de temperatura ajustada → Velocidad del ventilador = 2 Diferencia de temperatura < Diferencia de temperatura ajustada → Velocidad del ventilador 1

#### **Diferencia de temperatura 2 < –– > velocidad 3**

Diferencia de temperatura ≥ Diferencia de temperatura ajustada → Velocidad del ventilador = 3

Diferencia de temperatura < Diferencia de temperatura ajustada → Velocidad del ventilador 2

Puede ajustar el valor de histéresis de la diferencia de temperatura (0 = sin histéresis). Una vez que la diferencia de temperatura es mayor que la diferencia de temperatura y la histéresis definidas, el ventilador conmuta la velocidad.

Tiempo mínimo en la velocidad del ventilador

Puede establecer un tiempo mínimo para que el ventilador permanezca a velocidad cuando la velocidad del ventilador se controla automáticamente.

## **Ejemplo**

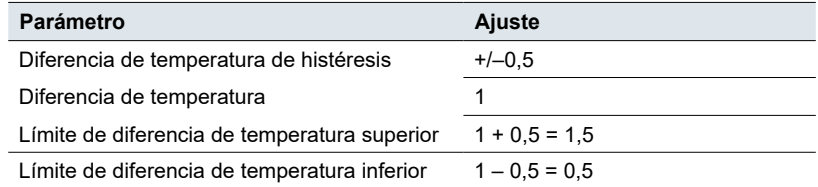

Si el valor de control está entre 1,5 y 0,5  $\rightarrow$  sin cambios

Valor de regulación ≥ 1,5/< 0,5 → cambio de velocidad/ventilador apagado

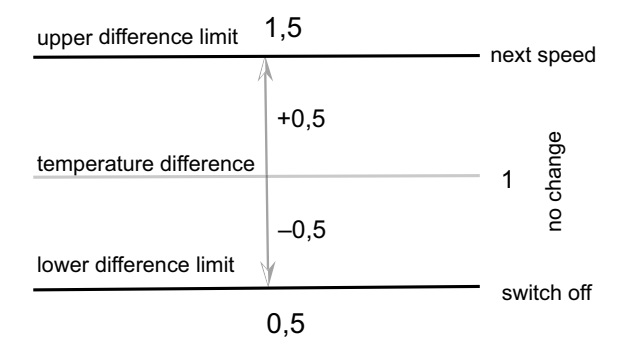

# **Objetos de grupo**

Objetos de grupo del controlador FCU

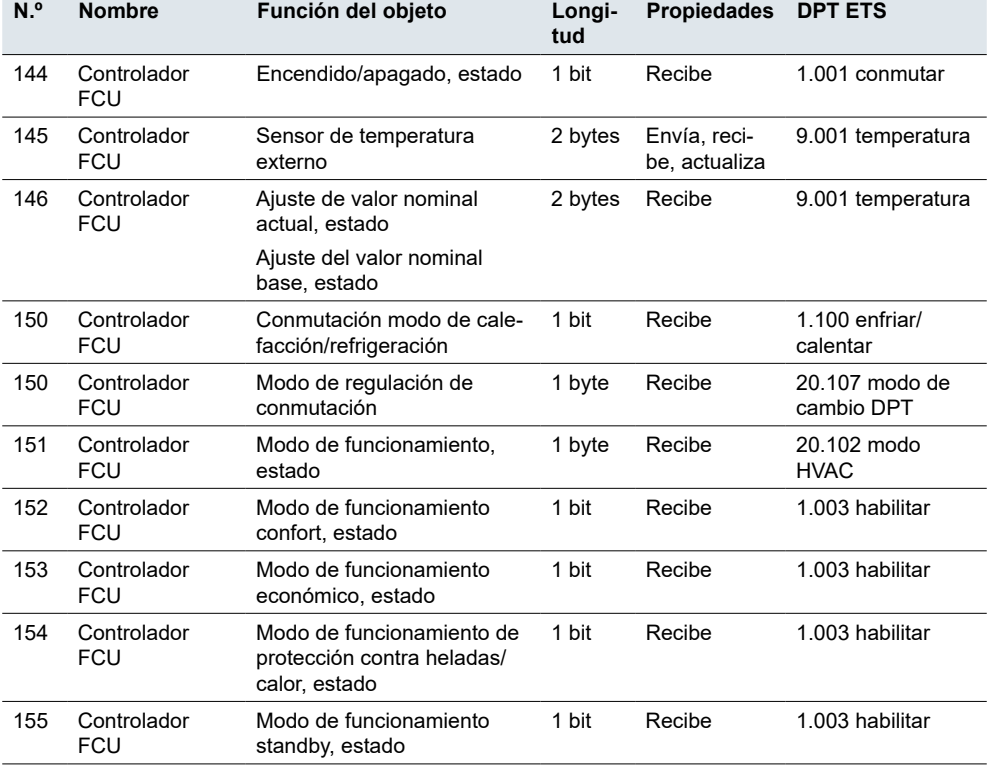

Controlador HVAC Touch panel 1950/2.1

| N.º | <b>Nombre</b>             | Función del objeto                                               | Longi-<br>tud   | <b>Propiedades</b>            | <b>DPT ETS</b>                                     |
|-----|---------------------------|------------------------------------------------------------------|-----------------|-------------------------------|----------------------------------------------------|
| 156 | Controlador<br><b>FCU</b> | Modo de funcionamiento<br>confort prolongado                     | 1 bit           | Recibe                        | 1.016 confirmar                                    |
| 157 | Controlador<br>FCU        | Velocidad del ventilador,<br>estado                              | 1 byte          | Envía, reci-<br>be, actualiza | 5.001 porcentaje<br>5.100 etapa del<br>ventilador" |
| 158 | Controlador<br><b>FCU</b> | Ventilador Encender/Apagar,<br>estado                            | 1 bit           | Envía, reci-<br>be, actualiza | 1.001 conmutar                                     |
| 158 | Controlador<br><b>FCU</b> | Velocidad del ventilador 1,<br>estado                            | 1 bit           | Envía, reci-<br>be, actualiza | 1.001 conmutar                                     |
| 159 | Controlador<br><b>FCU</b> | Velocidad del ventilador 2,<br>estado                            | 1 bit           | Envía, reci-<br>be, actualiza | 1.001 conmutar                                     |
| 160 | Controlador<br><b>FCU</b> | Velocidad del ventilador 3,<br>estado                            | 1 bit           | Envía, reci-<br>be, actualiza | 1.001 conmutar                                     |
| 161 | Controlador<br><b>FCU</b> | Velocidad del ventilador<br>apagada, estado                      | 1 bit           | Envía, reci-<br>be, actualiza | 1.001 conmutar                                     |
| 162 | Controlador<br><b>FCU</b> | Funcionamiento automático<br>del ventilador, estado              | 1 bit           | Envía, reci-<br>be, actualiza | 1.003 habilitar                                    |
| 163 | Controlador<br><b>FCU</b> | Contacto de ventana                                              | 1 bit           | Envía, reci-<br>be, actualiza | 1.019 Ventana/<br>puerta                           |
| 164 | Controlador<br><b>FCU</b> | Detector de presencia                                            | 1 bit           | Envía, reci-<br>be, actualiza | 1.018 ocupación                                    |
| 165 | Controlador<br><b>FCU</b> | Encendido/apagado                                                | 1 bit           | Envía                         | 1.001 conmutar                                     |
| 166 | Controlador<br><b>FCU</b> | Temperatura real                                                 | 2 bytes         | Envía                         | 9.001 temperatura                                  |
| 167 | Controlador<br><b>FCU</b> | Valor nominal de temper-<br>atura base                           | 2 bytes         | Envía                         | 9.001 temperatura                                  |
| 169 | Controlador<br><b>FCU</b> | Valor nominal de temper-<br>atura actual                         | 2 bytes         | Envía                         | 9.001 temperatura                                  |
| 170 | Controlador<br><b>FCU</b> | Modo de calefacción/refrig-<br>eración                           | 1 bit           | Envía                         | 1.100 enfriar/<br>calentar                         |
| 171 | Controlador<br><b>FCU</b> | Modo de regulación                                               | 1 byte          | Envía                         | 20.107 modo de<br>cambio DPT                       |
| 172 | Controlador<br><b>FCU</b> | Modo de funcionamiento                                           | 1 byte          | Envía                         | 20.102 modo<br><b>HVAC</b>                         |
| 173 | Controlador<br><b>FCU</b> | Modo de funcionamiento<br>confort                                | 1 bit           | Envía                         | 1.003 habilitar                                    |
| 174 | Controlador<br><b>FCU</b> | Modo de funcionamiento<br>económico                              | 1 bit           | Envía                         | 1.003 habilitar                                    |
| 175 | Controlador<br>FCU        | Modo de funcionamiento de<br>protección contra heladas/<br>calor | 1 bit           | Envía                         | 1.003 habilitar                                    |
| 176 | Controlador<br><b>FCU</b> | Modo de funcionamiento<br>standby                                | 1 bit           | Envía                         | 1.003 habilitar                                    |
| 177 | Controlador<br><b>FCU</b> | Valor de control de calefac-<br>ción                             | 1 bit/1<br>byte | Envía                         | 1.001 conmu-<br>tar/5.001 porcen-<br>taje          |
| 178 | Controlador<br>FCU        | Valor de control de refrig-<br>eración                           | 1 bit/1<br>byte | Envía                         | 1.001 conmutar/<br>5.001 porcentaje                |
| 179 | Controlador<br><b>FCU</b> | Velocidad del ventilador                                         | 1 byte          | Envía                         | 5.001 porcentaje,<br>5.100 etapa del<br>ventilador |
| 180 | Controlador<br><b>FCU</b> | Ventilador Encender/Apagar                                       | 1 bit           | Envía                         | 1.001 conmutar                                     |
| 180 | Controlador<br>FCU        | Velocidad del ventilador 1                                       | 1 bit           | Envía                         | 1.001 conmutar                                     |
| 181 | Controlador<br>FCU        | Velocidad del ventilador 2                                       | 1 bit           | Envía                         | 1.001 conmutar                                     |

Objetos de grupo del controlador FCU

Objetos de grupo del controlador FCU

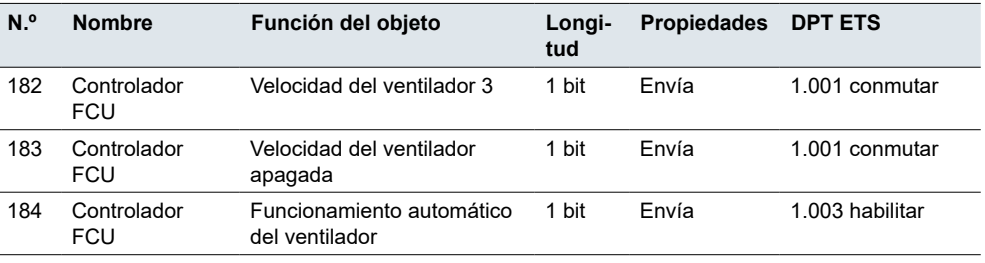

# **6.2 Controlador de calefacción por suelo**

Los ajustes para la calefacción por suelo radiante son los mismos que para la calefacción del controlador FCU. Véase [Controlador FCU →](#page-43-0) 44.

El parámetro *Temperatura de indicador de la interfaz* muestra por defecto la temperatura interior real. El parámetro *Temperatura ajustada predeterminada* representa el valor de temperatura inicial que usted ha fijado.

# **Objetos de grupo**

Objetos de grupo para *Controlador de calefacción por suelo*

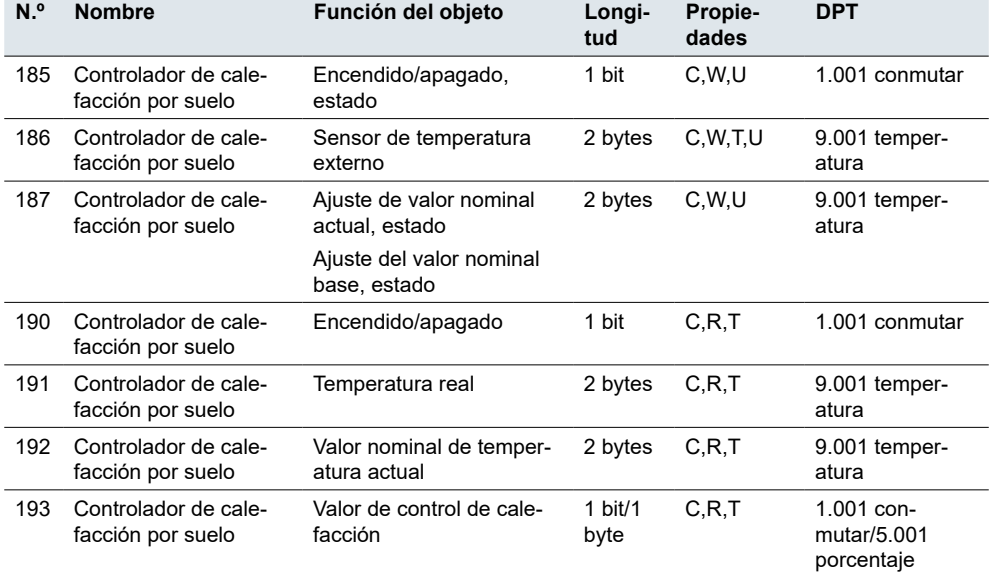

# **6.3 Controlador de ventilación**

Con el módulo HVAC, también puede controlar la ventilación. Además de la regulación, también puede definir la velocidad del ventilador en el funcionamiento continuo y pasar del modo de accionamiento manual al automático. En modo automático, el actuador Fan Coil se encarga de controlar la velocidad del ventilador.

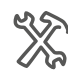

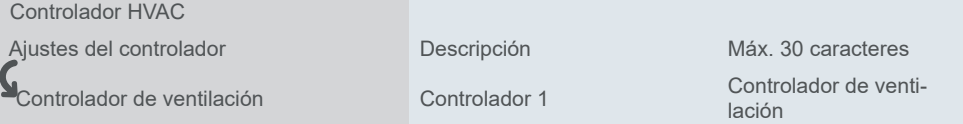

El ajuste de los parámetros de ventilación es prácticamente idéntico al ajuste del ventilador en la sección de control de la temperatura ambiental. Para obtener más información, véase Sistema de ventilación  $\rightarrow$  36 y Función del ventilador FCU  $\rightarrow$ [57.](#page-56-0)

Puede ajustar el control automático de la velocidad del ventilador a través del objeto de 1 bit *Funcionamiento automático del ventilador*. Ajuste el **valor del mensaje** para activar el control automático ("1" o "0").

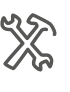

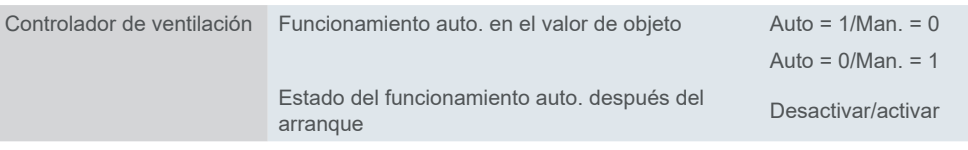

Puede seleccionar la fuente de los **valores de control** (PM<sub>2</sub>,CO<sub>2</sub> o COV).

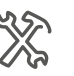

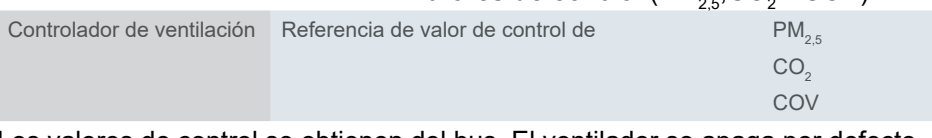

Los valores de control se obtienen del bus. El ventilador se apaga por defecto cuando se produce un error en el valor del control.

#### **Algoritmo de evaluación del valor umbral**

Valor de control =  $\mathsf{CO}_2^{}$  /  $\mathsf{PM}_{2,5}^{}$  /  $\mathsf{COV}$ Valor de control < Valor umbral APAGADO → Ventilador apagado Valor de control ≥ Valor umbral APAGADO → Velocidad baja Valor de control ≥ Valor umbral bajo → Velocidad media Valor de control ≥ Valor umbral medio → Velocidad alta

#### **Ejemplo**

Valor de control =  $CO<sub>2</sub>$ 

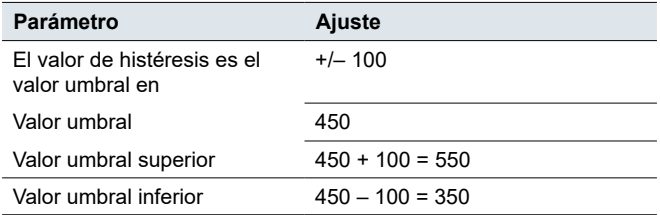

Si el valor de control está entre 350 y 550  $\rightarrow$  sin cambios Valor de control ≥ 550/< 350 → velocidad anterior/siguiente

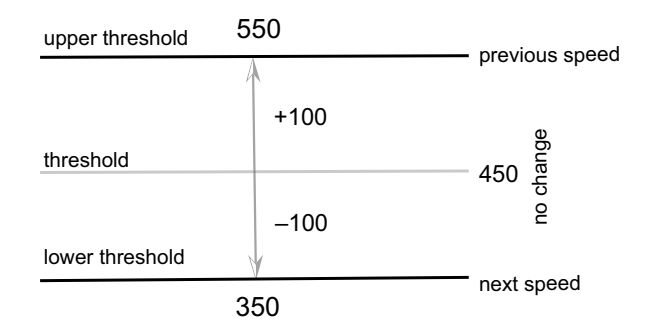

*Tiempo mínimo en la velocidad del ventilador* El ajuste *Tiempo mínimo en la velocidad del ventilador* representa el intervalo de tiempo tras el cual se puede cambiar a la velocidad siguiente/anterior. El modo cambia una vez transcurrido el tiempo.

Si ajusta "0 s", no hay tiempo mínimo de funcionamiento.

# **Objetos de grupo**

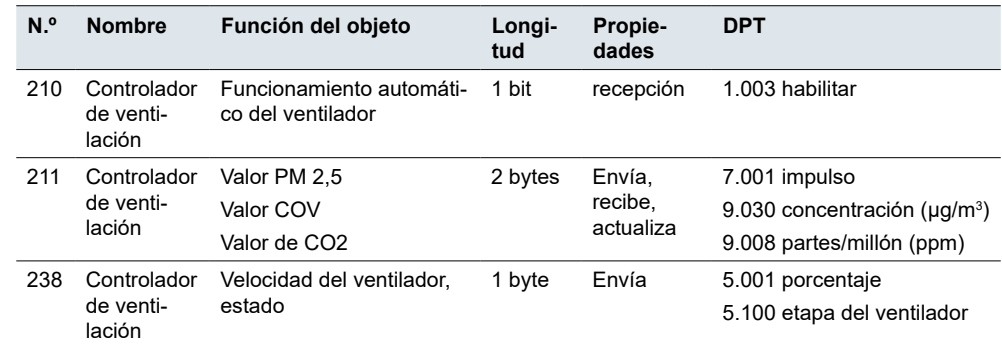

Objetos de grupo para *Controlador de ventilación*

# **7 Función lógica**

En instalaciones KNX complejas, la función lógica sirve para establecer operaciones lógicas especiales entre sensores y actuadores. Existe una amplia gama de configuraciones posibles para ejecutar numerosas funciones lógicas para dispositivos KNX controlados (p. ej., actuadores de regulación o conexión, diversos sensores, etc.).

La función lógica es especialmente adecuada para resumir mensajes (por ejemplo, el estado de la iluminación en las habitaciones), vincular condiciones (por ejemplo, el sensor de lluvia o viento activa una función de seguridad) o programar una alternancia adicional entre manual y automático (por ejemplo, desactivar el control de iluminación dependiente de la luminosidad para una presentación de vídeo).

Debido al gran número de ajustes posibles, el módulo lógico es particularmente adecuado para las áreas de seguridad, comodidad o ahorro de energía.

Las salidas también pueden mostrarse en el dispositivo de visualización.

De forma predeterminada, se desactivan las 8 funciones lógicas/bloques lógicos posibles. Debe habilitar la cantidad requerida de funciones.

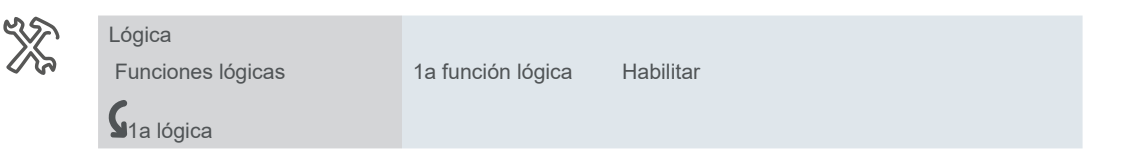

Puede elegir uno de los siguientes funcionamientos lógicos para cada bloque lógico.

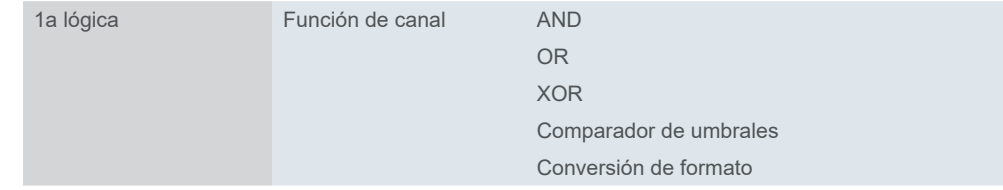

La compuerta tiene el valor 1 o 0. El comportamiento también puede invertirse.

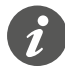

Ajuste siempre todos los parámetros del primer bloque antes de parametrizar el siguiente bloque.

No conecte nunca la salida y la entrada del mismo bloque lógico entre sí, ya que esto puede provocar un mal funcionamiento del dispositivo.

# **7.1 AND, OR, XOR**

## **AND**

La salida de operación lógica AND solo es **verdadera** si **todas sus entradas son verdaderas**, de lo contrario, la salida es falsa.

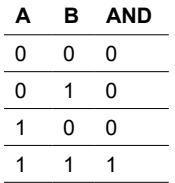

## **OR**

La salida de operación lógica OR solo es **verdadera** si **una o más de sus entradas** son verdaderas, de lo contrario, la salida es falsa.

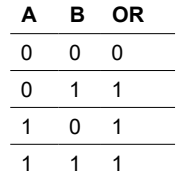

#### **XOR**

La operación lógica OR exclusiva o XOR proporciona una salida verdadera cuando el número de entradas verdaderas es impar.

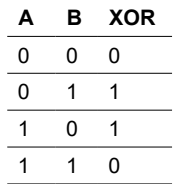

La diferencia entre OR y XOR La diferencia entre las operaciones lógicas OR y XOR es que la salida del funcionamiento XOR es lógica "1" si y solo si existe un número desigual de "1" y "0" entradas.

En el caso simple de una operación XOR con dos entradas, esto significa que las entradas deben ser diferentes entre sí para obtener la salida "1". "1" debe estar presente en precisamente una de las dos entradas.

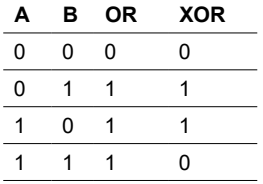

A diferencia de una operación lógica OR simple, se considera que la condición no se cumple si hay un "1" presente en ambas entradas.

Con una operación XOR, el resultado en este caso es un "0". Cada entrada adicional en la puerta modifica el comportamiento según corresponda

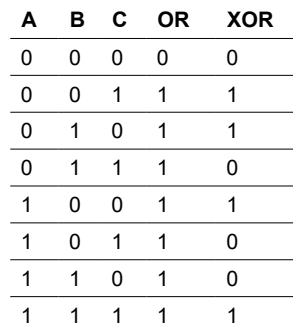

# **Ajuste**

El primer bloque de funciones se describe en conjunto, dado que los tres funcionamientos tienen los mismos parámetros y valores.

Comportamiento de entrada

 La puerta puede estar abierta (se dejan pasar todos los telegramas) o cerrada (no se deja pasar ningún telegrama). El comportamiento puede invertirse.

Puede utilizar hasta 8 entradas (a - h). De forma predeterminada, todas las entradas están desconectadas.

Los telegramas de entrada pueden invertirse para cada entrada. Además, se puede asignar un valor fijo (0 o 1).

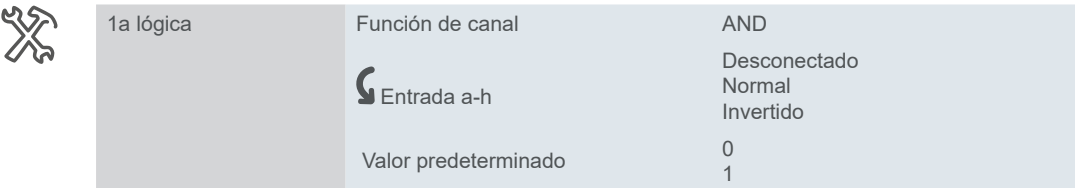

# **Comportamiento de salida**

Se pueden definir criterios para el comportamiento de envío en la salida.

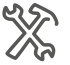

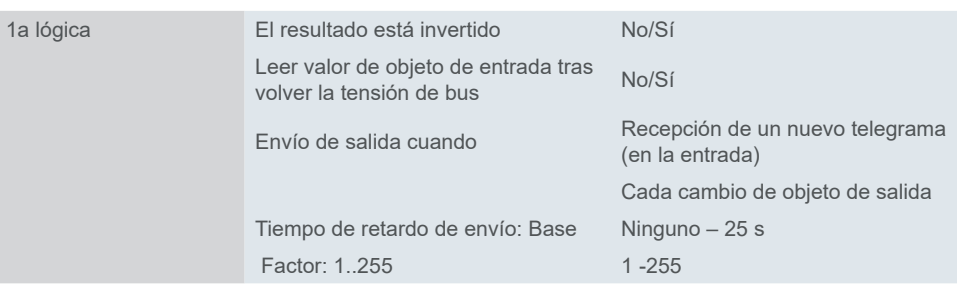

Si hace clic en *Sí* para *Leer valor de objeto de entrada tras volver la tensión de bus*, el módulo lógico envía un telegrama de lectura a todas las entradas preguntando sus valore.

Si una o más entradas no responden, el bus sigue intentando recopilar las respuestas que faltan.

La opción *Envío de salida cuando* permite establecer si la salida debe enviarse después de recibir un nuevo telegrama en la entrada o con cada cambio del objeto de salida.

Este ajuste es aconsejable si se espera una respuesta rápida (por ejemplo, alarma de mal tiempo en el actuador de persianas). Esta función también ayuda a evitar la sobrecarga del bus.

### **Ejemplo**

- Un interruptor sensible a la luz enciende la iluminación automáticamente.
- La luz se apaga entre las 23:00 y las 06:00.
- Por la mañana, la luz se enciende desde las 06:00 cuando está oscuro.
- Además, la luz puede encenderse durante 5 minutos en cualquier momento mediante un pulsador.
- Se puede utilizar una función de luz continua para fines de mantenimiento.

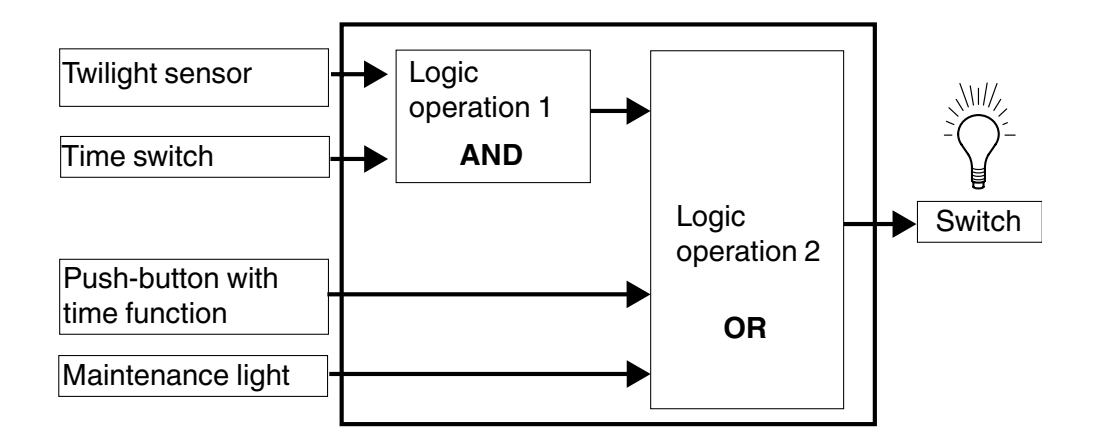

## **Objetos de grupo**

Objetos de grupo para *Funciones lógicas* **AND** OR XOR

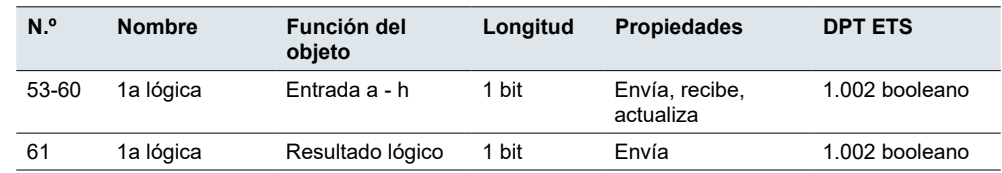

# **7.2 Comparador de umbrales**

El *comparador de umbrales* compara el valor de entrada con el umbral.

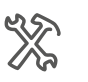

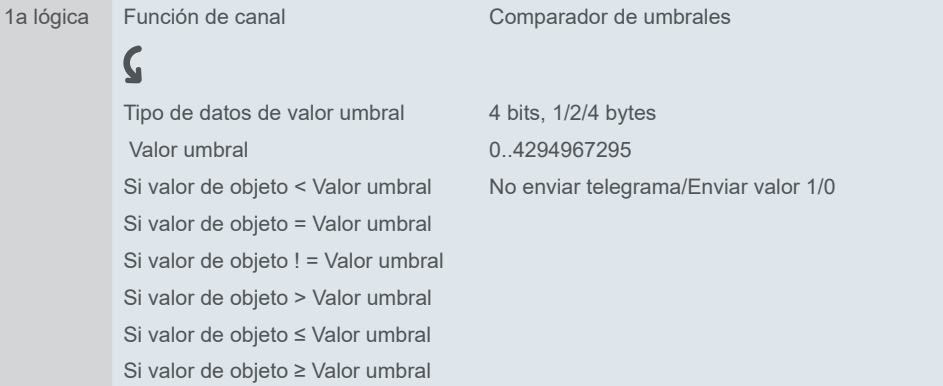

Puede establecer un valor umbral, seleccionar su comparación y elegir el valor a enviar después de la comparación:

• 0

• 1

• no enviar telegrama

La opción *Envío de salida cuando* permite establecer si la salida debe enviarse después de recibir un nuevo telegrama en la entrada o con cada cambio del objeto de salida.

Este ajuste es aconsejable si se espera una respuesta rápida. También ayuda a evitar la sobrecarga del bus.

# **Objetos de grupo**

Objetos de grupo para *Comparador de umbrales*

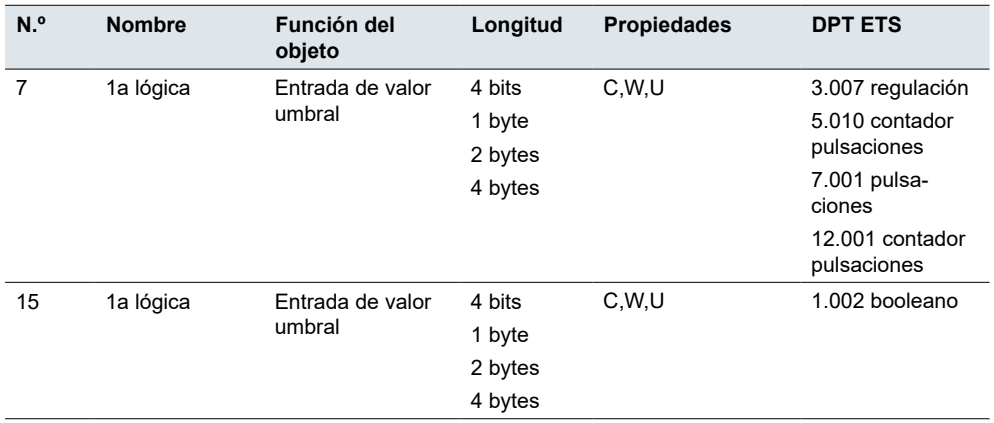

# **7.3 Conversión de formato**

La conversión de formato le permite descomponer o combinar diferentes tipos de datos. Suele utilizarse cuando un emisor y un receptor no admiten el mismo formato de datos o cuando es necesario resolver requisitos especiales.

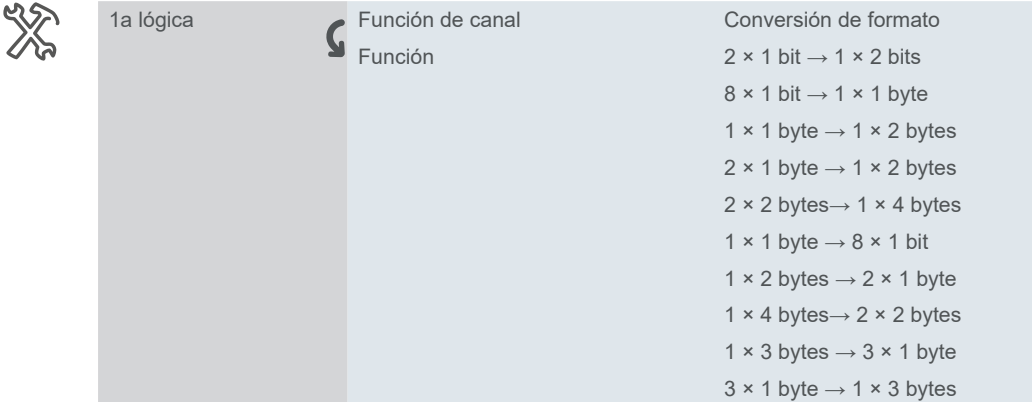

### **Aplicación básica**

 $1 \times 1$  byte  $\rightarrow 8 \times 1$  bit: Esta función puede utilizarse para descomponer la información orientada a bit enviada como 1 byte en bits individuales, por ejemplo:

- Estado del controlador de los reguladores de temperatura ambiental
- Estado de error de los grupos DALI y ECG

### 1  $\times$  3 bytes  $\rightarrow$  3  $\times$  1 byte

Convierte el valor combinado RGB de 3 bytes en tres valores separados de 1 byte para rojo, verde y azul.

### $3 \times 1$  bytes  $\rightarrow 1 \times 3$  bytes

Combina tres valores de 1 byte (rojo, verde, azul) en un valor combinado RGB de 3 bytes.

# **Objetos de grupo**

Objetos de grupo para *Funciones lógicas Conversión de formato*  $2 \times 1$  bit  $\rightarrow 1 \times 2$  bits

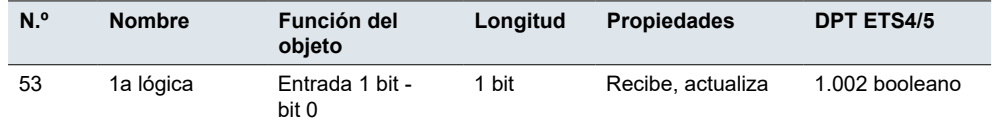

de impulsos (-128..127)

Objetos de grupo para *Funciones lógicas Conversión de formato* 2 × 1 bit  $\rightarrow$  1 × 2 bits

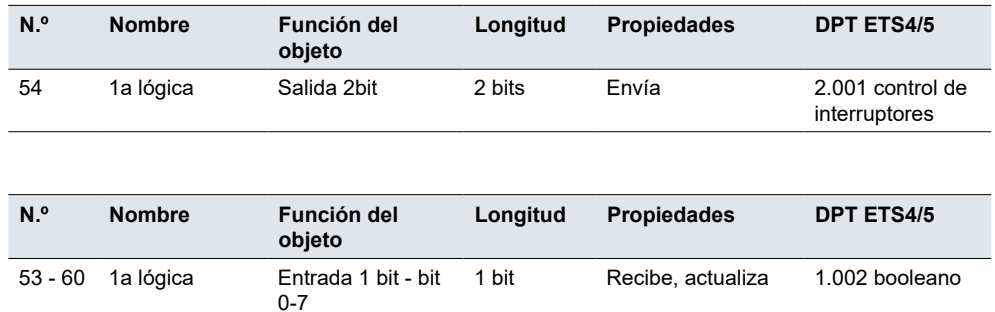

61 1a lógica Salida 1 byte 1 byte Envía 6.010 contador

Objetos de grupo para *Funciones lógicas Conversión de formato*  $8 \times 1$  bit  $\rightarrow 1 \times 1$  byte

Objetos de grupo para *Fun-*

*ciones lógicas Conversión de formato* 1  $\times$  1 byte  $\rightarrow$  1  $\times$  2 bytes

*ciones lógicas Conversión de formato* 2 × 1 byte → 1 × 2 bytes

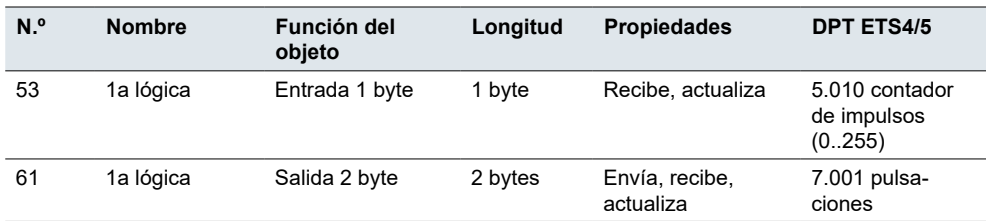

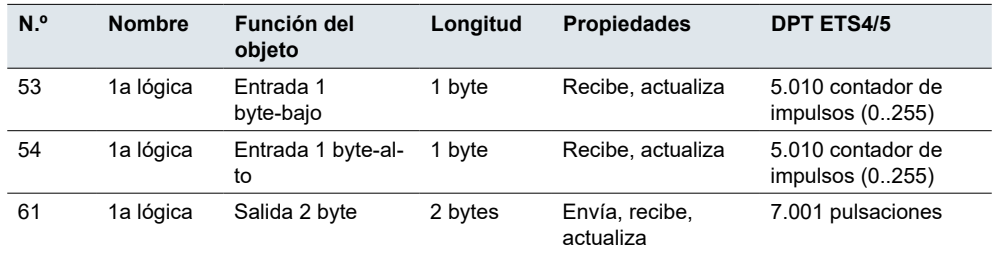

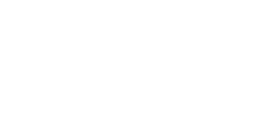

Objetos de grupo para *Fun-*

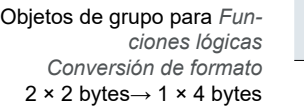

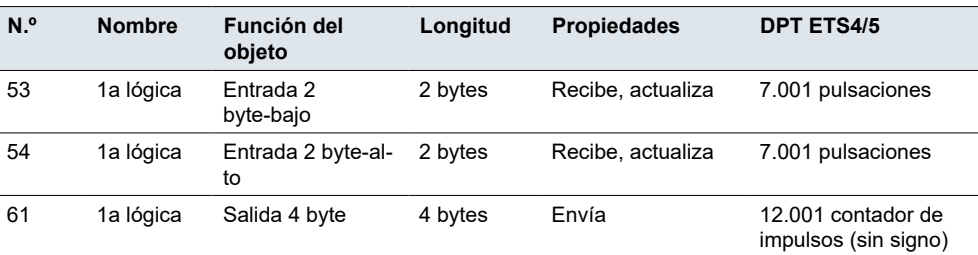

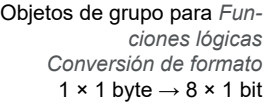

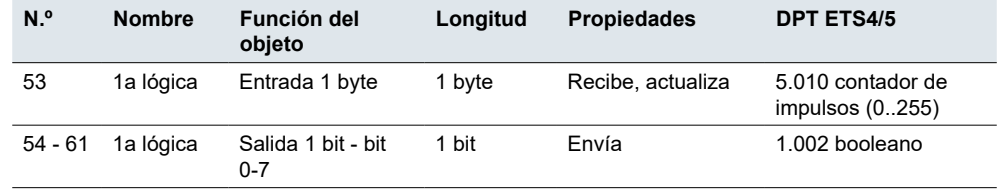

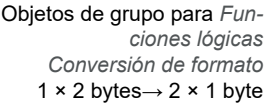

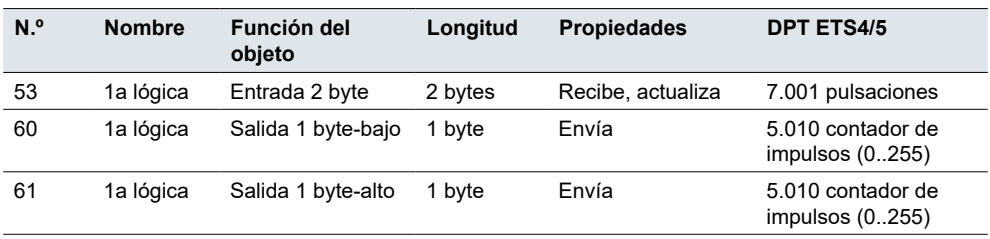

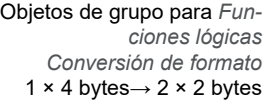

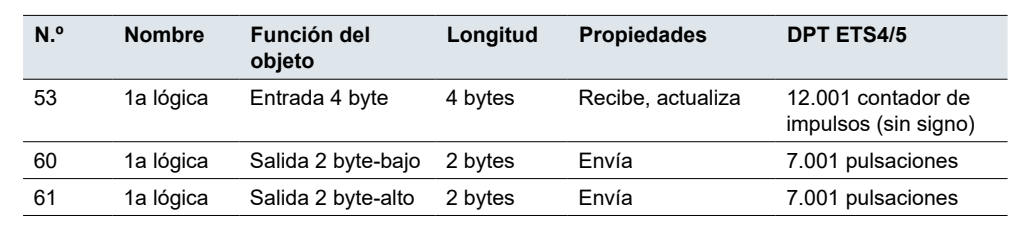

Objetos de grupo para *Funciones lógicas Conversión de formato* 1 × 3 bytes→ 3 × 1 byte

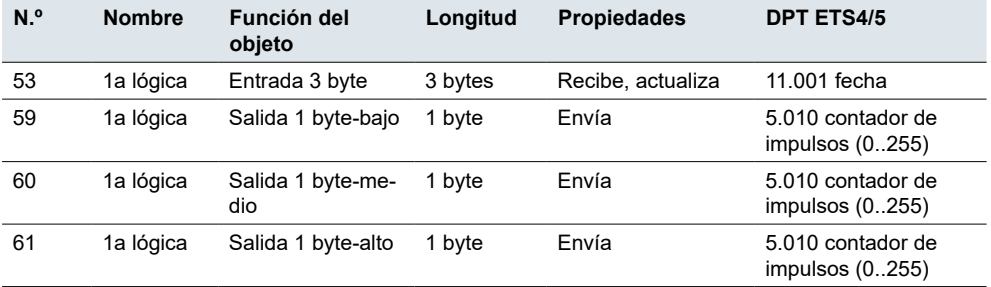

Objetos de grupo para *Funciones lógicas Conversión de formato* 3 × 1 byte→ 1 × 3 bytes

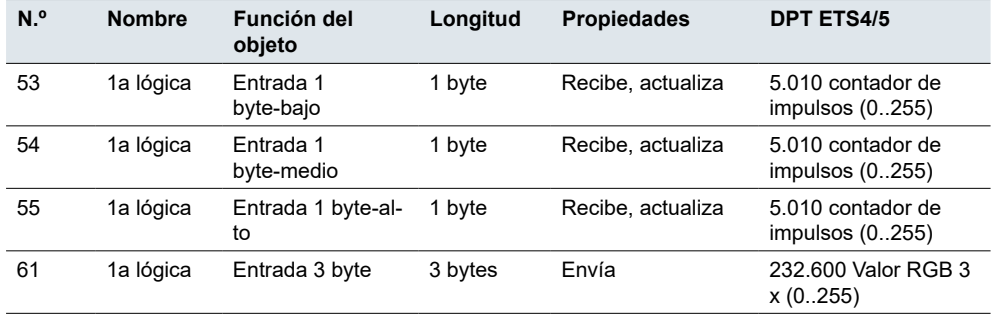

# **8 Grupo de escenas**

El módulo de escenas permite configurar un gran número de combinaciones para controlar grandes unidades (por ejemplo, apagar todas las lámparas de grandes zonas públicas o subir todas las persianas de edificios de oficinas).

Si habilita la función *Grupo de escenas*, puede configurar hasta 8 grupos de escenas, a cada uno de los cuales podrá asignar de forma independiente diferentes valores y ajustar parámetros específicos.

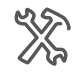

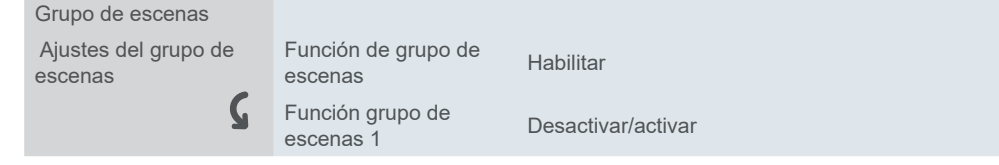

Cada grupo de escenas tiene 8 salidas. Para cada una de ellas puede definir 6 números de escena. En cada grupo de escenas puede definir 48 escenas. Puede asignar un número de escena un total de 384 veces.

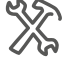

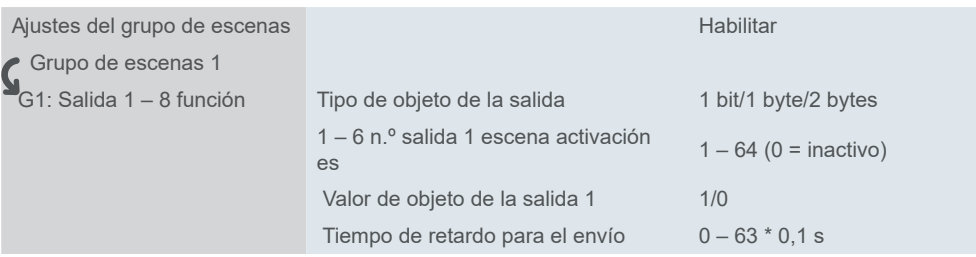

# **Valores de salida del grupo de escenas**

Ajuste de los valores de salida del *Grupo de escenas*

Puede seleccionar el **tipo de objeto** del valor de salida - 1 bit (conmutación), 1 byte (impulsos del contador) o 2 bytes (impulsos), **el valor de objeto** (0 es el valor por defecto) y asignar a cada válvula de salida (1 - 6) un **número de escena** para recuperar. Si selecciona 0, la válvula sigue inactiva.

La función *Tiempo de retardo para envío* permite establecer el retardo de envío necesario para cada válvula de salida, de forma que se puedan ajustar secuencias de recuperación de escenas específicas para cada salida de grupo.

| <b>OTADO AC COVETIGS A</b> |                                                    |                         |  |
|----------------------------|----------------------------------------------------|-------------------------|--|
| Gx: Función salida x       | Tipo de objeto de la salida x                      | 1 bit/1 byte/2 bytes    |  |
|                            | $1 - 6$ n. $\degree$ salida x escena activación es | $1 - 64$ , 0 = inactivo |  |
|                            | Valor de objeto de la salida x                     | $0 - 65535$             |  |
|                            | Tiempo de retardo para el envío                    | $0 - 63 * 0.1$          |  |

# **Objetos de grupo**

Grupo de escenas x

El objeto *Activador de escena principal* recibe el número de escena (1 – 64) de uno de los botones o de otro sensor. A continuación, todas las salidas con ese número de escena específico envían el objeto (1 bit, 1 byte, 2 bytes).

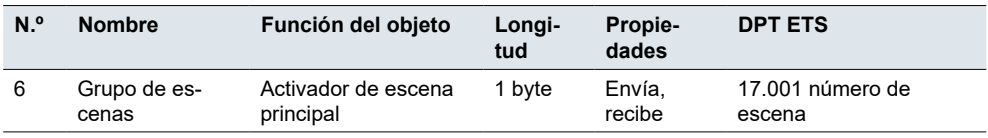

Objetos de grupo para el *Grupo de la 1ª escena*
Objetos de grupo para el *Grupo de la 1ª escena*

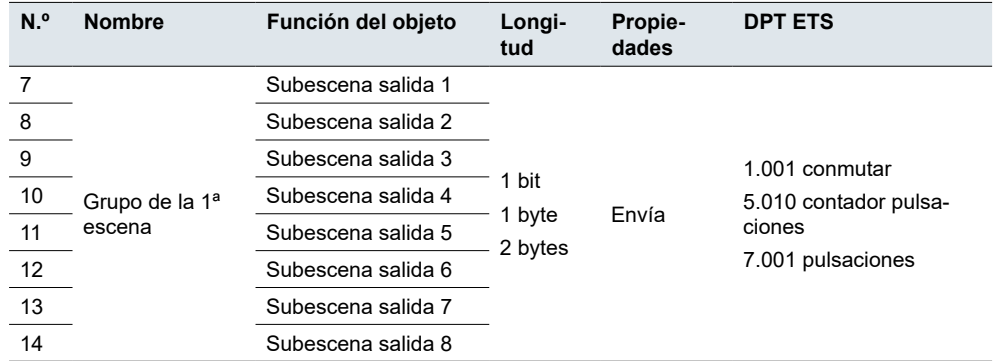

# **9 Desconexión**

Los valores actuales de los objetos de grupo no se guardan, excepto en el caso de los objetos de grupo relacionados con las funciones que se indican a continuación.

- Tono clave
- Luminosidad de la pantalla
- Fecha y hora
- Control AC
- FCU externa
- FCU
- Controlador de calefacción por suelo
- Controlador de ventilación (excepto el objeto de recuperación de calor)
- Control de audio
- Icono de función para bloqueo
- Bloqueo de pantalla

# **10 Software de código abierto utilizado en la pantalla táctil de 4"**

La pantalla táctil de 4" contiene, entre otras cosas, archivos de software de código abierto, como se especifica a continuación, desarrollados por terceros y con licencia bajo una licencia de software de código abierto. Los archivos de dicho software de código abierto están protegidos por derechos de autor. Su derecho a usar el software de código abierto se rige por las condiciones de licencia de software de código abierto aplicables.

Garantía sobre el uso del software de código abierto:

Schneider Electric SE y todas sus subsidiarias ("Schneider Electric Group") no proporcionan garantía para el software de código abierto contenido en la pantalla táctil de 4", si dicho software de código abierto se usa de formas distintas de la prevista por Schneider Electric Group. Las licencias que se enumeran a continuación definen la garantía, si existe, de los titulares de derechos del Software de código abierto. Schneider Electric Group específicamente renuncia a toda garantía por defectos producidos al alterar cualquier software de código abierto o la configuración de la pantalla táctil de 4". Se excluyen las reclamaciones de garantía contra Schneider Electric Group en caso de que el software de código abierto contenido en la pantalla táctil de 4" infrinja los derechos de propiedad intelectual de un tercero.

El soporte técnico, de haberlo, solo se proporcionará para software no modificado.

Uso futuro del software de código abierto:

El cumplimiento de dichas condiciones de licencia le permitirá utilizar el software de código abierto según lo previsto en la licencia en cuestión. En caso de conflictos entre otras condiciones de licencia de Schneider Electric aplicables a la pantalla táctil de 4" y las condiciones de licencia del software de código abierto, prevalecerán las condiciones del software de código abierto. El software de código abierto se proporciona sin regalías (es decir, no se cobran tarifas por ejercer los derechos de licencia). La pantalla táctil de 4" incluye el software de código abierto que se muestra a continuación:

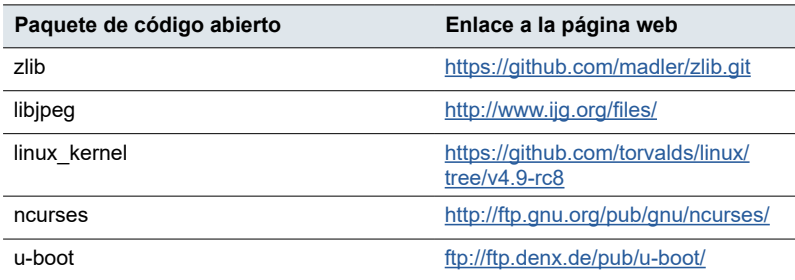

# **11 Descripción general de objetos de grupo**

Esta lista proporciona los números para identificar de forma unívoca un objeto de grupo. Los tipos de puntos de datos (DPT) de esta aplicación están predeterminados.

#### **General**

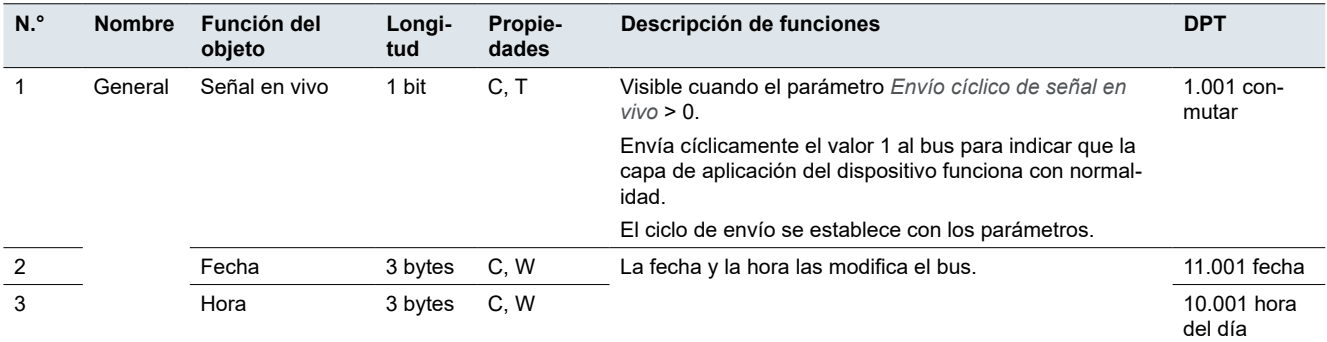

#### **Sensor de temperatura**

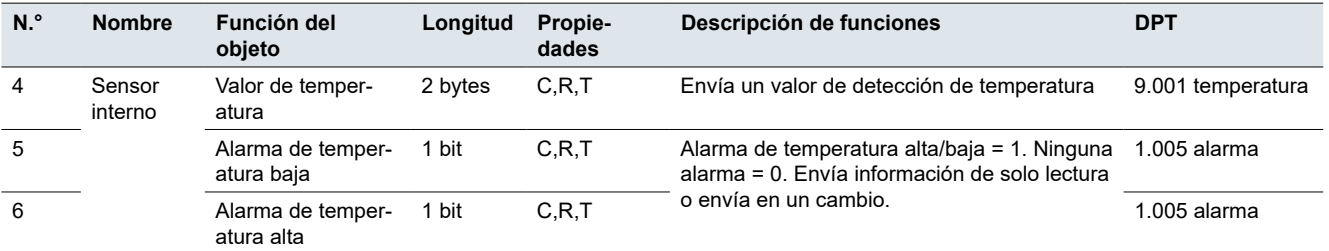

#### **Función lógica**

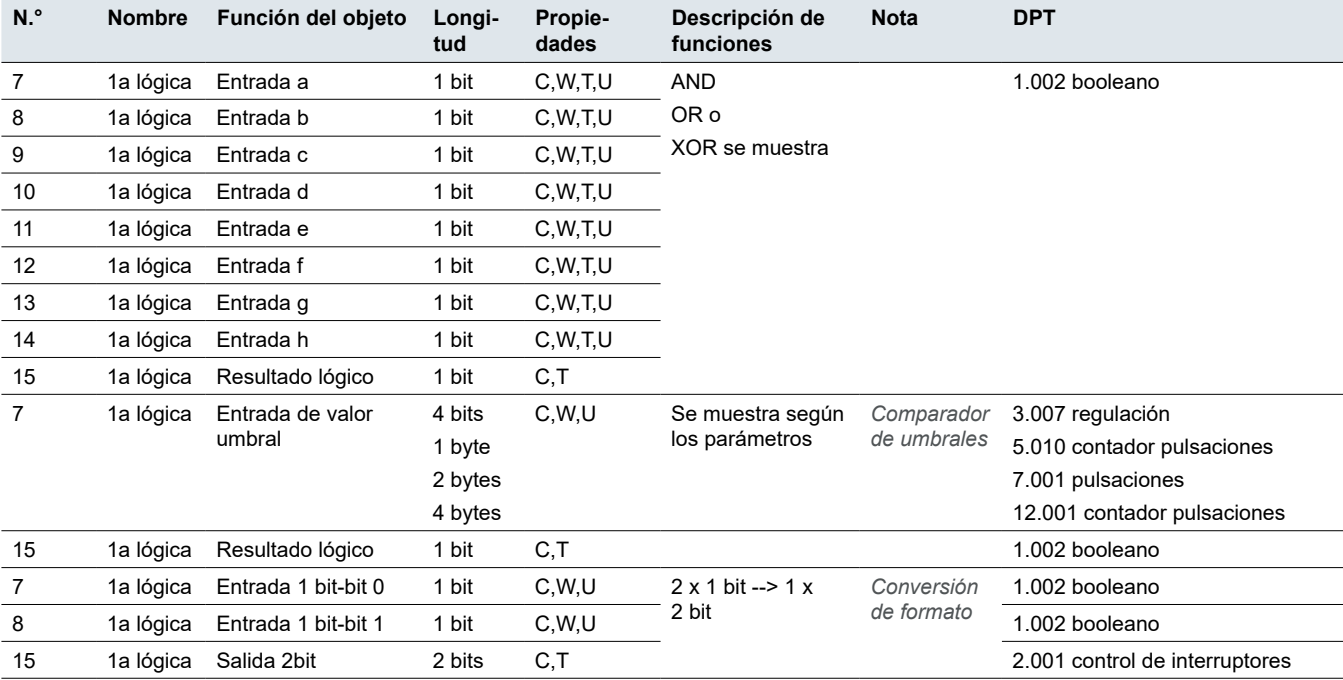

# **Grupo de escenas**

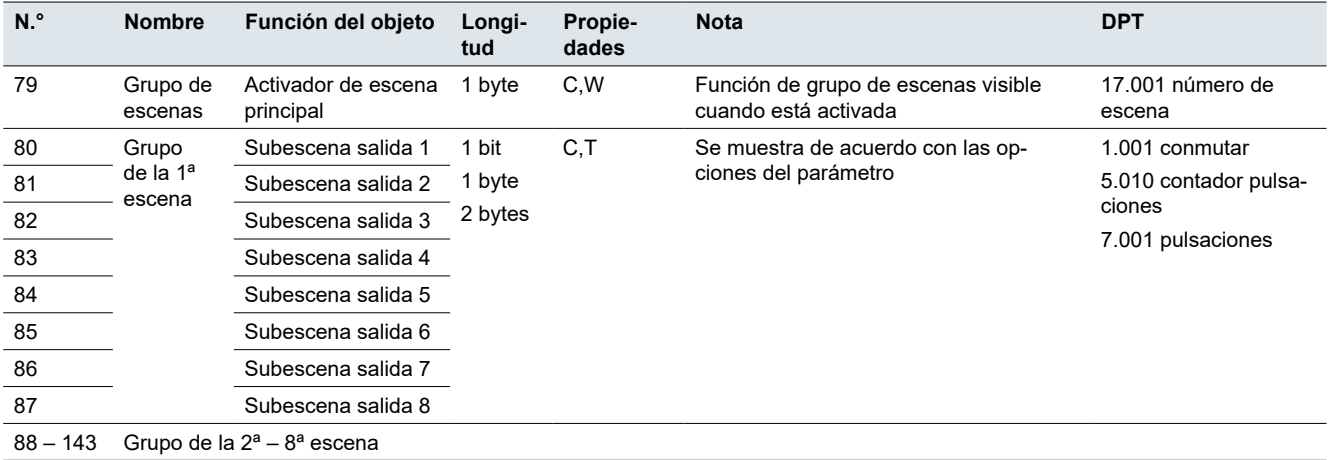

#### **Controlador FCU**

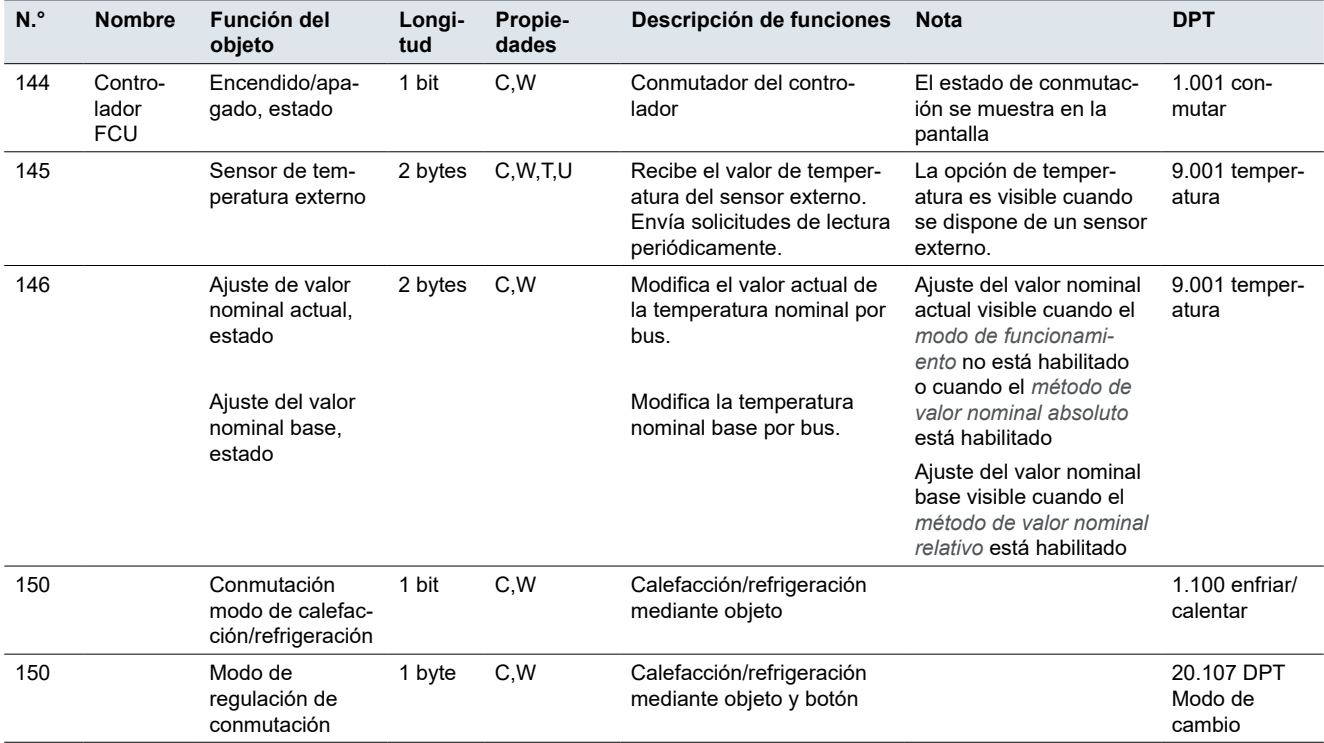

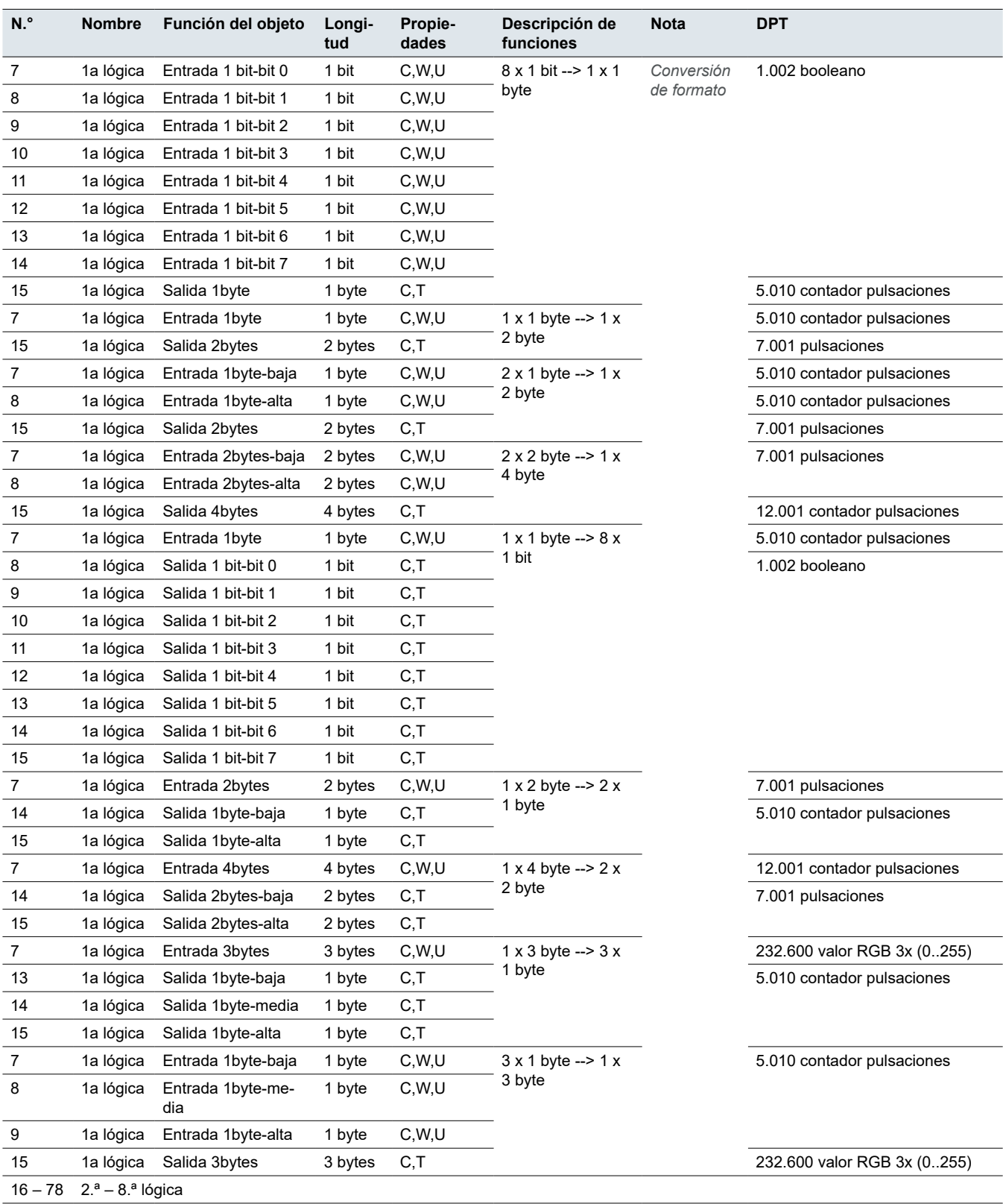

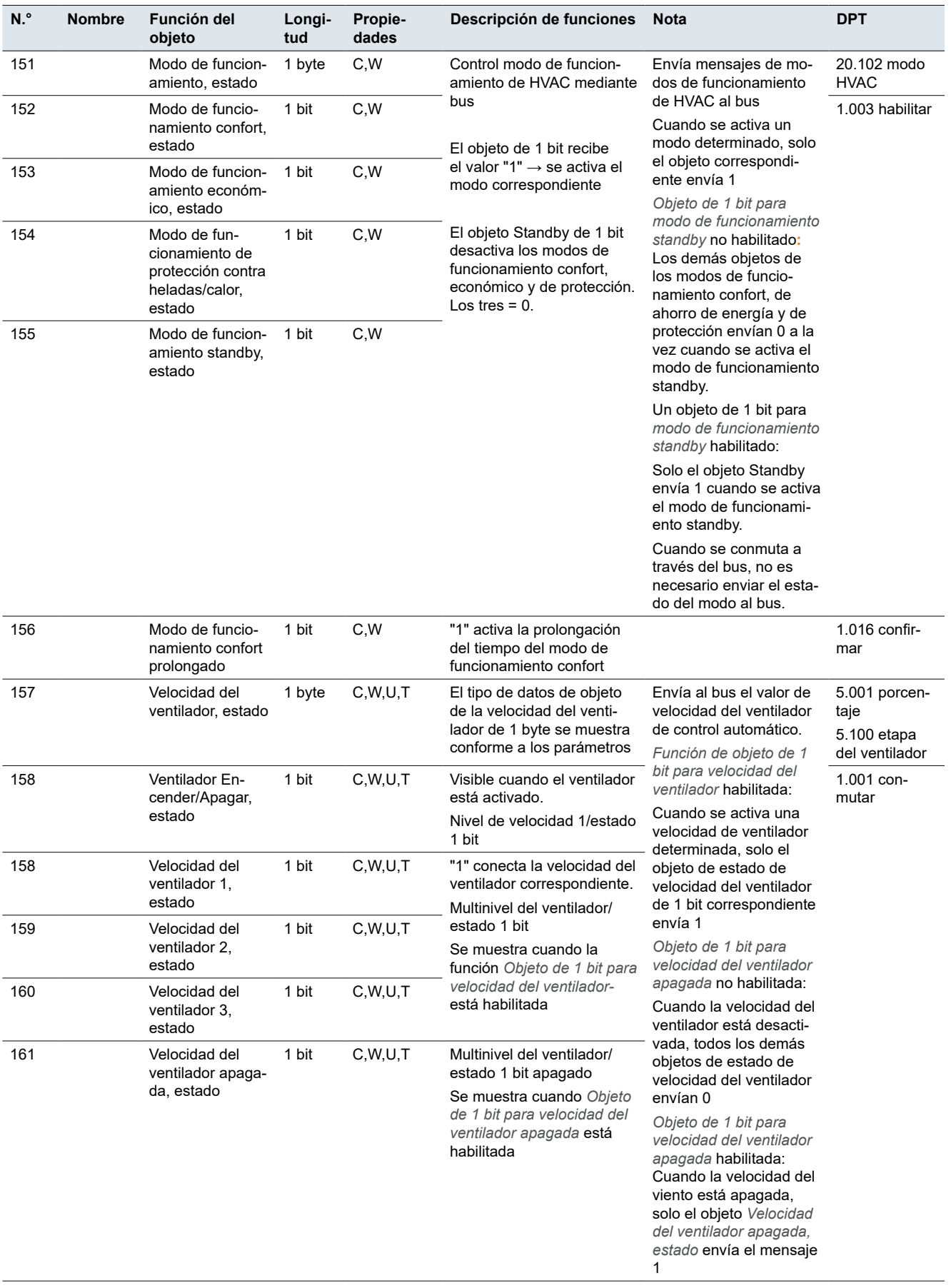

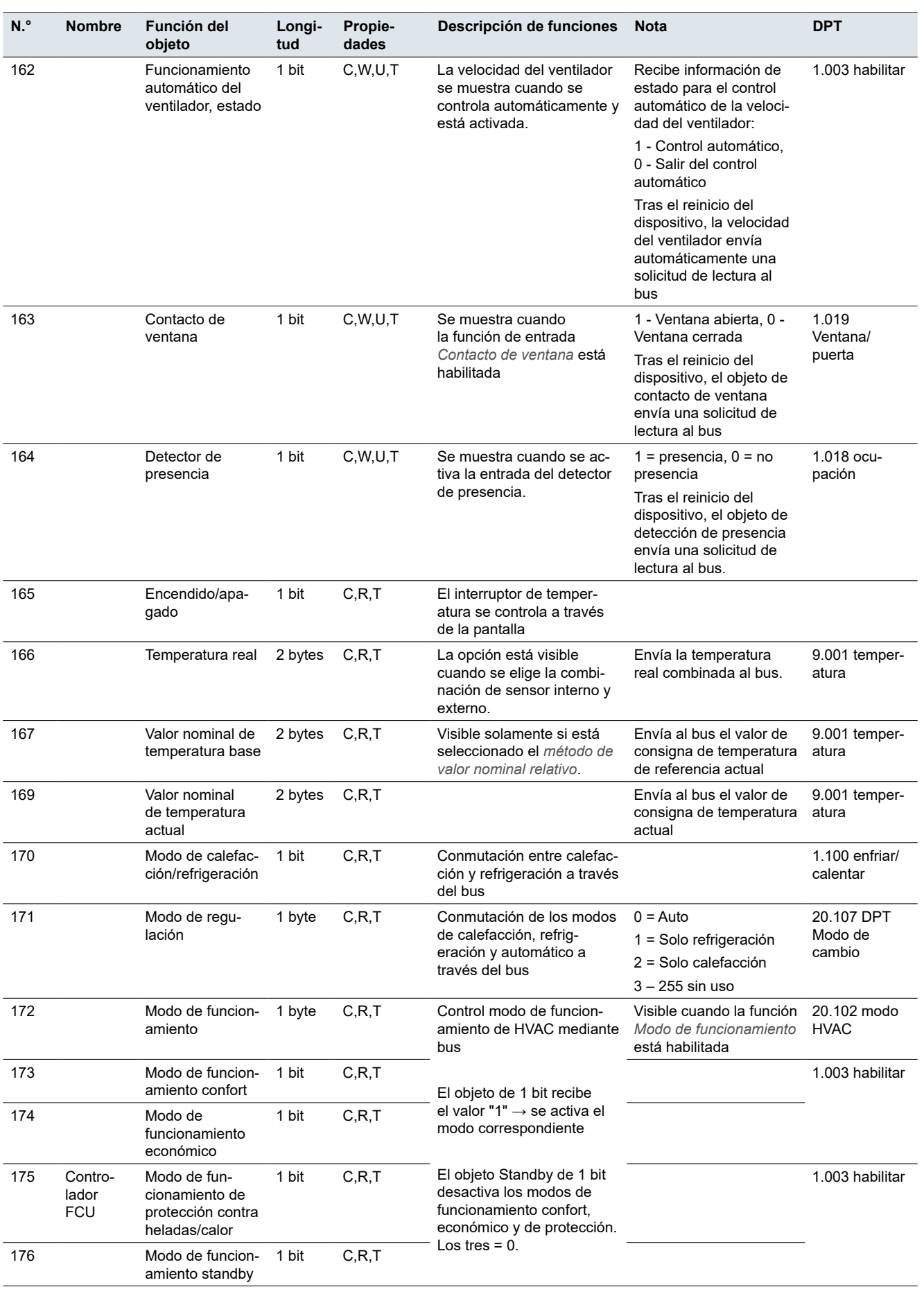

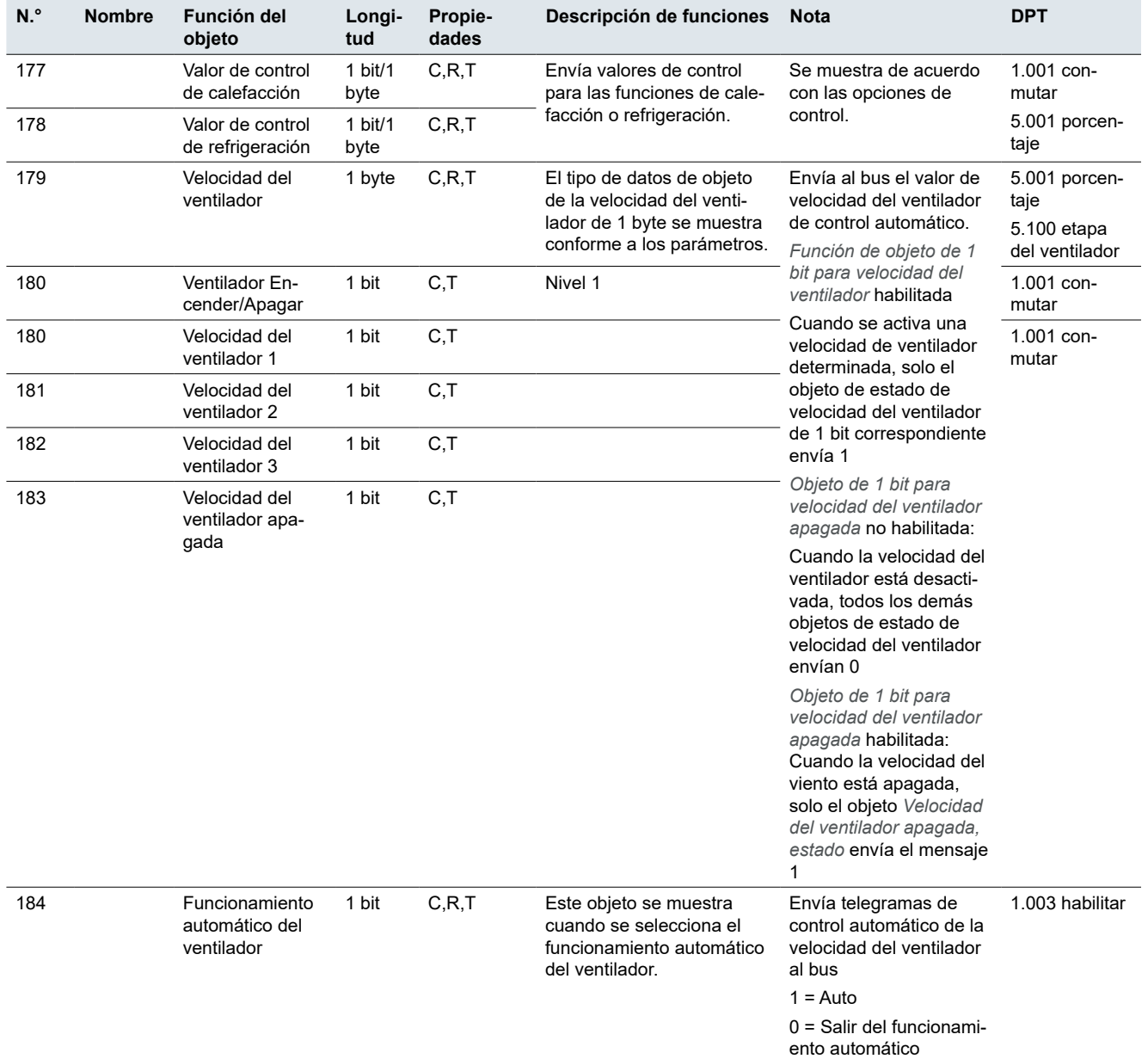

# **Controlador de calefacción por suelo**

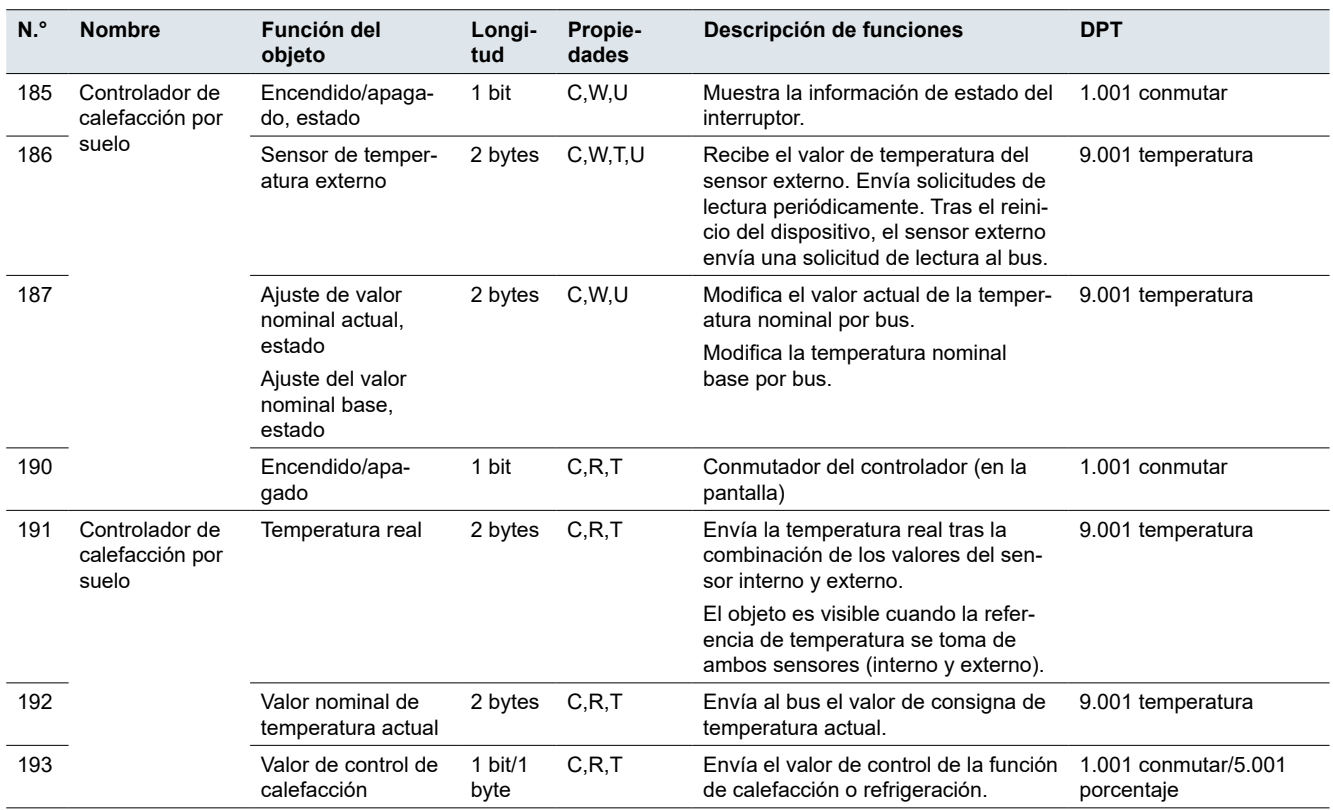

# **Controlador de ventilación**

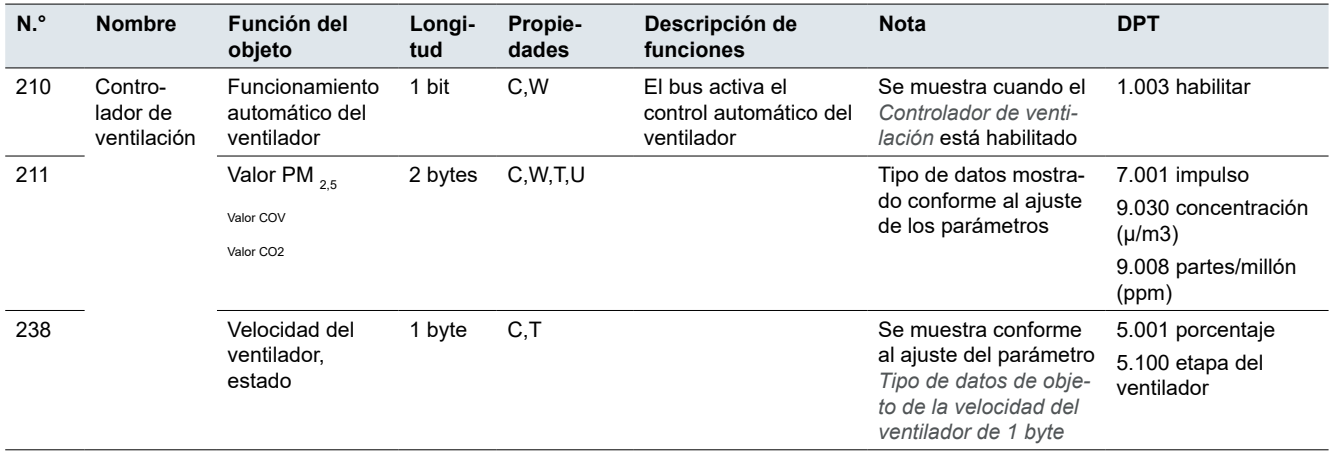

#### **Pantalla – Bloqueo**

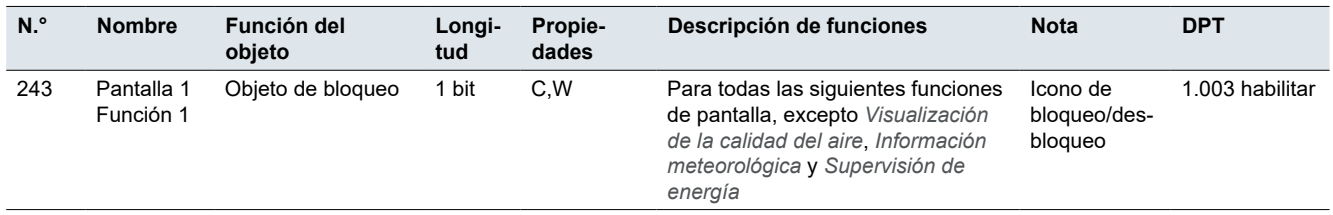

## **Pantalla – Conmutación**

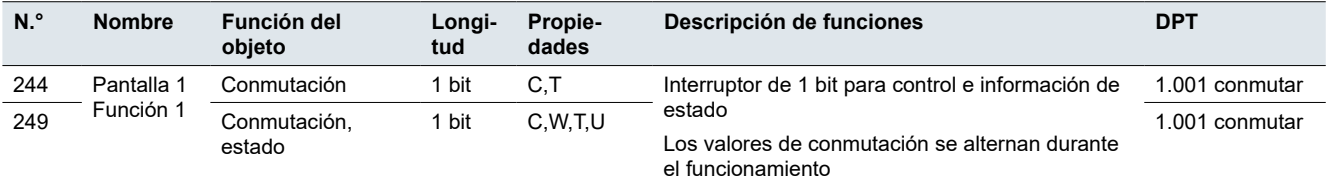

#### **Pantalla – Atenuación de luminosidad**

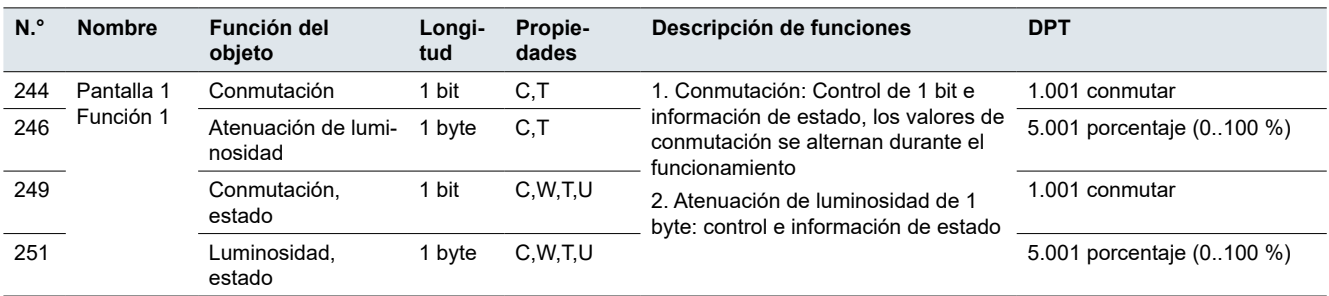

#### **Pantalla – Atenuación RGB/W**

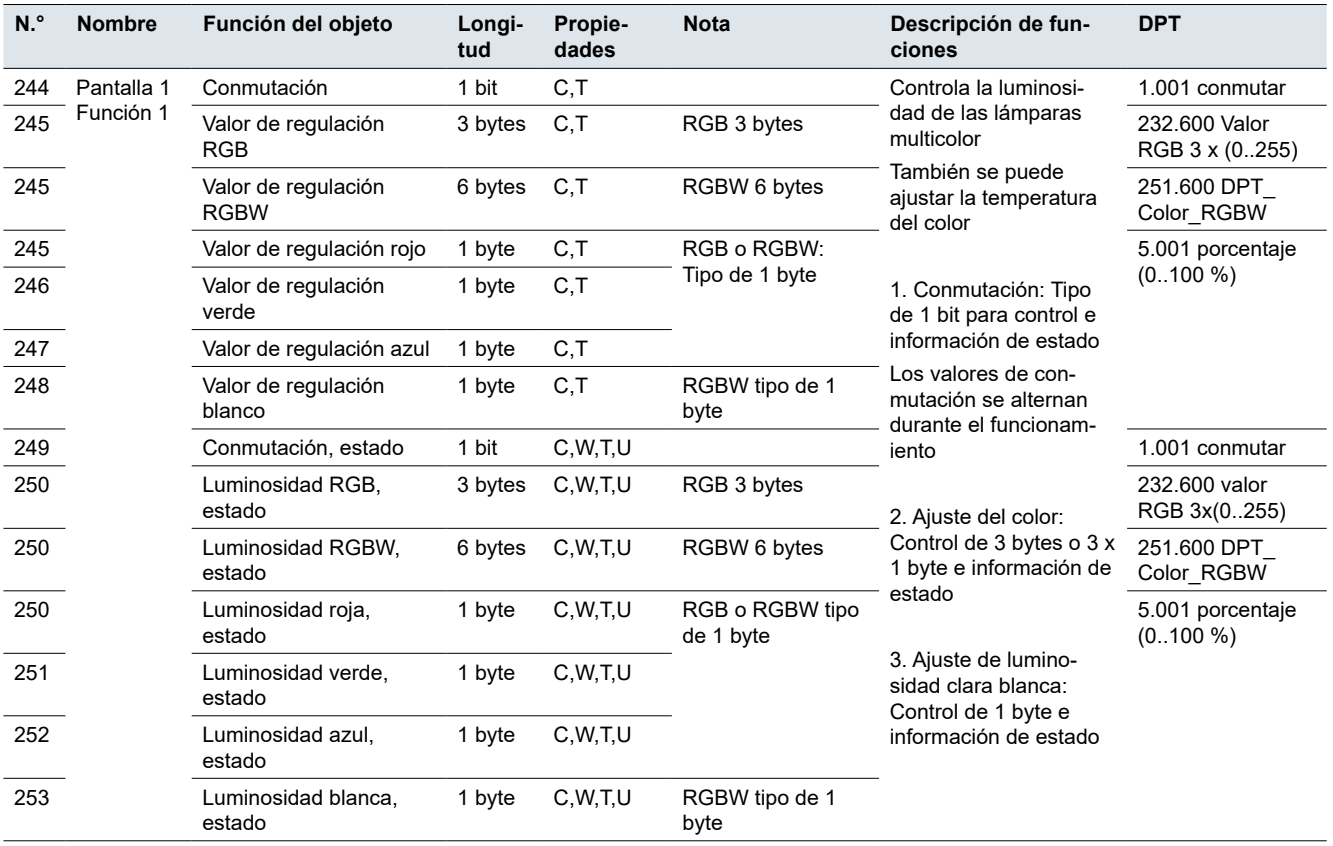

# **Pantalla – Atenuación de la temperatura del color**

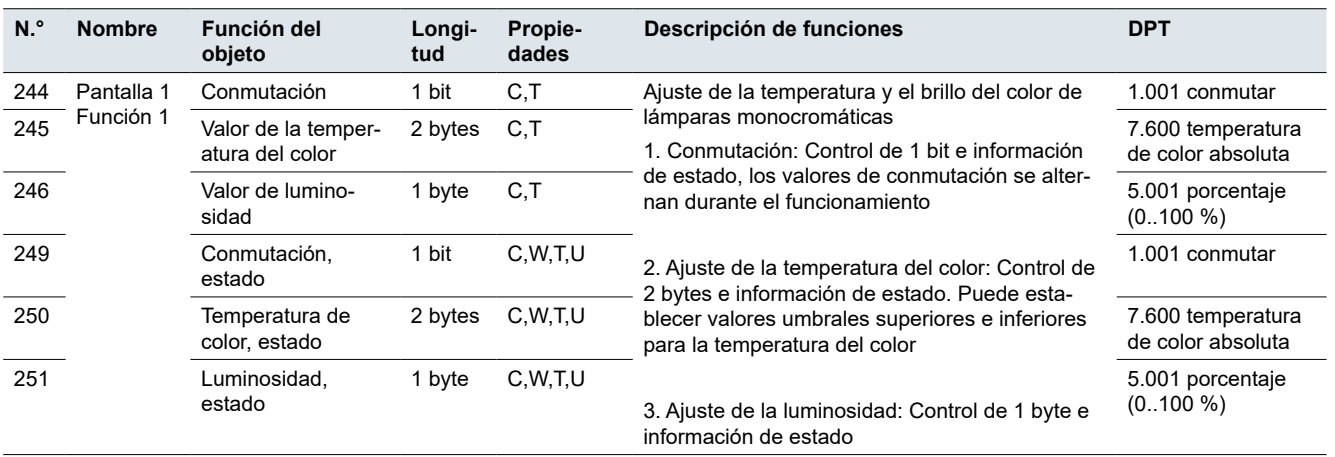

# **Pantalla – Posición de la persiana enrollable/veneciana, cortina**

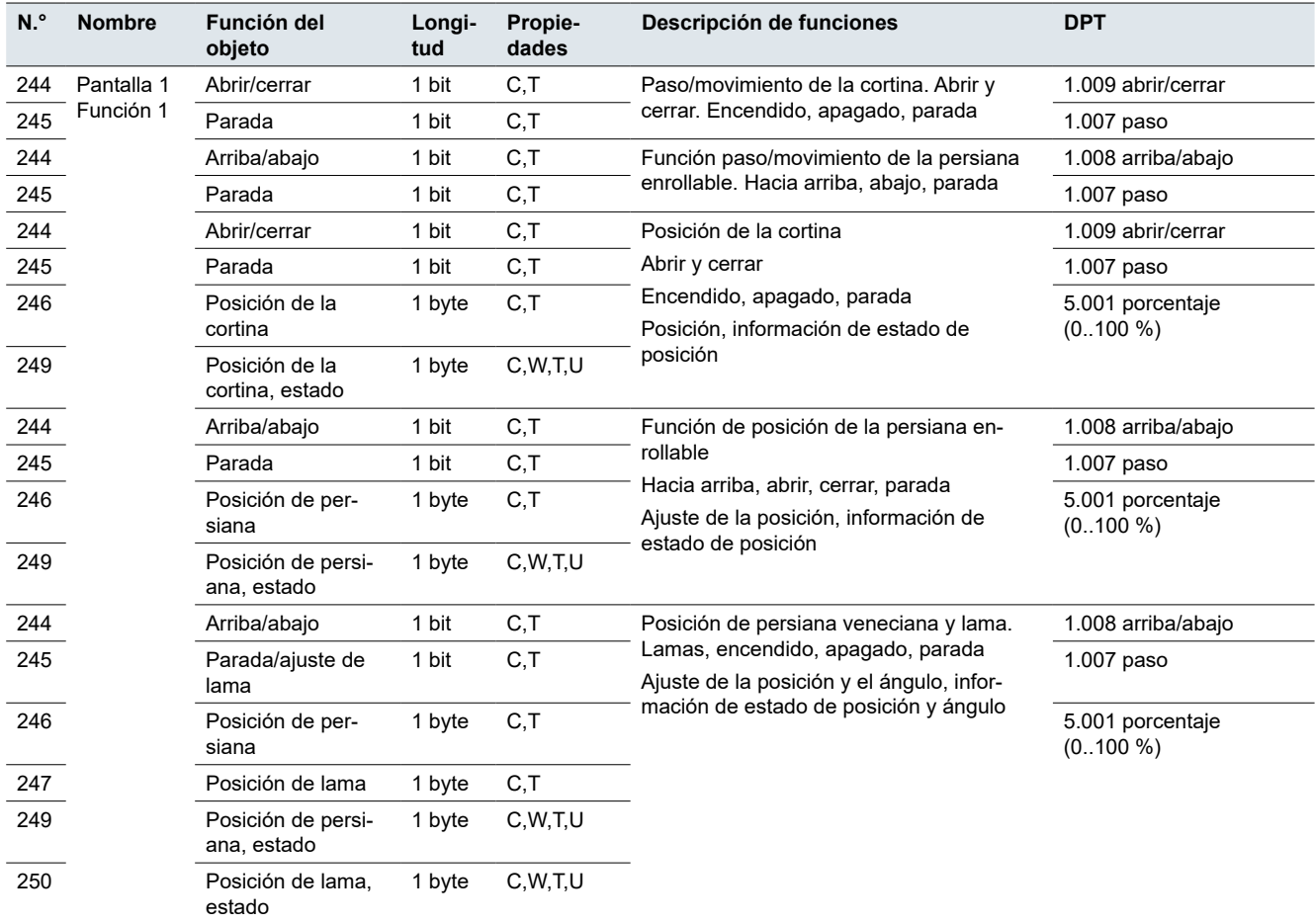

#### **Pantalla – Escena**

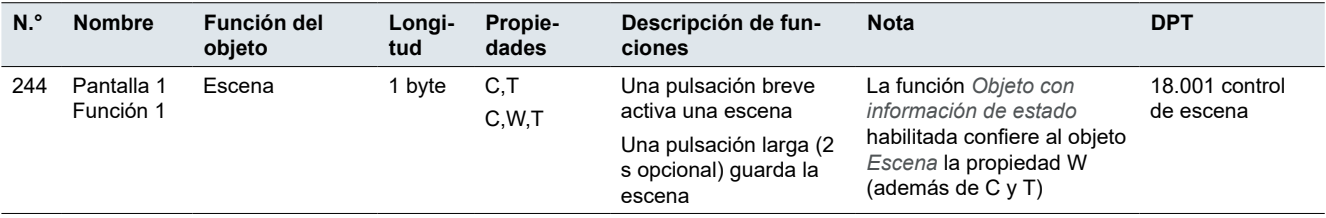

# **Pantalla – Indicador de la calidad del aire**

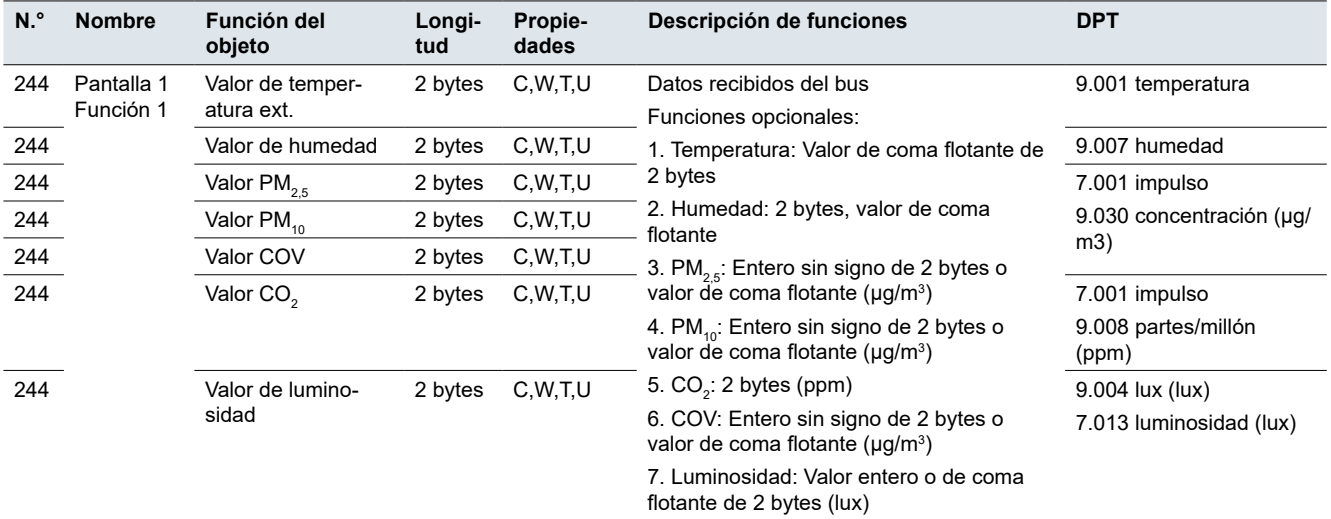

# **Pantalla – Aire acondicionado**

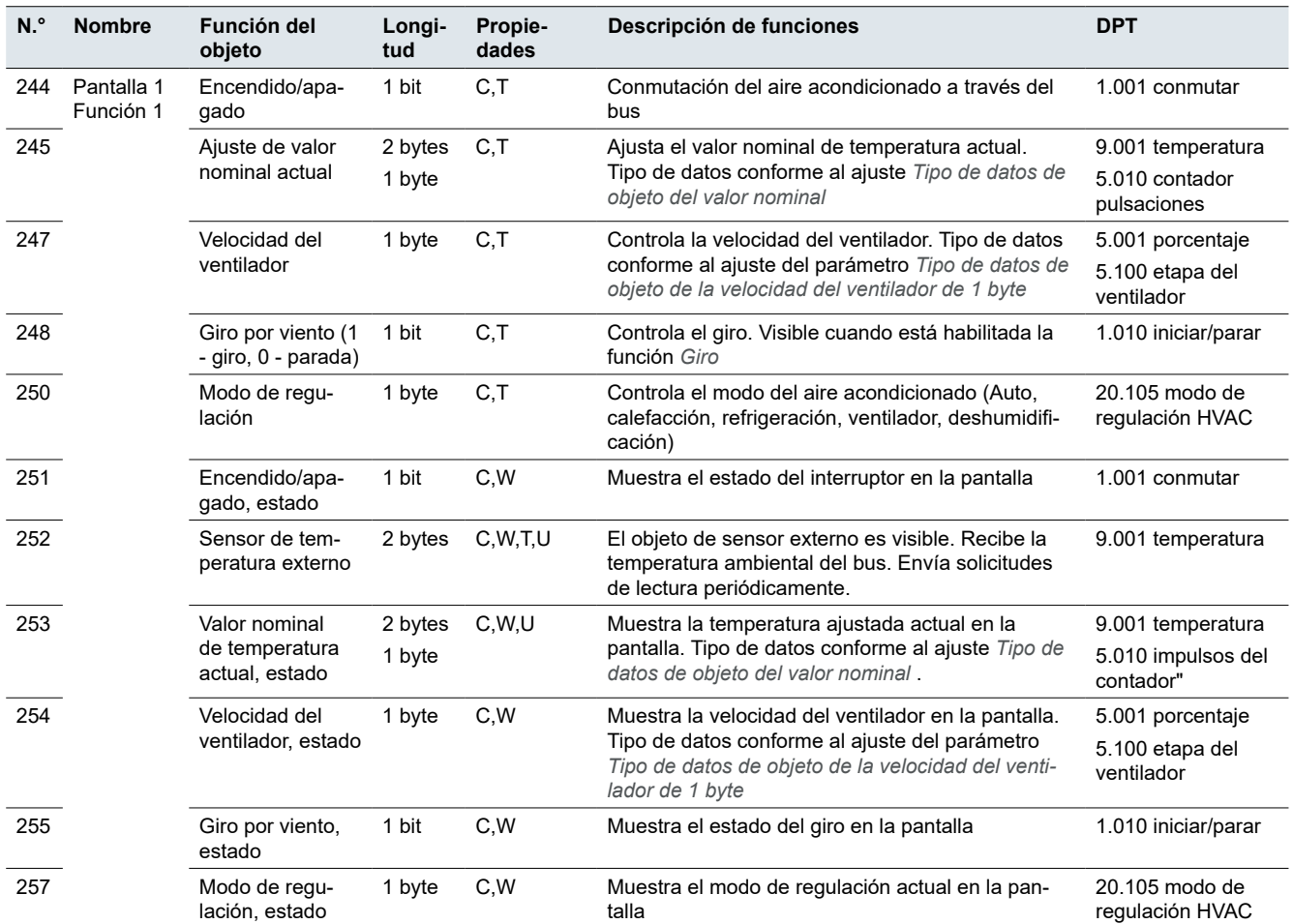

# **Pantalla – Control de temperatura ambiental y controlador externo**

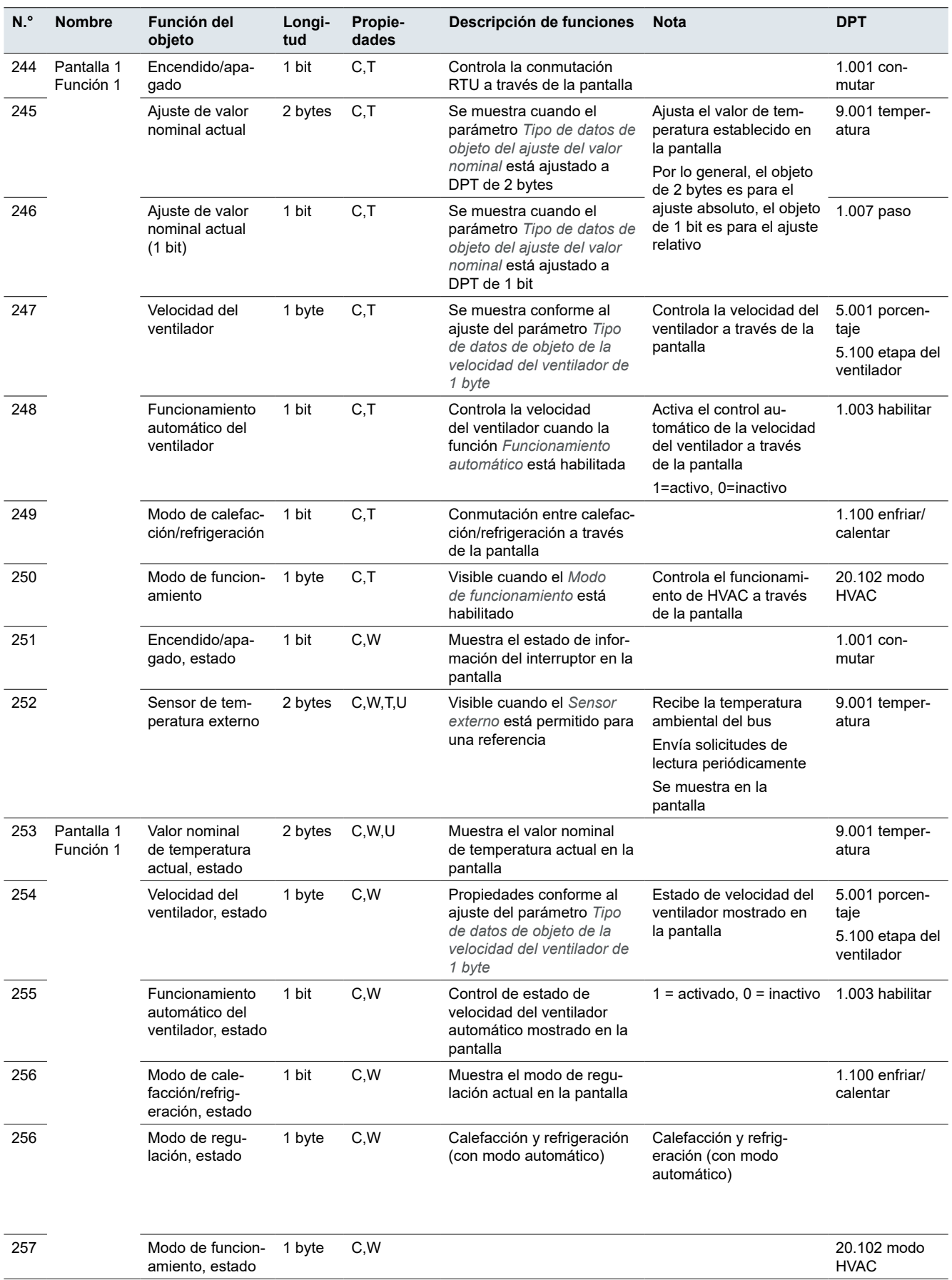

#### **Pantalla – Panel de control de ventilación**

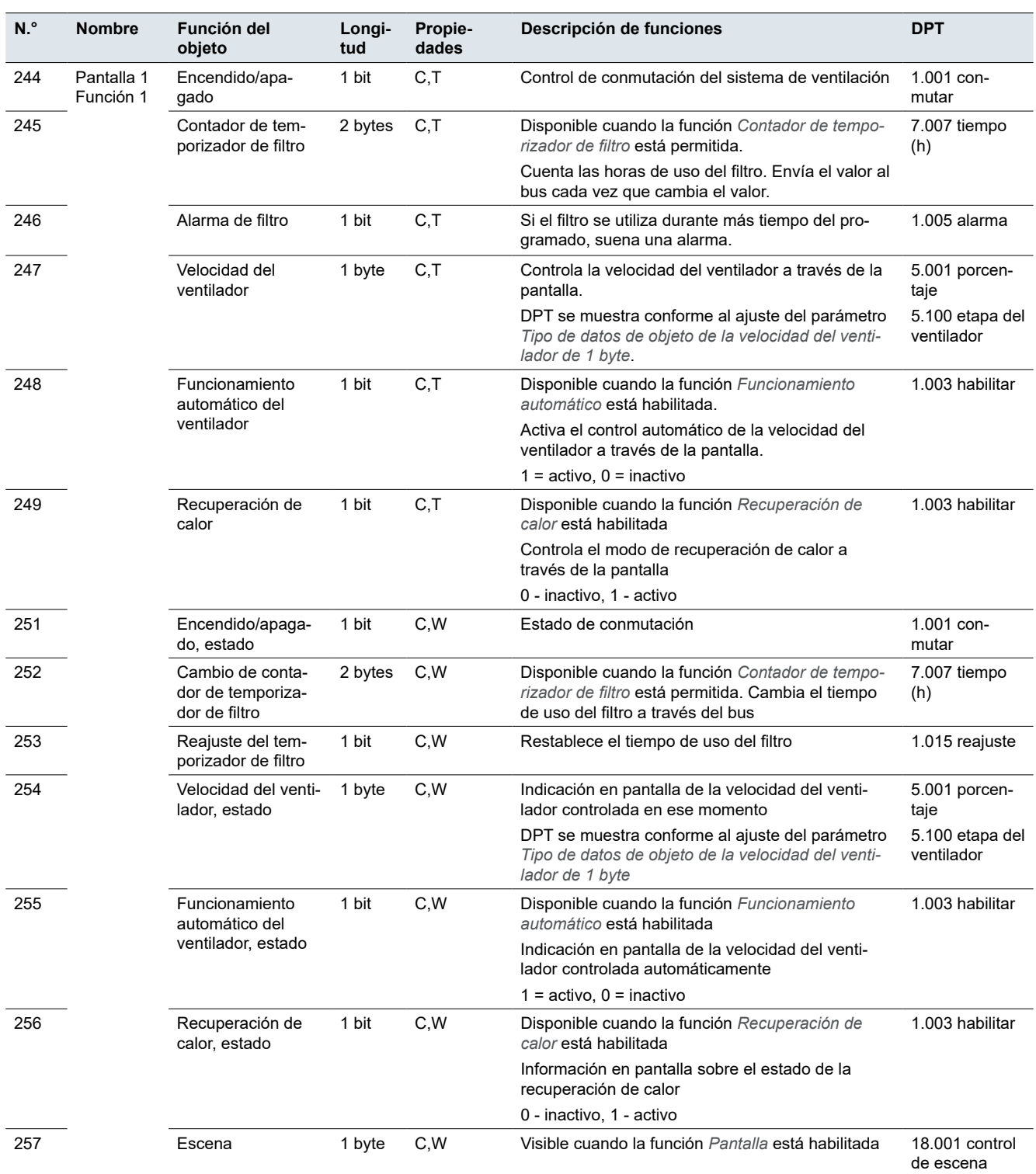

#### **Pantalla – Control de audio**

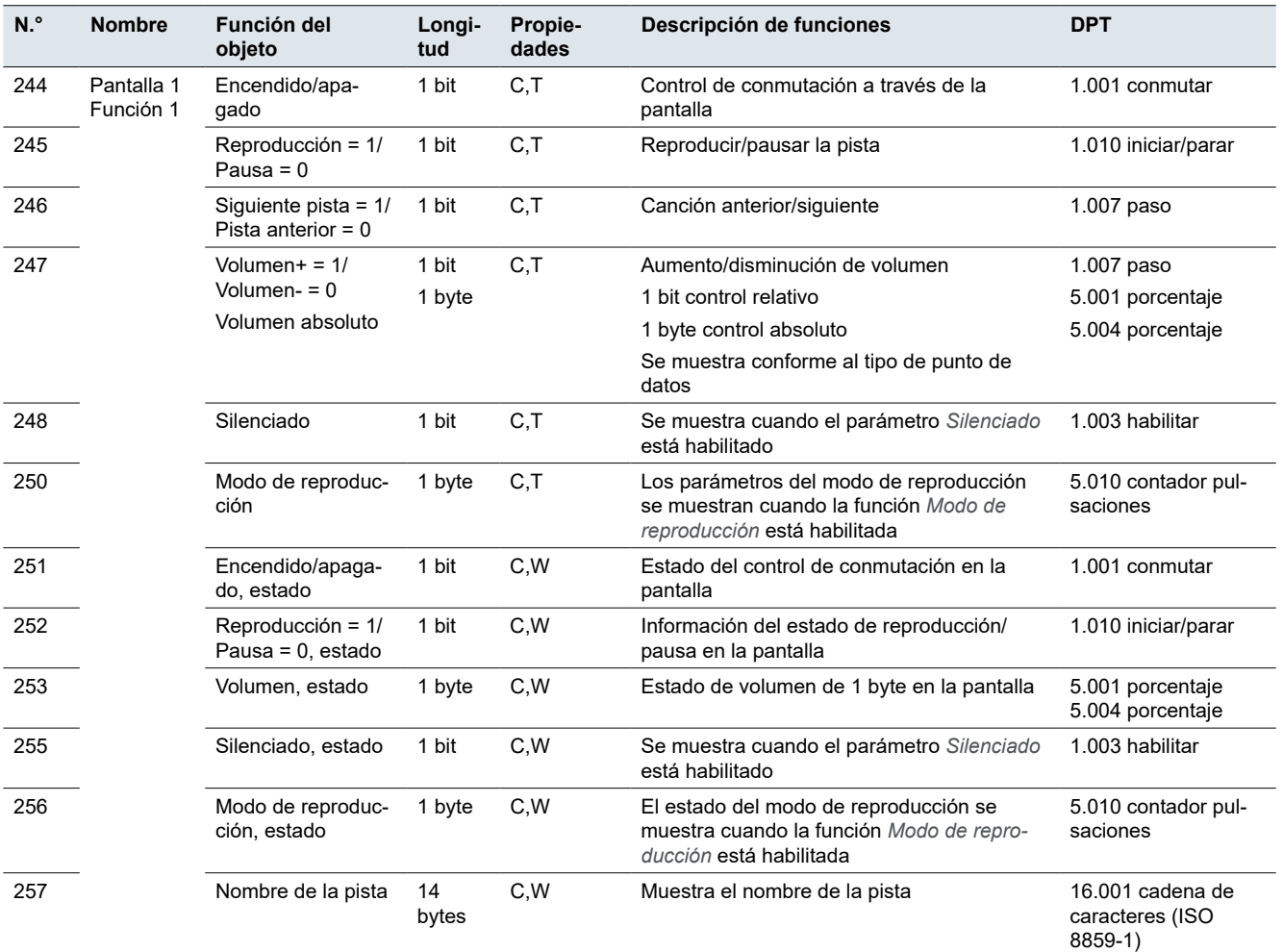

#### **Pantalla – Funciones**

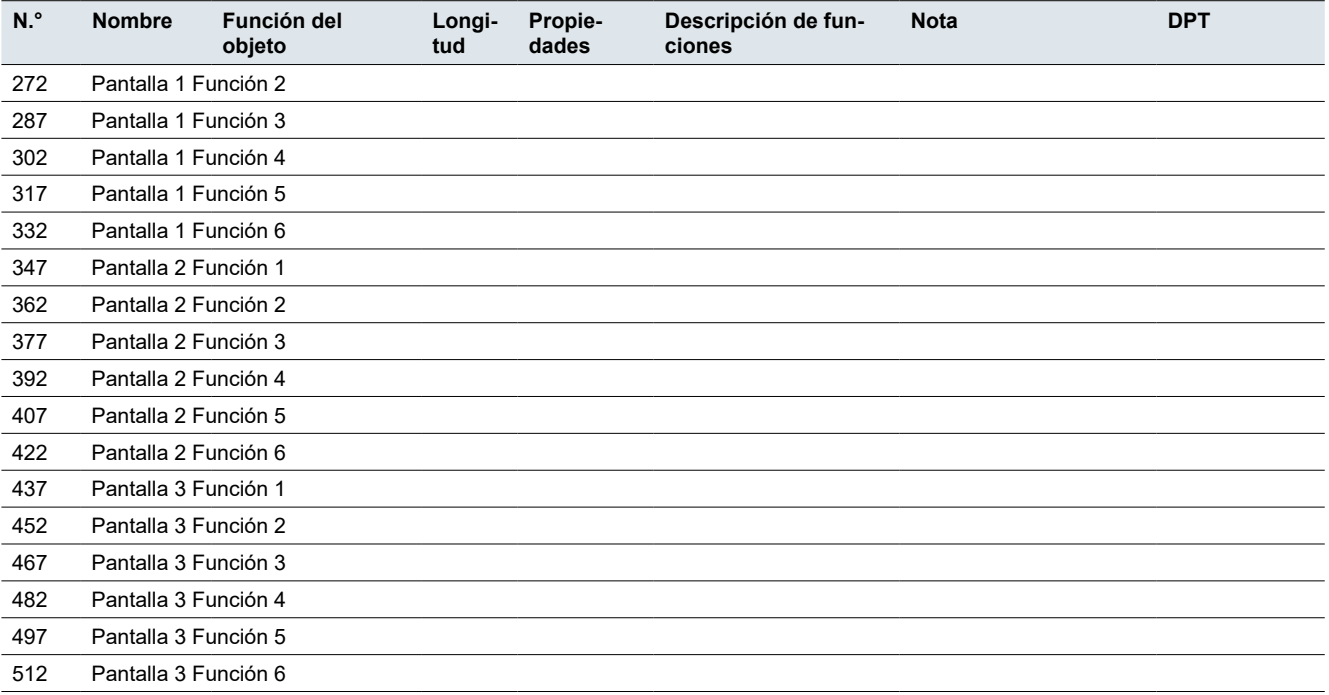

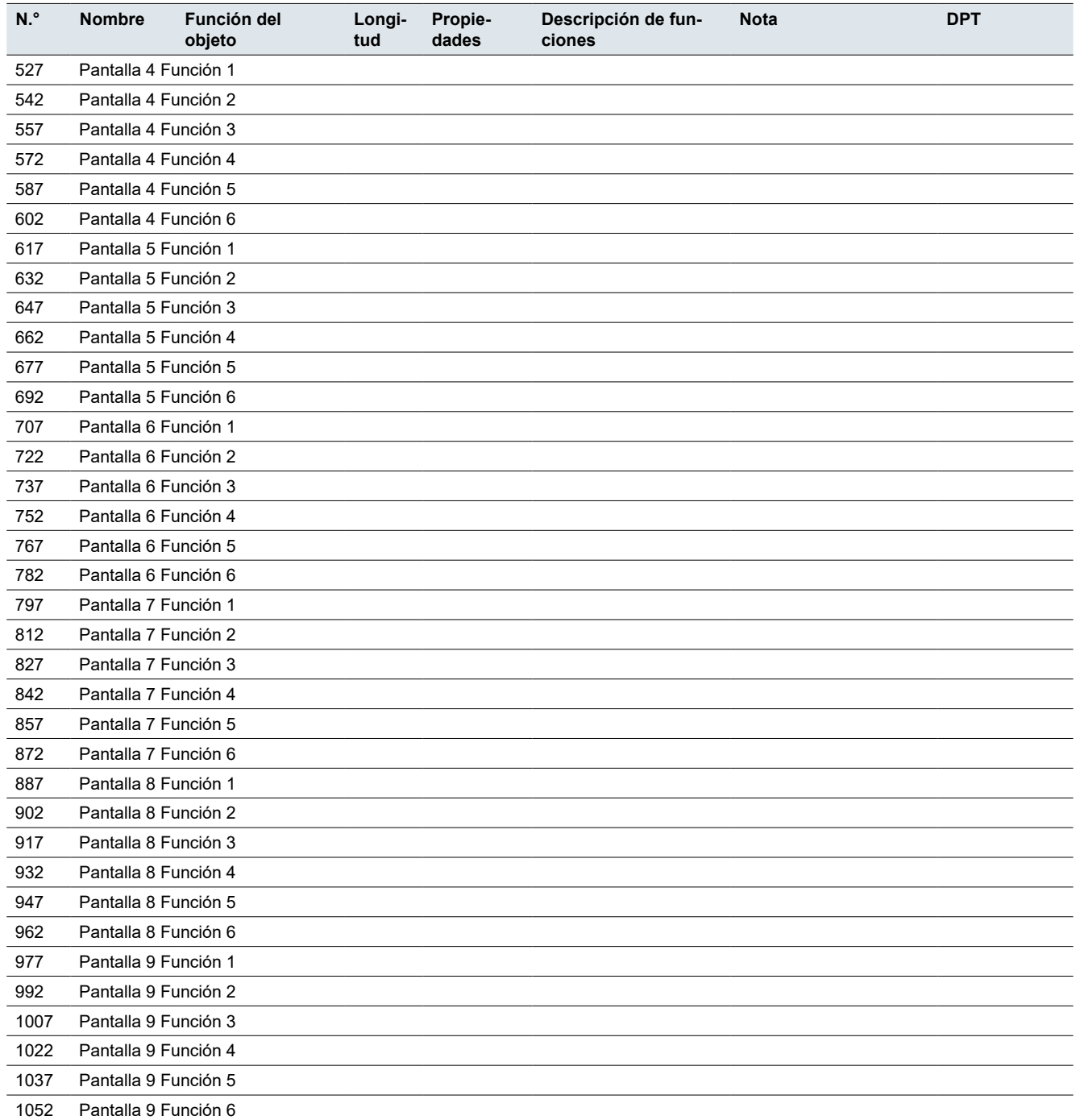

### **Interfaz de usuario**

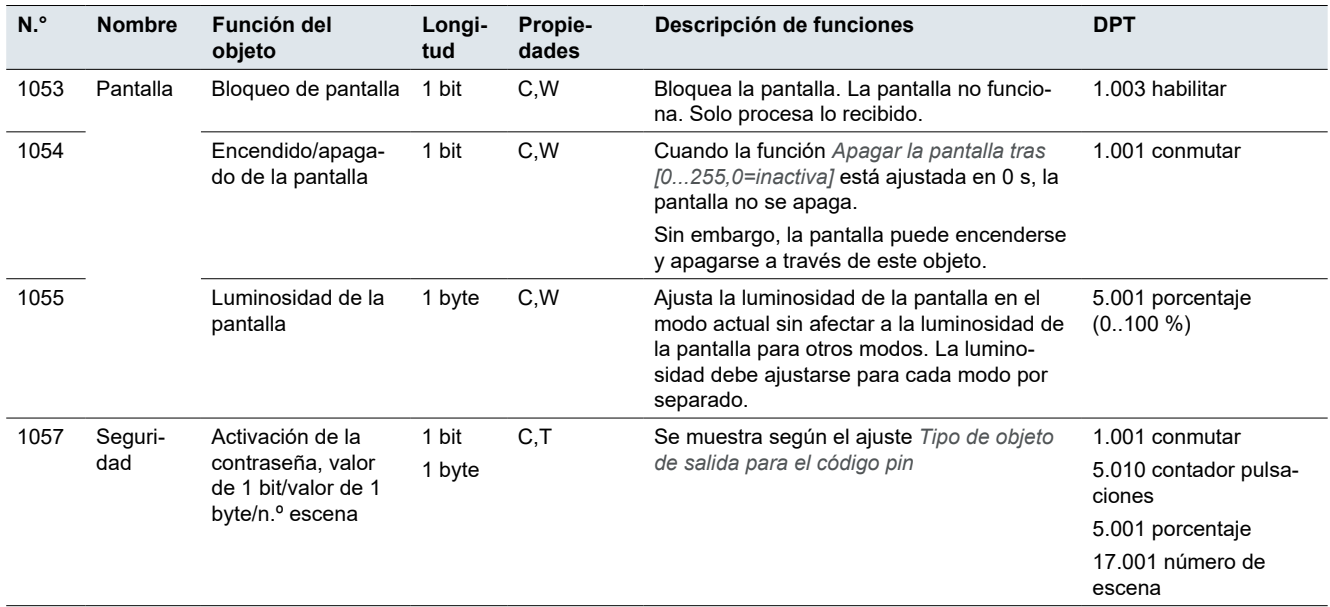

# **Modo de funcionamiento nocturno**

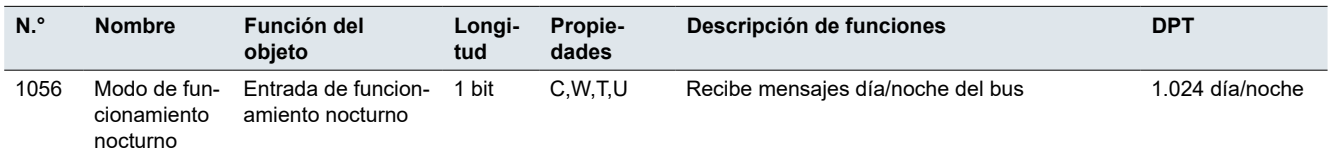

# **Aproximación**

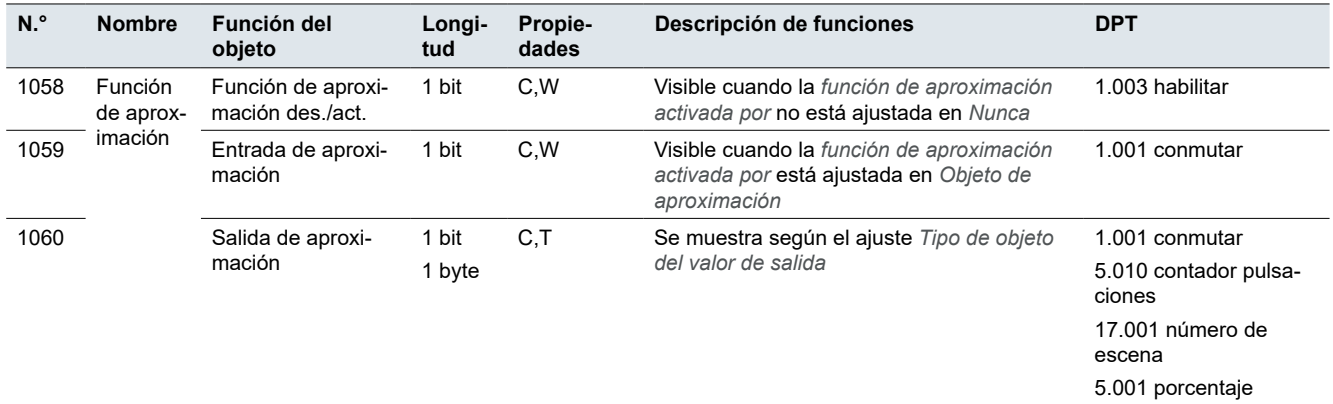

# **12 Índice**

# **Símbolos**

Función de objeto de 1 bit para modo de funcionamiento → véase Operación: Modos de funcionamiento FCU: Función de 1 bit Control de 2 puntos → véase HVAC: Controlador de temperatura ambiental: Modos de regulación: Calefacción y refrigeración

#### **A**

Actualización de firmware  $\rightarrow$  [12](#page-11-0) Aire acondicionado  $\rightarrow$  [30](#page-29-0) Ajustes ampliados Funcionamiento en bucle  $\rightarrow$  [23](#page-22-0) Funcionamiento múltiple  $\rightarrow$  [24](#page-23-0) Salida de valor  $\rightarrow$  [21](#page-20-0), [22](#page-21-0) Ajustes de indicador  $\rightarrow$  [13](#page-12-0) Ajustes exprés  $\rightarrow$  [20](#page-19-0) Alternancia  $\rightarrow$  [24](#page-23-0)

# **C**

Calibración → *Véase* Sensor de temperatura Código PIN → [14](#page-13-0) Conmutación → *Véase* Ajustes exprés: Conmutación; *Véase* Ajustes ampliados: Conmutación Contacto de ventana → *Véase* HVAC: Controlador de temperatura ambiental: Contacto de ventana Control de 2 puntos → *Véase* HVAC: Controlador de temperatura ambiental: Modos de regulación: Calefacción y refrigeración Control de audio  $\rightarrow$  [38](#page-37-0) Control VRF → *Véase* HVAC: VRF Cortina  $\rightarrow$  [29](#page-28-0)

#### **D**

Direcciones → *Véase* Direcciones de grupo Direcciones de grupo  $\rightarrow$  [10](#page-9-0)

#### **E**

Enviar valores cíclicamente → *Véase* Objeto de control de prioridad; *Véase* Ajustes ampliados: Funcionamiento en bucle Enviar valores paso a paso → *Véase* Ajustes ampliados: Funcionamiento en bucle Escena  $\rightarrow$  [30,](#page-29-0) [37](#page-36-0) Activador de escena  $\rightarrow$  [72](#page-71-0) Grupo de escenas  $\rightarrow$  [72](#page-71-0)

# **F**

FCU → *Véase* HVAC: Controlador de temperatura ambiental Filtro  $\rightarrow$  [37](#page-36-0) Funcionamiento Funcionamiento normal → *Véase* Funcionamiento normal

Función de aproximación → *Véase* Función de aproximación Función de bloqueo → *Véase* Función de bloqueo Modo de funcionamiento nocturno → *Véase* Modo de funcionamiento nocturno Modos de funcionamiento del diodo LED → *Véase* Modos de funcionamiento del diodo LED Modos de funcionamiento FCU Función de 1 bit  $\rightarrow$  [49](#page-48-0) Número de botones → *Véase* Número de funciones Funcionamiento en bucle → *Véase* Ajustes ampliados: Funcionamiento en bucle Función avanzada → *Véase* Funciones Función de aproximación  $\rightarrow$  [15](#page-14-0) Entrada de aproximación (objeto)  $\rightarrow$  [16](#page-15-0) Sensor de proximidad  $\rightarrow$  [15](#page-14-0) Función de bloqueo Bloqueo de pantalla  $\rightarrow$  [15](#page-14-0) Función de objeto de 1 bit para el modo de funcionamiento → *Véase* Funcionamiento: Modos de funcionamiento FCU: Función de 1 bit Funciones → *Véase* Ajustes ampliados; *Véase* Ajustes exprés Descripción general de las funciones  $\rightarrow$  [10](#page-9-0) Función avanzada → [18](#page-17-0) Funciones de habitación → *Véase* Ajustes ampliados; *Véase* Ajustes exprés Función lógica  $\rightarrow 65$  $\rightarrow 65$  $AND \rightarrow 65$  $AND \rightarrow 65$ Comparador de umbrales  $\rightarrow$  [68](#page-67-0) Comportamiento de entrada  $\rightarrow$  [67](#page-66-0) Comportamiento de salida  $\rightarrow$  [67](#page-66-0) Conversión de formato → [69](#page-68-0)  $OR \rightarrow 66$  $OR \rightarrow 66$  $XOR \rightarrow 66$  $XOR \rightarrow 66$ 

# **G**

 $Giro \rightarrow 31$  $Giro \rightarrow 31$ 

#### **H**

Humedad  $\rightarrow$  [41](#page-40-0)  $HVAC \rightarrow 44$  $HVAC \rightarrow 44$ Controlador de temperatura ambiental Modos de regulación Calefacción y refrigeración  $\rightarrow$  [65](#page-64-0) Controlador de ventilación  $\rightarrow$  [62](#page-61-0)  $FCU \rightarrow 44$  $FCU \rightarrow 44$ Contacto de ventana  $\rightarrow$  [49](#page-48-0) Modos de funcionamiento  $\rightarrow$  [50](#page-49-0) Modo de funcionamiento confort prolonga- $do \rightarrow 48$  $do \rightarrow 48$ Modos de regulación  $\rightarrow$  [45](#page-44-0) Calefacción  $\rightarrow$  [45](#page-44-0) Calefacción y refrigeración  $\rightarrow$  [46,](#page-45-0) [52](#page-51-0) Refrigeración  $\rightarrow$  [45](#page-44-0) Temperatura nominal  $\rightarrow$  [51](#page-50-0) Velocidad de calefacción → [53](#page-52-0) Velocidad de refrigeración  $\rightarrow$  [53](#page-52-0)

### **I**

Icono personalizado → [19](#page-18-0) Indicador de estado → *Véase* Comportamiento de indicación Indicador de estado inicial → *Véase* Indicador de estado Indicador de la calidad del aire  $\rightarrow$  [40](#page-39-0) Interfaz de usuario  $\rightarrow$  [13](#page-12-0)

#### **L**

Luminosidad  $\rightarrow$  [42](#page-41-0)

#### **M**

Modo de funcionamiento diurno  $\rightarrow$  [11](#page-10-0) Modo de funcionamiento nocturno  $\rightarrow$  [11](#page-10-0) Modos de regulación  $\rightarrow$  [32](#page-31-0), [34](#page-33-0) Modo automático  $\rightarrow$  [32](#page-31-0) Modo de calefacción  $\rightarrow$  [32](#page-31-0) Modo de deshumidificación  $\rightarrow$  [32](#page-31-0) Modo de refrigeración  $\rightarrow$  [32](#page-31-0) Modo ventilador  $\rightarrow$  [32](#page-31-0)

#### **O**

Objeto de conmutación  $\rightarrow$  [27](#page-26-0) Objeto de movimiento  $\rightarrow$  [30](#page-29-0)

#### **P**

Panel de control de temperatura ambiental  $\rightarrow$  [33](#page-32-0) Pantalla Ajuste  $\rightarrow$  [19](#page-18-0) Posición → [19](#page-18-0) Persiana Persiana enrollable → [29](#page-28-0) Persiana veneciana → [29](#page-28-0) Persiana enrollable  $\rightarrow$  [29](#page-28-0) Polaridad del modo de funcionamiento normal/nocturno → *Véase* Modos de funcionamiento del diodo LED

#### **R**

Recuperación de calor  $\rightarrow$  [37](#page-36-0)  $Requlacio<sub>n</sub> \rightarrow 23$  $Requlacio<sub>n</sub> \rightarrow 23$ Atenuación de la temperatura del color  $\rightarrow$  [28](#page-27-0) Atenuación de luminosidad  $\rightarrow$  [26](#page-25-0) Atenuación RGB/W → [27](#page-26-0) Regulación diferencial conmutada → *Véase* HVAC: Controlador de temperatura ambiental: Modos de regulación: Calefacción y refrigeración Regulación diferencial constante → *Véase* HVAC: Controlador de temperatura ambiental: Modos de regulación: Calefacción y refrigeración

#### **S**

Señal en vivo → [13](#page-12-0) Sensor de temperatura  $\rightarrow$  [17,](#page-16-0) [31](#page-30-0), [33](#page-32-0), [41](#page-40-0) Diferencia de temperatura  $\rightarrow$  [17](#page-16-0)

Intervalo de tiempo  $\rightarrow$  [18](#page-17-0) Valor de corrección  $\rightarrow$  [17](#page-16-0) Sensor de temperatura externo → *Véase* Sensor de temperatura: Sensor de temperatura externo Suelo radiante  $\rightarrow$  [62](#page-61-0)

#### **T**

Temperatura ajustada predeterminada  $\rightarrow$  [62](#page-61-0) Temperatura de indicador de la interfaz  $\rightarrow$  [62](#page-61-0) Temperatura nominal base  $\rightarrow$  [52](#page-51-0)

#### **U**

 $USB \rightarrow 12$  $USB \rightarrow 12$ 

#### **V**

Valor de corrección → *Véase* Sensor de temperatura: Valor de corrección Valores (1 byte)  $\rightarrow$  [70](#page-69-0) Valores (2 bytes)  $\rightarrow$  [23](#page-22-0), [70,](#page-69-0) [72](#page-71-0) Velocidad del ventilador  $\rightarrow$  [32](#page-31-0), [57](#page-56-0) Tiempo mínimo en la velocidad del ventilador → [63](#page-62-0) Velocidad de refrigeración → *Véase* HVAC: Controlador de temperatura ambiental: Velocidad de refrigeración Ventilación → [36](#page-35-0) Ventilador  $\rightarrow$  [32](#page-31-0) Funcionamiento automático  $\rightarrow$  [32](#page-31-0), [37](#page-36-0) Velocidad del ventilador  $\rightarrow$  [36](#page-35-0)

# **Z**

Zona muerta  $\rightarrow$  [46](#page-45-0), [51](#page-50-0) Zona muerta entre valor nominal de calefacción y refrigeración  $\rightarrow$  [52](#page-51-0) Zona no sensible → *Véase* Zona muerta

**Schneider Electric SA** 35 rue Joseph Monier 92500 Rueil Malmaison - France Teléfono: +33 (0) 1 41 29 70 00 Fax: +33 (0) 1 41 29 71 00

Si tiene consultas técnicas, llame al servicio de atención comercial de su país. [schneider-electric.com/contact](http://schneider-electric.com/contact)

© 2023 Schneider Electric, todos los derechos reservados